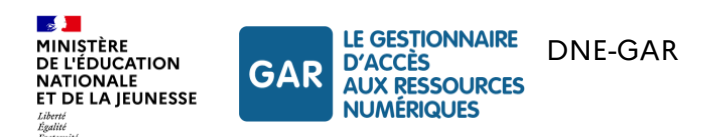

# **GAR – Référentiel technique, fonctionnel et de sécurité**

**Référentiel Technique**

Documentation à destination :

- Des porteurs de projets
- Des exploitants ENT

Version GAR 7.2– Janvier 2024

Tous droits réservés

**[gar.education.fr](https://gar.education.fr/)**

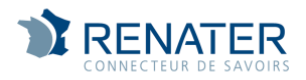

# **Suivi des évolutions du document**

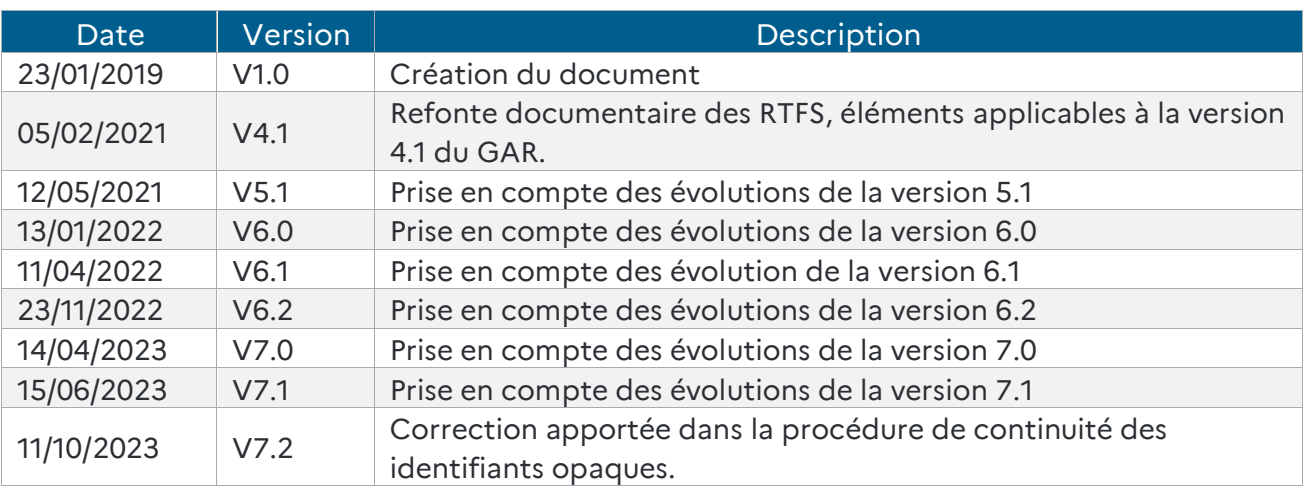

<span id="page-1-0"></span>*Tableau 1 - Suivi des évolutions du document*

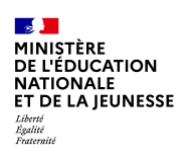

# Table des matières

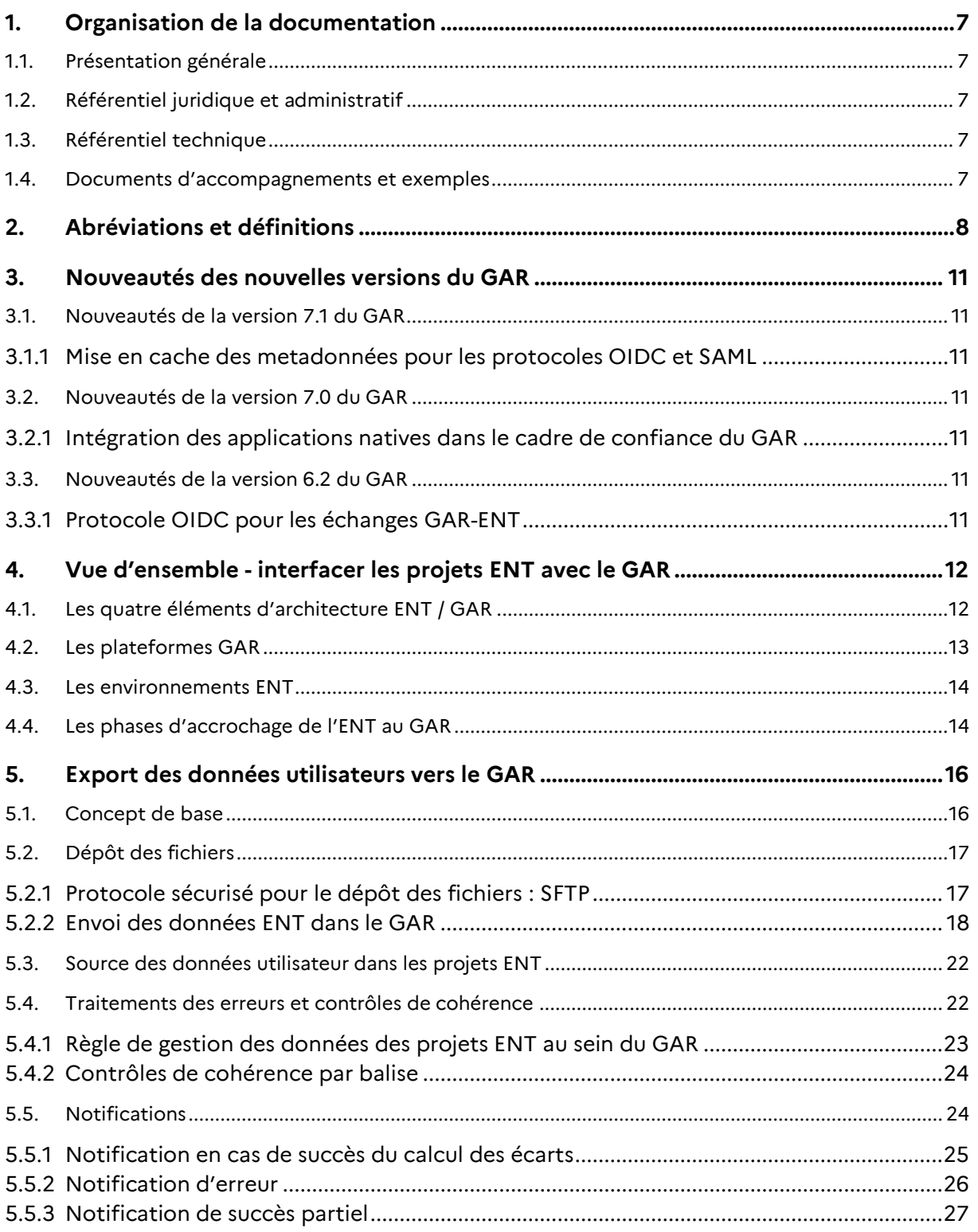

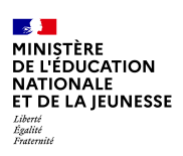

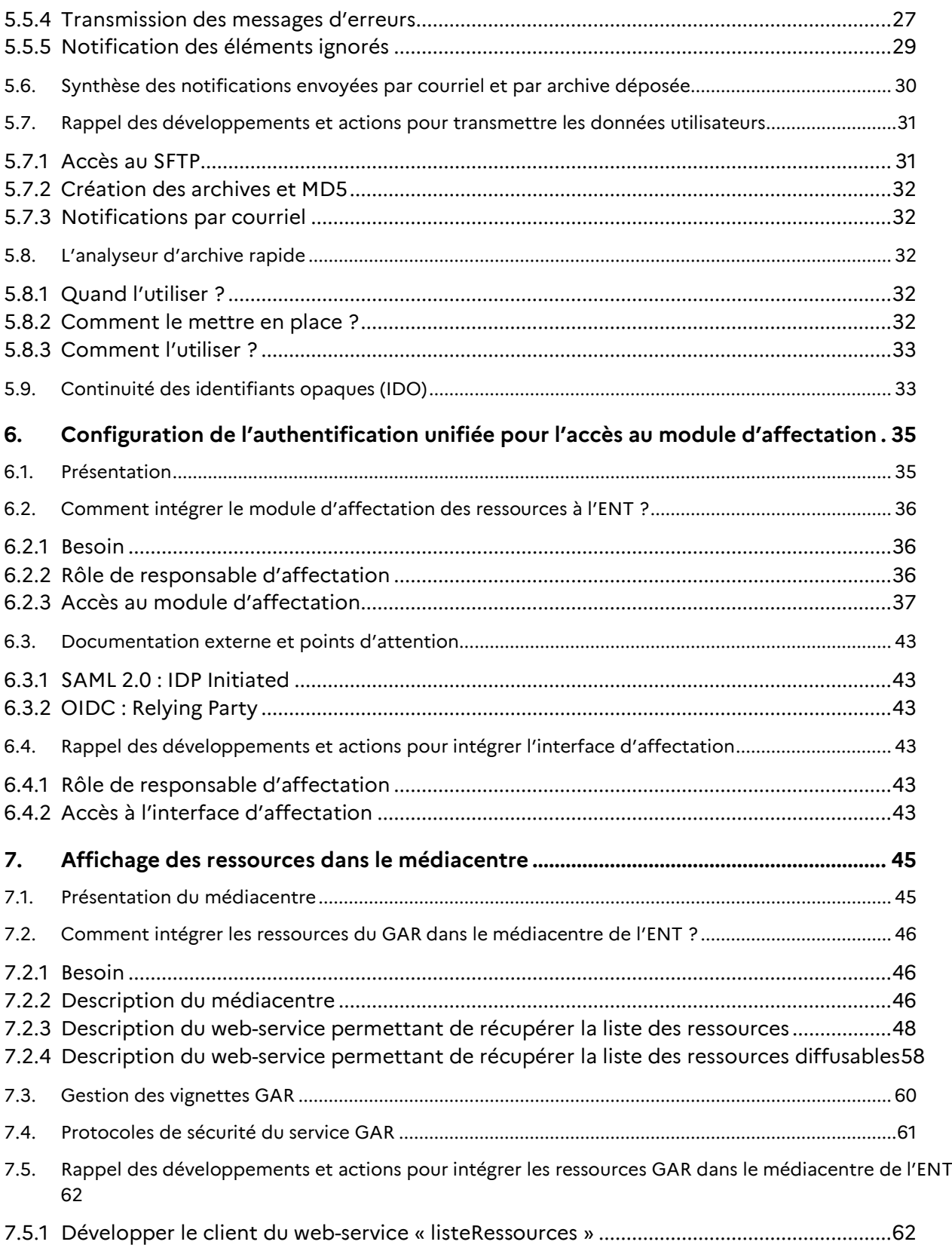

Référentiel technique, fonctionnel et de sécurité **GAR** GAR Version 7.2 **PAGE 3** SUR 117

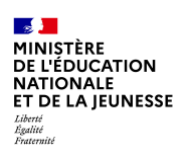

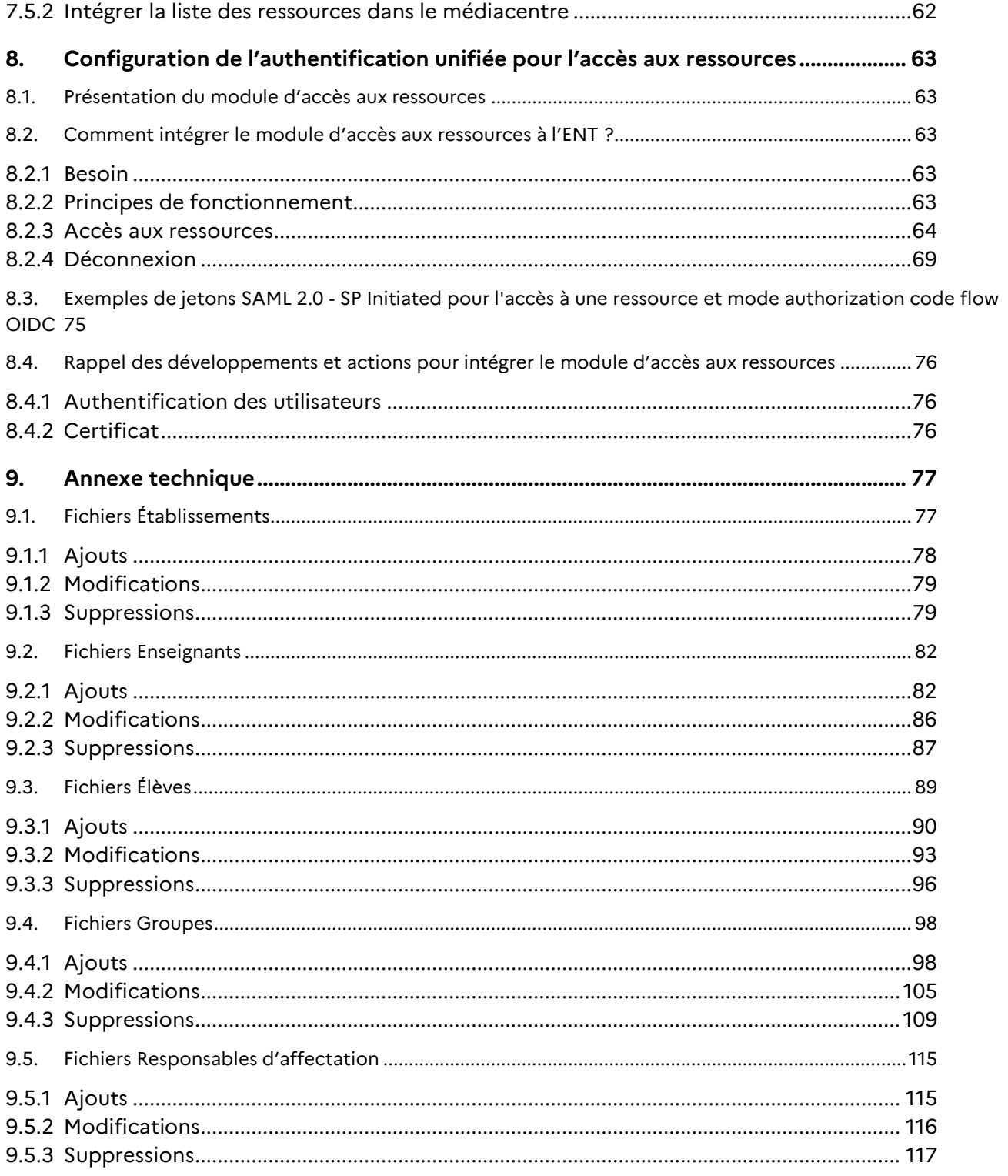

# **Table des illustrations : schémas et tableaux**

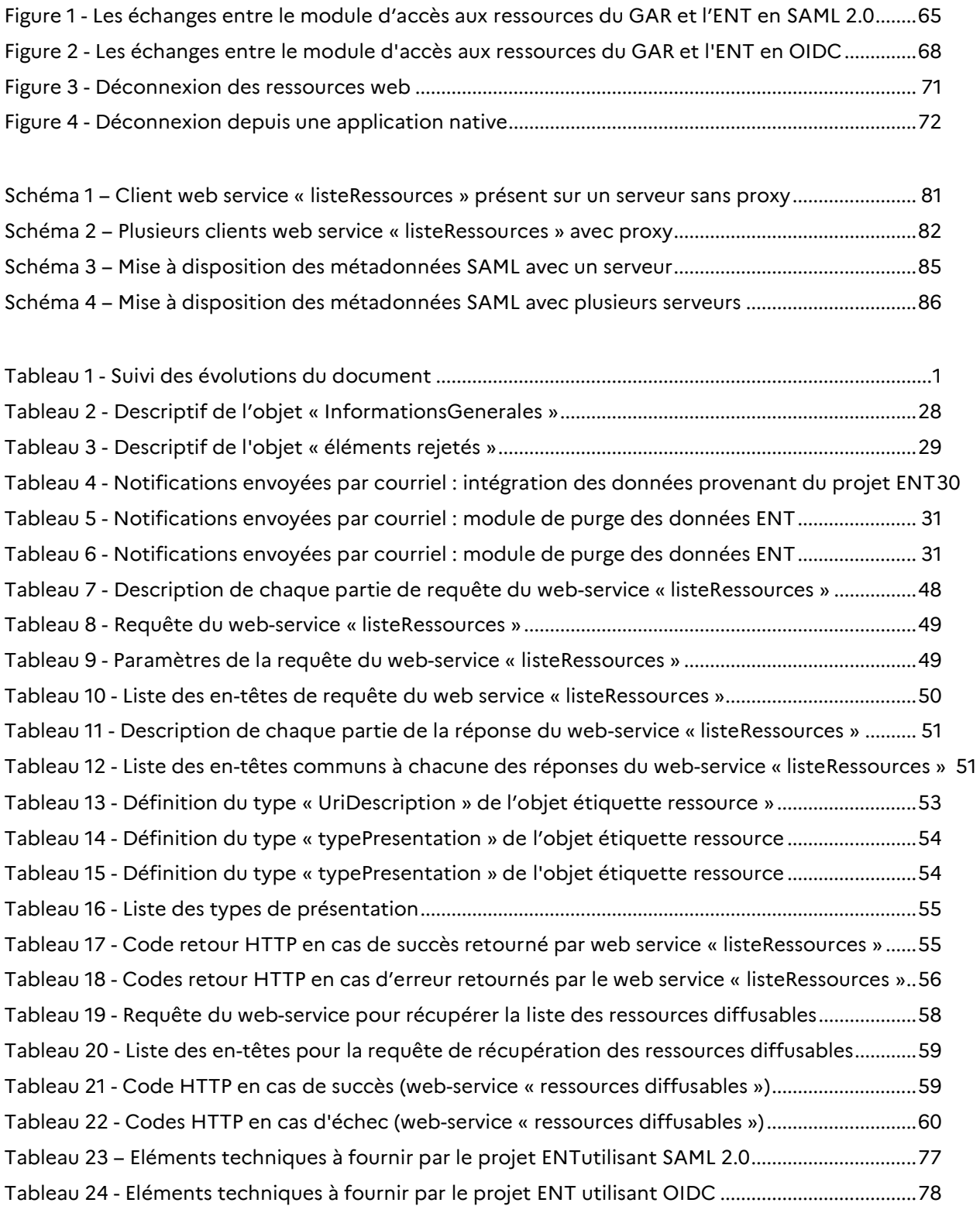

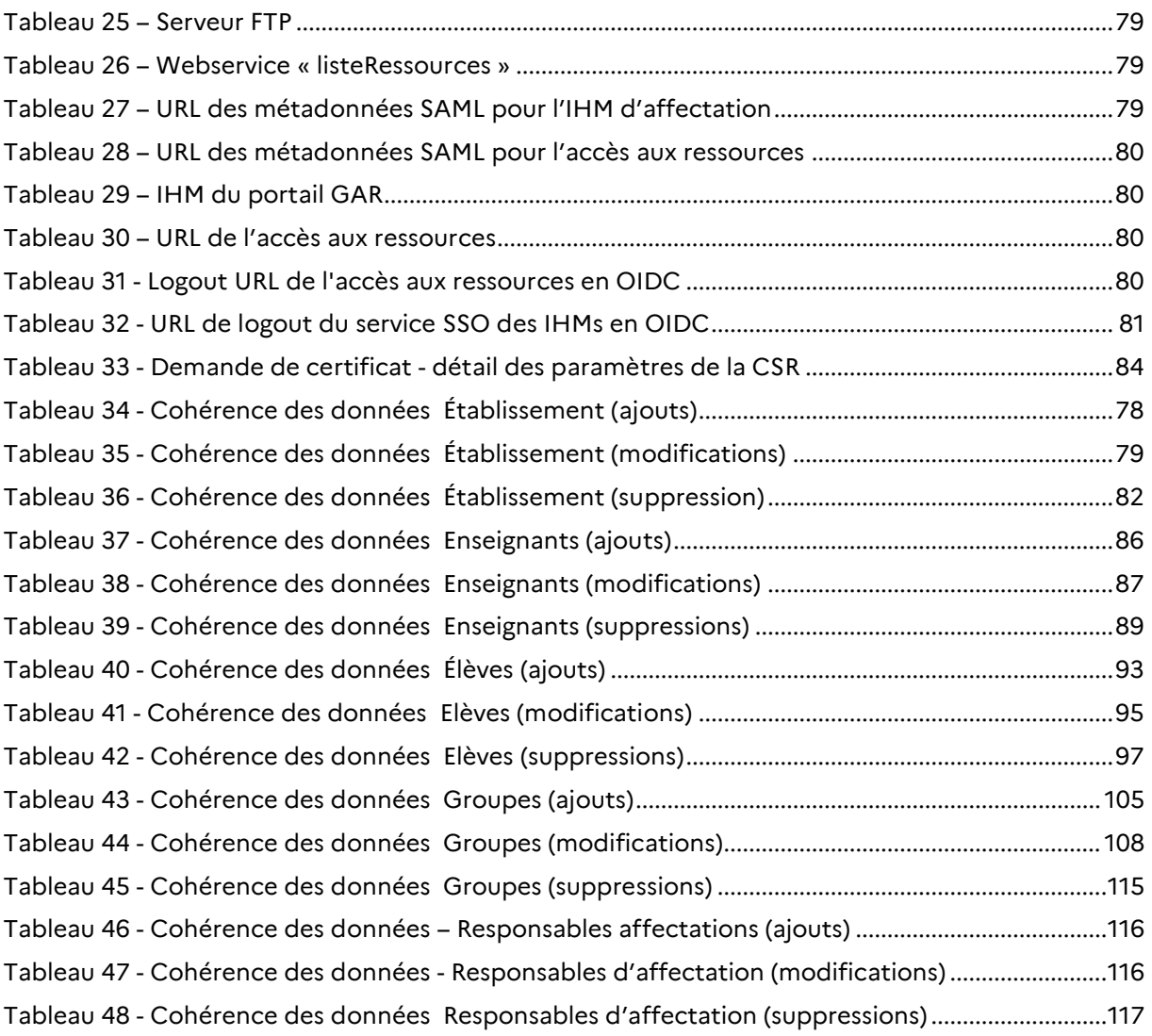

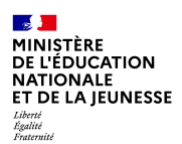

# <span id="page-7-0"></span>**1. Organisation de la documentation**

Le référentiel technique, fonctionnel et de sécurité du GAR pour les partenaires, fournisseurs de ressources d'une part et projets ENT d'autre part, est organisé en trois opuscules et un paquetage de documents d'accompagnement et exemples.

- ▶ Opus Présentation générale
- Opus Référentiel juridique et administratif
- Opus Référentiel technique
- <span id="page-7-1"></span>Paquetage de documents d'accompagnement et exemples

# **1.1. Présentation générale**

Le document de présentation générale présente les principes généraux de fonctionnement du GAR.

# <span id="page-7-2"></span>**1.2. Référentiel juridique et administratif**

<span id="page-7-3"></span>Le référentiel juridique et administratif fournit l'ensemble des informations administratives et juridiques pour l'inscription au GAR d'un projet ENT et la fourniture de ressources via le GAR.

# **1.3. Référentiel technique**

Le référentiel technique fournit l'ensemble des informations techniques et de sécurité pour permettre aux partenaires ENT et fournisseurs de ressources de s'interfacer avec le GAR et devenir ainsi compatibles GAR.

# <span id="page-7-4"></span>**1.4. Documents d'accompagnements et exemples**

Le paquetage de documents d'accompagnement et exemples est un fichier zip comprenant un ensemble de documents :

- les grammaires des archives de données d'identité ;
- ◆ des exemples ;
- des fichiers XSD ou XML mentionnés dans les documents référentiels listés ci-dessus ;
- le dossier d'inscription nécessaire pour participer aux travaux du GAR.

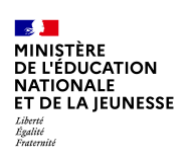

# <span id="page-8-0"></span>**2. Abréviations et définitions**

# **AAF**

# Annuaire Académique Fédérateur.

L'AAF est généré à partir des différents systèmes d'information de l'Education Nationale (dont STS-Web et SIECLE). Il est utilisé pour alimenter les annuaires des ENT.

## **Application native**

Une application native est une application qui n'est pas uniquement accessible depuis un navigateur web et qui nécessite une installation sur l'appareil de l'accédant (EIM, ordinateur …).

## **CSR**

*Certificate signing request* - demande de signature de certificat.

Une demande de signature de certificat (CSR pour) est un message envoyé par le demandeur à une autorité de certification afin d'obtenir un certificat d'identité numérique.

# **EIM**

Equipement individuel mobile

# **ENT**

Espace numérique de travail.

Ensemble intégré de services numériques choisis et mis à disposition de tous les acteurs de la communauté éducative d'une ou plusieurs écoles ou d'un ou plusieurs établissements scolaires dans un cadre de confiance défini par un schéma directeur des ENT et par ses annexes.

# **Exploitant ENT**

L'exploitant ENT désigne l'organisme qui assure l'exploitation de la Solution ENT, dans le cadre d'un Projet ENT. L'exploitant ENT est lié au Porteur de projet ENT dans le cadre d'un marché public.

# **GAR**

Gestionnaire d'Accès aux Ressources numériques.

Projet initié et financé par le ministère chargé de l'éducation nationale, et dont la mise en œuvre est assurée par le GIP RENATER. Le GAR a pour vocation de fournir un service d'accès sécurisé aux ressources numériques pour l'ensemble des usagers des établissements scolaires, dans le respect des principes de la protection des données personnelles.

Les usages de ressources dans le cadre du GAR font l'objet d'un traitement de données spécifique, dit « Traitement GAR », inscrit au registre de traitements du ministère et placé sous la responsabilité du Ministre.

Les chefs d'établissements/DASEN sont ainsi dispensés, dans le cadre du GAR, de toutes les obligations RGPD imputables au responsable de traitement (inscription au registre des traitements, contractualisation avec les fournisseurs intervenant comme sous-traitants pour les données, analyses d'impacts, etc.

# **GIP RENATER**

Constitué en 1993, RENATER est un groupement d'intérêt public (GIP) qui assure la maîtrise d'ouvrage du réseau national de communications électroniques pour la technologie,

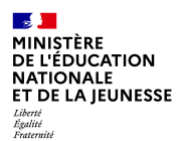

l'enseignement et la recherche.

Les membres de RENATER sont le ministère de l'Éducation nationale et de la Jeunesse, le ministère de l'Enseignement supérieur, de la Recherche et de l'Innovation, ainsi que des organismes de recherche, le CNRS, la CPU, le CEA, Inria, le CNES, l'INRA, l'Inserm, l'Onera, le Cirad, Irstea, l'IRD et le BRGM.

RENATER propose un portefeuille de services (mobilité, téléphonie, visioconférence, sécurité, fédération d'identité, messagerie, antispam), ainsi que des services collaboratifs performants et adaptés aux besoins de la communauté.

Le GIP RENATER met en oeuvre et opére le Gestionnaire d'Accès aux Ressources numériques (GAR).

## **MEN**

Ministère chargé de l'Éducation nationale.

## **OIDC**

OpenID Connect est une couche d'identification implémentée en complément du protocole OAuth 2.0. Son but est de permettre l'authentification d'un utilisateur, ainsi que la propagation d'attributs d'identité. Les échanges de jetons et d'attributs s'effectuent par appels de webservices REST et redirections http sur des points d'entrée définis.

### **Partenaire GAR**

Les Partenaires GAR sont les porteurs de projets ENT et leurs exploitants, et les fournisseurs de ressources, qui collaborent avec le GAR pour interfacer leurs solutions avec les services du GAR.

### **Porteur de projet ENT**

Le « Porteur de projet ENT » désigne la puissance publique qui assure la maîtrise d'ouvrage du Projet ENT.

### **Projet ENT**

Le terme de « Projet ENT » désigne le projet d'ensemble de mise à disposition d'un espace numérique de travail sur un territoire (gouvernance, déploiement, accompagnement, évaluation,etc.). Il est généralement porté par les collectivités territoriales, en partenariat avec l'Éducation nationale et les autorités en charge de l'enseignement agricole et maritime. De nombreux projets ENT comportent un volet de fourniture de ressources numériques, ou sont articulés avec un projet de fourniture de ressources numériques.

### **RGAA**

Référentiel général d'amélioration de l'accessibilité.

Le RGAA est édité par la direction interministérielle du numérique pour faciliter la mise en œuvre de l'accessibilité numérique.

# **SAML**

### *Security assertion mARKup language.*

Standard informatique d'authentification unique (SSO) fondé sur XML et développé par OASIS définissant un protocole pour échanger des informations liées à la sécurité.

# **Schéma directeur des environnements de travail (SDET)**

Le SDET est publié par le ministère chargé de l'Éducation nationale. Il définit l'architecture de référence ainsi que les services attendus dans les espaces numériques de travail et permet de formaliser les préconisations organisationnelles, fonctionnelles et techniques.

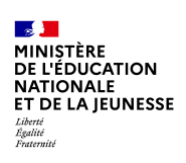

# **SFTP**

*Secure File Transfer Protocol* - protocole sécurisé de transfert de fichiers. Evolution du protocole FTP, permettant des transferts de fichiers sécurisés via un cryptage SSH.

### **Solution ENT**

La « solution ENT » désigne les composants applicatifs et services de mise en œuvre proposés par les éditeurs/intégrateurs et autres prestataires (exploitants, hébergeurs) liés aux porteurs de projet par des engagements de service. Elle respecte l'architecture de référence ENT définie par le SDET.

# **UAI**

Unité administrative immatriculée.

Anciennement « code RNE ». Identifiant composé de 7 chiffres et d'une lettre attribué à l'ensemble des structures publiques et privées d'enseignement initial, de formation continue ou d'alternance et d'administration publique du système éducatif. Les établissements sont référencés dans le répertoire national des établissements (RNE).

# <span id="page-11-0"></span>**3. Nouveautés des nouvelles versions du GAR**

Chaque version du GAR porte un ensemble d'améliorations concernant les utilisateurs, les ENT ou les ressources. Le présent référentiel, ne présente que les évolutions concernant les ENT.

# <span id="page-11-1"></span>**3.1. Nouveautés de la version 7.1 du GAR**

# <span id="page-11-2"></span>**3.1.1 Mise en cache des metadonnées pour les protocoles OIDC et SAML**

<span id="page-11-3"></span>Une mise en cache des métadonnées ENT pour les protocoles SAML et OIDC est en place.

# **3.2. Nouveautés de la version 7.0 du GAR**

# <span id="page-11-4"></span>**3.2.1 Intégration des applications natives dans le cadre de confiance du GAR**

L'architecture du GAR permet aux ressources disponibles sous la forme d'applications « natives » de fonctionner dans un cadre de confiance renforcé et basé sur le protocole OpenId Connect.

Lors de la déconnexion d'une application native, les partenaires ENT peuvent recevoir la propagation de cette déconnexion et déconnecter l'utilisateur de l'ENT.

# <span id="page-11-5"></span>**3.3. Nouveautés de la version 6.2 du GAR**

# <span id="page-11-6"></span>**3.3.1 Protocole OIDC pour les échanges GAR-ENT**

Les services du GAR (SSO des IHMs et Accès aux ressources) implémentent le protocole OIDC pour authentifier l'accédant depuis l'ENT. Désormais les partenaires ont le choix entre le protocole SAML ou OIDC.

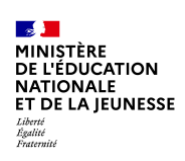

# <span id="page-12-0"></span>**4. Vue d'ensemble - interfacer les projets ENT avec le GAR**

# <span id="page-12-1"></span>**4.1. Les quatre éléments d'architecture ENT / GAR**

Pour que les projets ENT soient compatibles avec le GAR, il est nécessaire de mettre en place quatre éléments.

- L'export des données utilisateurs vers le répertoire SFTP du GAR Les données utilisateurs du projet ENT sont transmises quotidiennement au GAR en mode complet (élèves, agents, groupes, établissements et responsables d'affectation). Voir chapitre Export des données utilisateurs vers le GAR.
- L'une des deux configurations d'authentification unifiées suivantes SAML ou OIDC pour l'accès.

Depuis l'ENT, le responsable d'affectation accède à la console d'affectation des ressources pour le ou les établissements sous sa responsabilité sans avoir à se réauthentifier.

Cette interface d'affectation donne également accès à d'autres fonctionnalités disponibles sur le portail GAR et la consultation des statistiques. Voir chapitre Configuration de l'authentification unifiée pour l'accès au module d'affectation - Configuration de l'authentification unifiée par SAML / OIDC

 L'affichage des ressources sur le médiacentre de l'ENT Le projet ENT récupère la liste des ressources affectées depuis l'interface d'affectation à un utilisateur par appel de web-service pour construire leur affichage dans le médiacentre de l'utilisateur.

Voir chapitre Affichage des ressources dans le médiacentre ;

 La configuration SAML ou OIDC pour l'accès aux ressources Ce module permet aux élèves et aux personnels d'accéder aux ressources depuis le médiacentre de l'ENT. Il permet de garantir que les données utilisateurs fournies lors de l'accès aux ressources, sont bien celles qui ont été validées dans le GAR Voir chapitre Configuration de l'authentification unifiée pour l'accès aux ressources.

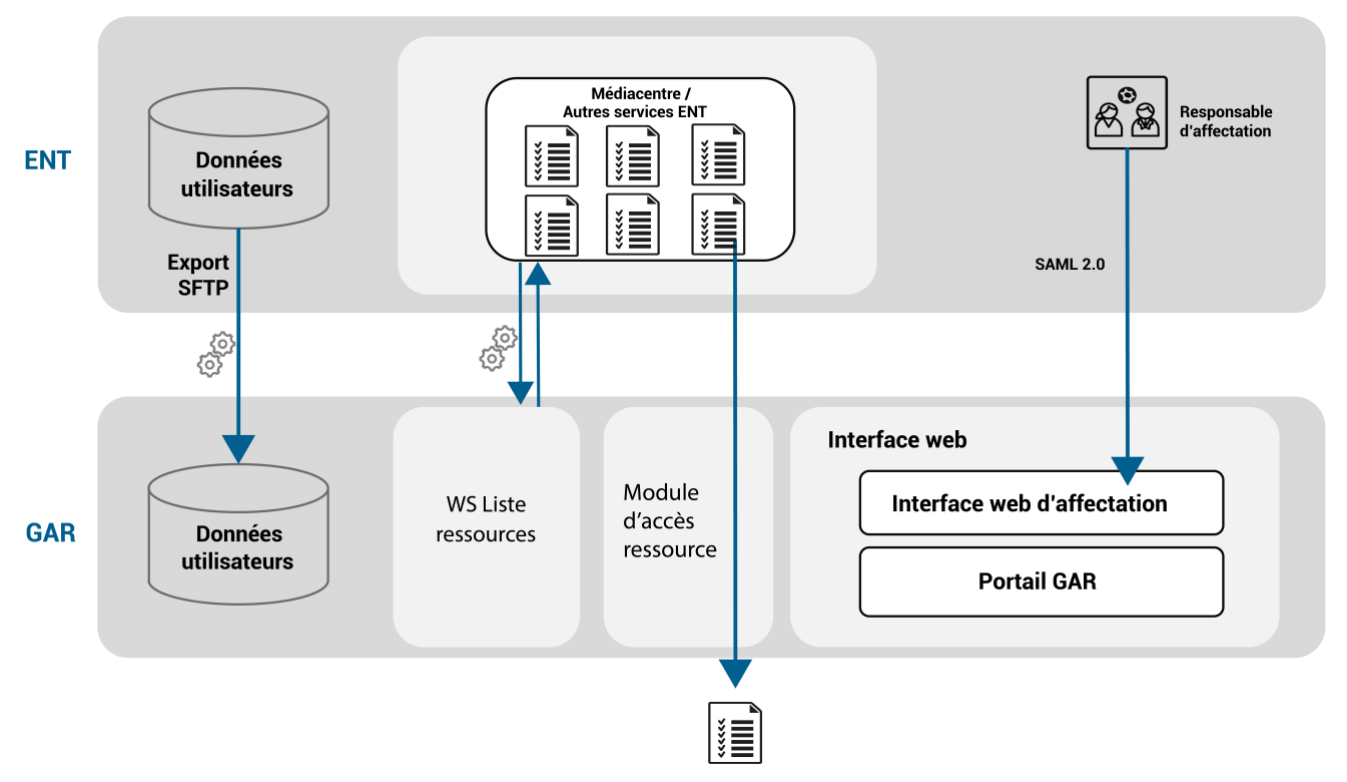

*Figure 1 – Les interactions Projet ENT - GAR*

# <span id="page-13-0"></span>**4.2. Les plateformes GAR**

Il existe plusieurs environnements du GAR – aussi appelés plateformes – auxquels il sera possible d'accéder en fonction de l'avancement du projet d'accrochage ENT ou d'un autre besoin.

- La plateforme partenaire GAR Elle est mise à disposition des partenaires ENT pour réaliser les tests d'accrochage de la solution ENT au GAR.
- ▶ La plateforme de pré-production GAR Elle permet d'effectuer des tests en avance de phase pour certaines étapes nécessitant ponctuellement des données de production. Voir chapitre Source des données utilisateur dans les projets ENT - L'analyseur d'archive rapide ;
- ▶ La plateforme de production GAR C'est l'environnement cible qui sera utilisé par les utilisateurs finaux.

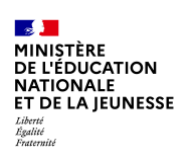

# <span id="page-14-0"></span>**4.3. Les environnements ENT**

Coté exploitant ENT, deux environnements sont nécessaires pour la durée totale du projet (accrochage et exploitation).

▶ Un environnement de test ENT Parfois appelé « développement », « qualification », ou « pré-production » ENT, cet environnement devra être mis en place dès le début du projet et restera connecté à la plateforme partenaire du GAR. Il sera utilisé pour effectuer régulièrement des tests de compatibilité avec les nouvelles versions de l'ENT et/ou du GAR. **Le service (SLA) assuré sur cet environnement est à la discrétion de l'exploitant ENT,** 

**mais il doit pouvoir fonctionner plusieurs fois par an, au fil des évolutions majeures des deux systèmes (ENT/GAR).**

▶ Un environnement de production ENT C'est l'environnement cible de l'ENT, qui sera connecté à la plateforme de production du GAR avec des données réelles.

# <span id="page-14-1"></span>**4.4. Les phases d'accrochage de l'ENT au GAR**

Le projet de raccordement d'un ENT au GAR est nommé « accrochage » ; il est en général constitué des étapes chronologiques suivantes, avec un comité de suivi régulier exploitant ENT / équipe GAR.

- Remplir et faire valider le dossier d'inscription du projet ENT.
- Sur l'environnement de test ENT et la plateforme partenaire du GAR :
	- intégrer le jeu de données anonymisé fourni par le GAR ;
	- développer/mettre en place la gestion des profils/rôles responsables d'affectation dans l'ENT ;
	- mettre au point l'export de données ENT vers le GAR ;
	- connecter l'export de l'ENT au répertoire SFTP « entrant /» du GAR ;
	- mettre au point un accès SSO pour l'accès à l'IHM d'affectation ;
	- mettre au point un client web-service GAR pour intégrer les ressources GAR dans le médiacentre de l'ENT ;
	- mettre au point l'accès SSO/SLO aux ressources à travers le GAR.
- Faire valider la configuration technique de l'environnement de test ENT par l'équipe GAR.
- Répliquer la configuration technique de l'environnement de test ENT sur l'environnement de production de l'ENT (sans activer les exports de données vers le GAR).
- Tester une archive ENT contenant le périmètre complet des établissements cibles sur la plateforme de pré-production du GAR.

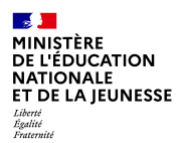

- Activer les exports dans le GAR en production avec les établissements pilotes (en général entre 2 et 5) dont un établissement choisi pour réaliser la première vérification de bout en bout avec l'équipe GAR.
- Généraliser le déploiement des autres établissements dans le GAR (en une ou plusieurs vagues à planifier en fonction des formations dispensées aux responsables d'affectations).

Cette phase d'accrochage est suivie par une phase d'exploitation pendant laquelle les exploitants (ENT et GAR) continuent à échanger régulièrement pour traiter les incidents (ticketing GAR) ou pour le suivi des évolutions planifiées (ateliers/notifications GAR/ENT).

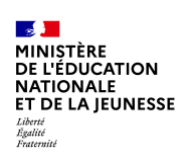

# <span id="page-16-0"></span>**5. Export des données utilisateurs vers le GAR**

# <span id="page-16-1"></span>**5.1. Concept de base**

Les projets ENT qui s'accrochent au GAR doivent mettre à disposition du GAR les données réelles des utilisateurs en mode complet (élèves, personnels enseignants ou non enseignants, groupes, établissements et responsables d'affectation) uniquement pour les établissements qui sont interfacés avec le GAR au fur et à mesure des déploiements envisagés : seuls ces établissements et les données des utilisateurs associés devront être présentes dans les fichiers qui seront fournis au format XML packagés par degré d'enseignement dans une archive tar.gz. Les projets ENT doivent respecter la grammaire ENT-GAR matérialisée par une XSD pour le second degré et une XSD différente pour le premier degré.

Le mode d' « import partiel » est appliqué par défaut à tous les projets ENT. Ce mode de fonctionnement permet l'intégration dans le GAR des données ENT cohérentes et d'ignorer celles qui ne le sont pas.

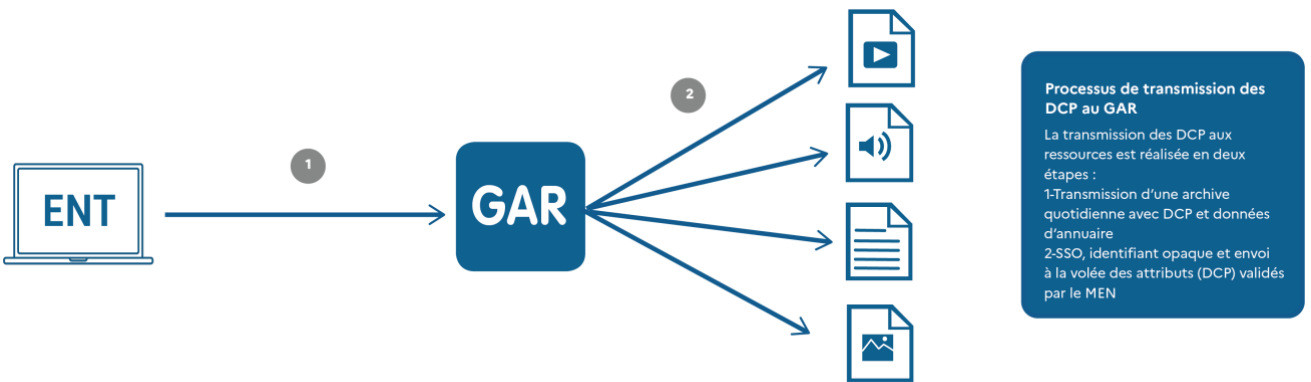

*Figure 2 - Circulation des DCP de l'ENT au GAR puis à la ressource*

*Le traitement des erreurs et des incohérences est précisé dans le chapitre Traitements des erreurs et contrôles de cohérence*

Le module GAR qui envoie les erreurs d'incohérence est la brique « Collecte des données ENT ».

Les données transmises doivent être groupées par degré d'enseignement :

- les projets ENT gérant uniquement des établissements du second degré déposent une archive et son MD5 dans le GAR ;
- les projets ENT gérant uniquement des écoles du premier degré déposent une archive et son MD5 dans le GAR.

 les projets ENT gérant des écoles du premier degré et des établissements du second degré déposent deux archives et leur MD5 dans le GAR.

Pour les utilisateurs (personnels et responsables d'affectation) intervenant à la fois dans le premier degré et le second degré, les identités doivent être présentes dans chacune des archives avec le même GARPersonIdentifiant ; les autres informations sont réparties dans les archives en fonction du degré de l'établissement/école concerné.

*Pour chaque rentrée scolaire, les projets ENT devront communiquer un planning prévisionnel de purge des données ENT dans le GAR et de reprise des imports ENT.*

# <span id="page-17-0"></span>**5.2. Dépôt des fichiers**

# <span id="page-17-1"></span>**5.2.1 Protocole sécurisé pour le dépôt des fichiers : SFTP**

La mise à disposition des données ENT dans le GAR en mode complet se fait via le dépôt de fichiers sur un SFTP.

Ce SFTP est accessible grâce aux informations de connexion (serveur, port, login, clé SSH RSA 2048) fournies lors de l'inscription au GAR et après l'initialisation des données dans le GAR.

Chaque projet ENT récupère son identifiant {idENT} associé à l'import, partagé avec le GAR, et a accès à trois répertoires propres à son projet ENT : un répertoire pour déposer les archives, un répertoire pour les archives en erreur et un répertoire pour les archives traitées avec succès.

# **5.2.1.1 Répertoire « ENTRANT/{idENT} »**

C'est le répertoire dans lequel les archives ENT doivent être déposées.

Ce répertoire est en lecture/écriture.

# **5.2.1.2 Répertoire « SUCCES/{idENT} »**

Il s'agit du répertoire dans lequel sont déplacées les archives qui ont été contrôlées comme étant conformes.

Ce répertoire est en lecture seule.

# **5.2.1.3 Répertoire « SUCCES\_PARTIEL/{idENT} »**

Il s'agit du répertoire dans lequel sont déplacées les archives partiellement intégrées dans le GAR.

Ce répertoire est en lecture seule.

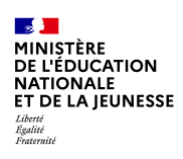

# **5.2.1.4 Répertoire « ERREUR/{idENT} »**

Il s'agit du répertoire dans lequel sont déplacées les archives et/ou fichiers de checksum considérés comme non conformes.

Ce répertoire est en lecture seule.

## **5.2.1.5 Répertoire « IGNORE/{idENT} »**

Il s'agit du répertoire dans lequel sont déplacés les archives, si elles ne sont pas traitées par le GAR (plusieurs archives simultanément dans le dossier « ENTRANT/{idENT} ». Seule l'archive la plus récente est traitée, les autres sont déplacées dans le dossier « IGNORE/{idENT} »

Ce répertoire est en lecture seule.

### **5.2.1.6 Répertoire « ANALYSEUR »**

Ce dossier présent uniquement sur la plateforme de PRE-PRODUCTION du GAR, permet d'analyser fonctionnellement une archive sans la conserver.

Voir détails au chapitre Source des données utilisateur dans les projets ENT - L'analyseur d'archive rapide.

Ce répertoire est en lecture/écriture.

## **5.2.1.7 Répertoire « MIGRATION\_IDO/{idENT} »**

C'est le répertoire dans lequel les fichiers de mapping permettant la conservation des IDO doivent être déposés.

<span id="page-18-0"></span>Ce répertoire est en lecture/écriture.

### **5.2.2 Envoi des données ENT dans le GAR**

Les données attendues sont les suivantes :

- un fichier d'archive par degré d'enseignement ayant l'extension « tar.gz » et contenant les données au format complet encodé en UTF8 ;
- ▶ 1 fichier de contrôle MD5 par archive ayant l'extension « .MD5 ».

Les fichiers devront être déposés dans le répertoire « ENTRANT/{ idENT } » du SFTP.

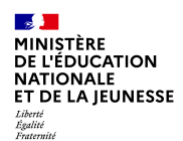

# **5.2.2.1 Contrôles de conformité réalisés sur le fichier archive**

#### Pour le second degré<sup>1</sup>:

```
<idENT>_GAR-ENT_Complet_<AAAAMMJJ_HHMMSS>.tar.gz
<idENT>_GAR-ENT_Complet_<AAAAMMJJ_HHMMSS>.MD5
```
#### ou

```
<idENT>_GAR-ENT_Complet_<AAAAMMJJ_HHMMSS>_2D.tar.gz
<idENT>_GAR-ENT_Complet_<AAAAMMJJ_HHMMSS>_2D.MD5
```
#### Pour le premier degré :

```
<idENT>_GAR-ENT_Complet_<AAAAMMJJ_HHMMSS>_1D.tar.gz
<idENT>_GAR-ENT_Complet_<AAAAMMJJ_HHMMSS>_1D.MD5
```
Le nom de l'archive et le fichier MD5 doivent respecter la convention suivante :

- idENT (en majuscule) représente l'identifiant du projet ENT producteur des fichiers archive et MD5 ;
- AAAAMMJJ\_HHMMSS est l'horodatage au format année sur 4 chiffres, mois sur deux chiffres, jour sur deux chiffres suivis du caractère » \_ » puis l'heure sur deux chiffres, les minutes sur deux chiffres et les secondes sur deux chiffres.

#### Exemples

*Z0\_GAR-ENT\_Complet\_20161230\_125344\_2D.tar.gz*

*Z0\_GAR-ENT\_Complet\_20161230\_125344\_2D.MD5*

*Z0\_GAR-ENT\_Complet\_20161230\_130510\_1D.tar.gz*

*Z0\_GAR-ENT\_Complet\_20161230\_130510\_1D.MD5*

### **5.2.2.2 Contenu de l'archive**

Chaque archive doit contenir a minima cinq types de fichiers respectant une convention de nommage et la grammaire XSD correspondant au degré d'enseignement de l'archive.

### **5.2.2.3 Exhaustivité des fichiers**

Chaque archive doit contenir a minima les cinq types de fichiers :

- ▶ élèves ;
- **EXECUTE:** enseignants et personnels :
- établissements/écoles ;
- $\blacktriangleright$  groupes ;
- **Face responsables d'affectations.**

Afin de permettre la rétrocompatibilité, l'ancien nommage des archives (sans indication du degré) pour les projets ENT gérant des établissements du second degré est conservé,

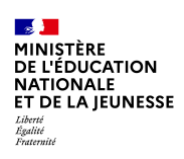

## **5.2.2.4 Découpage des fichiers**

Pour des raisons de performances, le fichier doit être découpé sous la forme de sous-fichiers moins volumineux et suffixés par un indice sur 4 digits : \_0000, \_0001, \_0002…

Si le volume d'un fichier en nombre de nœuds XML est supérieur à10 000, le fichier doit être découpé en plusieurs sous-fichiers respectant ce critère à quelques centaines de nœuds près, en plus ou en moins. Un suffixe est donc appliqué dans le nom de ces fichiers XML.

### Exemple

*Un fichier « Eleve » contient (en accord avec la XSD) les informations « GAREleve », « GARPersonMEF » et « GAREleveEnseignement ». Si la somme de ces trois types de nœuds est supérieur à 10 000, le fichier doit être découpé en plusieurs sous-fichiers.*

Dans le cas où le fichier d'import XML des responsables d'affectation est vide :

- s'il s'agit du premier import, aucun responsable d'affectation ne sera configuré pour les établissements du projet ENT ;
- pour les imports suivants, si des responsables d'affectation sont configurés pour les établissements du projet ENT, ils seront supprimés.

### **5.2.2.5 Nommage des fichiers**

La convention de nommage des fichiers est la suivante :

- <idENT>\_GAR-ENT\_Complet\_<AAAAMMJJ\_HHMMSS>[\_<degré>]\_Eleve\_<YYYY>.xml pour le fichier des élèves ;
- In <idENT> GAR-ENT Complet < AAAAMMJJ\_\_HHMMSS>[\_<degré>]\_Enseignant\_<YYYY>.xml pour le fichier des enseignants ;
- <idENT>\_GAR-ENT\_Complet\_<AAAAMMJJ\_HHMMSS>[\_<degré>]\_Etab\_<YYYY>.xml pour le fichier des établissements ;
- <idENT>\_GAR-ENT\_Complet\_<AAAAMMJJ\_HHMMSS>[\_<degré>]\_Groupe\_<YYYY>.xml pour le fichier des groupes ;
- <idENT>\_GAR-ENT\_Complet\_<AAAAMMJJ\_HHMMSS>[\_<degré>]\_RespAff\_<YYYY>.xml pour le fichier des responsables d'affectation.

<AAAAMMJJ\_HHMMSS> représente le même horodatage et <idENT> la même source ENT que l'archive, YYYY est l'indice du fichier.

[<degré>] vaut 1D ou 2D. À noter, pour compatibilité avec les versions précédente du GAR, si <degré> n'est pas indiqué c'est la valeur 2D qui est le choix par défaut.

# Exemple de contenu d'une archive second degré :

*Z0\_GAR-ENT\_Complet\_20161208\_103243\_2D\_Eleve\_0000.xml*

*Z0\_GAR-ENT\_Complet\_20161208\_103243\_2D\_Eleve\_0001.xml*

*Z0\_GAR-ENT\_Complet\_20161208\_103243\_2D\_Enseignant\_0000.xml*

*Z0\_GAR-ENT\_Complet\_20161208\_103243\_2D\_Etab\_0000.xml*

*Z0\_GAR-ENT\_Complet\_20161208\_103243\_2D\_Groupe\_0000.xml*

RÉFÉRENTIEL TECHNIQUE

ENVIRONNEMENTS NUMÉRIQUES DE TRAVAIL PAGE **20** SUR **117**

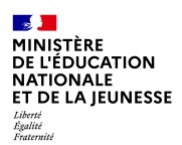

*Z0\_GAR-ENT\_Complet\_20161208\_103243\_2D\_Groupe\_0001.xml Z0\_GAR-ENT\_Complet\_20161208\_103243\_2D\_Groupe\_0002.xml Z0\_GAR-ENT\_Complet\_20161208\_103243\_2D\_RespAff\_0000.xml Z0\_GAR-ENT\_Complet\_20161208\_103243\_2D\_RespAff\_0001.xml Z0\_GAR-ENT\_Complet\_20161208\_103243\_2D\_RespAff\_0002.xml Z0\_GAR-ENT\_Complet\_20161208\_103243\_2D\_RespAff\_0003.xml*

# **5.2.2.6 Description et rôle du fichier MD5**

Le fichier MD5 a le même nom que l'archive. Seule l'extension change. Il permet de contrôler l'intégrité de l'archive.

## Exemple

*Z0\_GAR-ENT\_Complet\_20161230\_125344.MD5*

# **5.2.2.7 Condition d'acceptation des données**

Les données pour un degré d'enseignement sont prises en compte si tous les critères suivants sont respectés :

- les fichiers d'archive et MD5 sont présents et doivent respecter la convention de nommage ;
- les fichiers d'archive et MD5 sont déposés avec un délai maximum entre chaque fichier de 2heures ;
- **EDEPTE ENTERN** les fichiers d'archive et MD5 ne présentent pas de risque (antivirus) ;
- le contenu de l'archive est valide (nommage, nombre et exhaustivité des fichiers) ;
- le contenu de chaque fichier XML de l'archive respecte la XSD du degré correspondant.

# **5.2.2.8 Grammaire utilisée : XSD**

Pour le second degré, les fichiers XML présents dans l'archive doivent respecter la XSD GAR-ENT-2D.xsd fournie dans le fichier : GAR-RTFS\_V7.2\_DocumentAccompagnement\_ENT.zip

### Exemples

*Dans le dossier Grammaire 2D\_v2.2, les exemples sont : idENT\_GAR-ENT\_Complet\_20180129\_095305\_2D\_Eleve\_0000.xml idENT\_GAR-ENT\_Complet\_20180129\_095305\_2D\_Eleve\_0000.xml idENT\_GAR-ENT\_Complet\_20180129\_095305\_2D\_Etab\_0000.xml*

*idENT\_GAR-ENT\_Complet\_20180129\_095305\_2D\_Groupe\_0000.xml*

*idENT\_GAR-ENT\_Complet\_20180129\_095305\_2D\_RespAff\_0000.xml*

Pour le premier degré, les fichiers XML présents dans l'archive doivent respecter la XSD GAR-ENT-1D.xsd fournie dans le fichier : GAR-RTFS\_V7.2\_DocumentAccompagnement\_ENT.zip

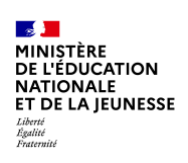

# Exemples

*Dans le dossier Grammaire 1D\_v2.2, les exemples sont : idENT\_GAR-ENT\_Complet\_20180129\_095305\_1D\_Eleve\_0000.xml idENT\_GAR-ENT\_Complet\_20180129\_095305\_1D\_Eleve\_0000.xml idENT\_GAR-ENT\_Complet\_20180129\_095305\_1D\_Etab\_0000.xml idENT\_GAR-ENT\_Complet\_20180129\_095305\_1D\_Groupe\_0000.xml idENT\_GAR-ENT\_Complet\_20180129\_095305\_1D\_RespAff\_0000.xml*

# <span id="page-22-0"></span>**5.3. Source des données utilisateur dans les projets ENT**

Les informations sur les identités des élèves et des agents peuvent provenir de différents systèmes d'informations :

- annuaires académiques fédérateurs (AAF) pour le ministère en charge de l'Éducation nationale,
- ou d'une autre source, comme par exemple la Direction régionale de l'Alimentation, de l'Agriculture et de la Forêt pour les lycées agricoles.

Les groupes et les matières peuvent venir des données d'emploi du temps, de l'AAF ou de groupes créés dans le projet ENT. Il appartiendra à chaque projet ENT de déterminer la ou les sources les plus pertinentes. Un filtre devra cependant être mis en place pour n'exporter que les données des établissements qui sont importés dans le GAR.

*De façon générale, les clés (codes) du GAR sont sensibles à la casse. Par exemple pour les GARPersonIdentifiant et GARMEFSTAT4Code. La casse doit donc être cohérente entre les différents éléments se rattachant à ces codes. Un changement de casse sera considéré par le GAR comme une suppression, puis une création d'un nouvel élément.*

*Il a quatre exceptions dans le GAR à la règle précédente: les champs GARStructureUAI, GARGroupeCode, GARMatiereCode, GARMEFCode sont insensibles à la case. Dans ce cas, il est préconisé de transmettre les informations en capitales, sans caractères accentués.*

# <span id="page-22-1"></span>**5.4. Traitements des erreurs et contrôles de cohérence**

L'import dans le GAR passe par deux étapes successives et indépendantes pour chaque archive déposée par un projet ENT :

- la brique de collecte du GAR :
	- contrôle la conformité des fichiers (nommage, MD5 et XSD valides) ;

RÉFÉRENTIEL TECHNIQUE ENVIRONNEMENTS NUMÉRIQUES DE TRAVAIL PAGE **22** SUR **117**

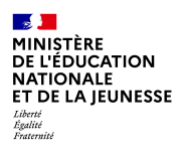

- réalise l'import préliminaire des données de l'archive dans une base de données intermédiaire du GAR (champs codes valides et taille des champs respectés) ;
- calcule les écarts avec l'import précédent ;
- prend en charge plusieurs fois par heure les archives déposées par l'ENT.
- la brique d'import du GAR :
	- importe les écarts (données ajoutées, modifiées, supprimées) dans la base de données principale du GAR ;
	- est programmée en production une fois par nuit au plus tard à 2h00 (CET/CEST) ; en plateforme partenaire, se déroule en journée toutes les 3h de 7h à 19h (CET/CEST).

Quelle que soit la phase d'import, pour une archive de données (1D ou 2D), on distingue deux types d'erreurs :

- **EXECT** les erreurs de type technique ou global (par exemple le MD5 invalide, la XSD non respectée, la taille de champ incompatible avec le GAR…) entraînent le rejet de l'archive et les données en base de données du GAR restent inchangées. L'exploitant ENT reçoit alors une notification d'erreur indiquant si possible l'origine du problème ;
- les erreurs imputables à un nœud XML invalide ou à un contrôle de cohérence non satisfait par exemple un identifiant en double ou vide. L'archive est alors traitée partiellement. Les données invalides ne sont pas intégrées et les valeurs concernées restent inchangées dans le GAR. L'exploitant ENT reçoit une notification de succès partiel, avec une liste des données rejetées qui indique l'origine du ou des problèmes ;
- les erreurs de type rejet pour contrôle de suppression massive d'individus. L'archive contenant un taux de demandes de suppressions d'individus supérieur au maximum autorisé est rejetée. A l'issue d'un tel rejet, les données du GAR restent inchangées pour cet ENT et une notification de rejet de l'archive est envoyée à l'exploitant ENT.

En cas d'erreur à l'import (ou d'import partiel), l'exploitant peut s'auto-dépanner en corrigeant les données dans son projet et en réexportant ses données dans une nouvelle archive à déposer dans le GAR. La prise en compte de la nouvelle archive ne nécessite pas d'action supplémentaire de l'exploitant ENT ni d'intervention du support GAR.

# <span id="page-23-0"></span>**5.4.1 Règle de gestion des données des projets ENT au sein du GAR**

# **5.4.1.1 Règles communes aux données du premier et second degré**

Dans le GAR une école au premier degré ou un établissement du second degré est identifié par un UAI distinct.

*Dans le cas d'individus intervenant dans des établissements/écoles du premier et du second degré en tant que personnel ou en tant que responsable d'affectation, le projet ENT doit fournir l'identité de cet individu dans l'export 1er degré et 2nd degré avec le même GARPersonIdentifiant afin que celui-ci puisse avoir un identifiant unique d'identité (uuid) au sein du GAR. Les informations communes associées à l'identité de cet individu présentes dans l'export 1er degré et 2nd degré sont stockées par degré au sein du GAR et sont* 

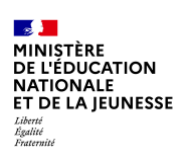

*associées au même GARPersonIdentifiant. Lors d'un accès à une ressource pour cet individu, les informations envoyées à la ressource seront liées au degré et à l'UAI indiqué lors de l'accès à la ressource.*

*Un même élève ne peut pas être associé en même temps à une école du premier degré et à un établissement du second degré.*

# **5.4.1.2 Règles spécifiques selon le degré d'enseignement**

Les différences selon le degré d'enseignement sont les suivantes :

- le profil enseignant-documentaliste est spécifique au second degré ;
- les matières/domaines d'enseignement ne sont pas fournies dans les données ENT du premier degré ;
- les MEF fournis dans les données ENT sont spécifiques au second degré ;
- les MEFSTAT4 fournis dans les données ENT sont spécifiques au premier degré ;
- **IDES MEFSTAT11 fournis dans les données ENT sont spécifiques au second degré ;**
- **In les disciplines de poste des personnels sont spécifiques au second degré ;**
- les spécialités de poste des personnels sont spécifiques au premier degré ;
- les enseignements suivis par les élèves (GAREleveEnseignement) fournis dans les données ENT sont spécifiques au second degré ;
- les GAREtablissementStructRattachFctl sont spécifiques au second degré ;
- les matières enseignées dans les divisions et les groupes (GAREnsClasseMatiere et GAREnsGroupeMatiere) sont spécifiques au second degré.

# <span id="page-24-0"></span>**5.4.2 Contrôles de cohérence par balise**

Lors de l'import des fichiers dans le GAR, des vérifications de cohérence des données sont effectuées pour chaque type de fichier spécifique fourni par le projet ENT.

Attention, ces contrôles sont réalisés en supplément de ceux de la vérification de conformité avec la grammaire ENT.

Les messages d'erreur transmis dans les courriels de notification et dans les fichiers xml déposés sur le SFTP du projet ENT sont indiqués après les différents contrôles. Les messages comportent des informations fournies par les briques de collecte et d'import. Ces contrôles de cohérences par fichiers sont détaillés en annexe.

# <span id="page-24-1"></span>**5.5. Notifications**

Lors de l'inscription au GAR, le projet ENT fournit les adresses mail qui devront recevoir les notifications pour la plate-forme de tests partenaires et pour la plate-forme de production (ces adresses peuvent être différentes en fonction de la plate-forme : des adresses de liste à destination des équipes techniques sont conseillées). Ces contacts sont alors informés par courriel des succès et des erreurs lors des traitements d'import.

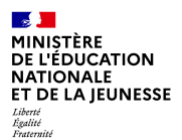

Les traitements des données du premier degré et du second degré sont indépendants. Des notifications distinctes sont envoyées pour chacun des degrés d'enseignement gérés par l'ENT.

Il est possible de configurer plusieurs adresses de notification par projet ENT. Cela permet de notifier l'exploitant ENT et les responsables du projet ENT du statut de leurs imports dans le GAR.

Si l'ensemble des traitements s'est terminé avec succès, l'exploitant ENT reçoit deux notifications par archive déposée :

- une première notification « Rapport intermédiaire du calcul des écarts » (brique de collecte) ;
- ▶ une deuxième notification « Rapport final d'import dans la base de données du GAR » indiquant que l'import final des données ajoutées, modifiées et supprimées s'est bien déroulé (brique d'import) ;

Enfin, en cas d'erreur bloquante pendant le traitement de la brique de collecte, les notifications précédentes sont remplacées par une notification « Erreurs dans l'import des données dans la base de données du GAR », avec les informations nécessaires à la correction du problème.

En cas d'erreur non bloquante pendant la brique de collecte, l'exploitant ENT reçoit une notification supplémentaires détaillant ces erreurs : « Données ignorées durant l'import de l'archive », avec les informations nécessaires à la correction du problème.

En cas d'erreur non bloquante de la brique d'import, la notification de succès est remplacée par une notification « Erreurs dans l'import des données et rapport final d'import partiel dans la base de données du GAR », avec les informations nécessaires à la correction du problème.

# <span id="page-25-0"></span>**5.5.1 Notification en cas de succès du calcul des écarts**

Ce courriel est envoyé lorsque la génération des écarts par rapport au dernier import en succès s'est déroulée sans erreurs ainsi que les étapes précédentes. Il est envoyé peu de temps après le dépôt de l'archive. Il contient le nombre de modifications par rapport à la précédente archive reçue.

# Exemple

GΔR

GAREtab : Ajout 3, Modification 0, Suppression 0 GARMEF : Ajout 0, Modification 0, Suppression 0 GARMatiere : Ajout 0, Modification 5, Suppression 0 GAREleve : Ajout 0, Modification 0, Suppression 0 GARPersonProfilsEleve : Ajout 0, Modification 0, Suppression 0 GAREnseignant : Ajout 1, Modification 0, Suppression 0 GARPersonProfilsEnseignant : Ajout 0, Modification 0, Suppression 0 GAREnsDisciplinesPostes : Ajout 0, Modification 0, Suppression 0 GARRespAff : Ajout 3, Modification 0, Suppression 2 GARRespAffEtab : Ajout 0, Modification 0, Suppression 0 GARPersonMEFEleve : Ajout 0, Modification 10, Suppression 0 GARPersonMEFEnseignant : Ajout 0, Modification 0, Suppression 0 GAREleveEnseignement : Ajout 0, Modification 0, Suppression 0 GARGroupe : Ajout 0, Modification 100, Suppression 0

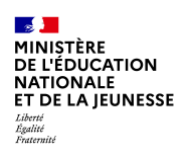

GARGroupeDivAppartenance : Ajout 0, Modification 0, Suppression 0 GARPersonGroupe : Ajout 0, Modification 0, Suppression 0 GAREnsClasseMatiere : Ajout 0, Modification 0, Suppression 0 GAREnsGroupeMatiere : Ajout 0, Modification 0, Suppression 0

# <span id="page-26-0"></span>**5.5.2 Notification d'erreur**

# **5.5.2.1 Notification en cas d'échec du contrôle de conformité**

Ce courriel est envoyé lorsque les fichiers déposés dans le répertoire SFTP du projet ENT n'ont pas été traités.

Les causes possibles de cet échec (liste non exhaustive) peuvent être :

- fichiers déposés contenant potentiellement un « virus » ;
- non-conformité dans le nommage de l'archive, du MD5 ou d'un des fichiers XML ;
- non-respect de la XSD.

Le contenu du courriel permet de retrouver le fichier concerné et contient une description de l'anomalie.

Dans le cas où l'archive ou son MD5 présentent un risque décelé par l'antivirus, les fichiers sont supprimés du SFTP et ne peuvent pas être « récupérés » dans le répertoire « ERREUR ».

Si le format du nom de fichier de l'archive est non conforme, le fichier est ignoré.

Dans les autres cas, l'archive et/ou le MD5 associé sont disponibles dans le dossier « ERREUR » du projet ENT sur le SFTP.

Ce courriel est envoyé le cas échéant peu de temps après le dépôt du fichier.

# **5.5.2.2 Notification en cas d'échec lors de l'import préliminaire des fichiers**

Ce courriel est envoyé lorsque les fichiers déposés ont été acceptés (succès du contrôle de conformité) mais que l'import préliminaire des fichiers ne s'est pas terminé avec succès.

Le courriel contient les informations nécessaires à la compréhension de l'anomalie.

L'archive et le MD5 associé sont disponibles dans le dossier « ERREUR » du projet ENT sur le SFTP.

Ce courriel est envoyé le cas échéant peu de temps après le dépôt du fichier.

# **5.5.2.3 Notification en cas d'échec lors de la génération des écarts**

Ce courriel est envoyé lorsque la génération des écarts ne s'est pas terminée avec succès.

Le courriel contient les informations nécessaires à la compréhension de l'anomalie.

Ce courriel est envoyé le cas échéant peu de temps après le dépôt du fichier.

# **5.5.2.4 Notification en cas de rejet pour contrôle de suppression massive d'individus**

Ce courriel est envoyé lorsqu'un taux de suppression d'individus supérieur à celui autorisé dans le GAR a été détecté durant l'intégration de l'archive déposée par le projet ENT. Le courrier contient les indications du seuil maximal, le nombre de suppressions d'individus demandé ainsi

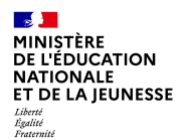

que le nombre d'individus existants dans le GAR pour cet ENT. Le courriel est envoyé après la fin du traitement d'import de l'archive.

# <span id="page-27-0"></span>**5.5.3 Notification de succès partiel**

# **5.5.3.1 Notification en cas d'échec des contrôles de cohérence et/ou d'erreur technique**

Ce courriel est envoyé lorsque la phase de contrôle de cohérence ne s'est pas terminée avec succès mais que l'intégration d'une partie des données dans le GAR a été réalisée avec succès et/ou qu'une erreur technique a été rencontrée lors du traitement. Il est envoyé après la fin du traitement.

Le courriel contient à la fois les informations sur les données intégrées avec succès, les informations nécessaires à la correction de l'anomalie ainsi que l'indication si une erreur technique a été rencontrée. Pour toute erreur technique rencontrée, la correction reste de la responsabilité du gestionnaire technique du GAR.

## <span id="page-27-1"></span>**5.5.4 Transmission des messages d'erreurs**

Afin de ne pas dépasser la taille de courriel maximal imposée par les systèmes de messagerie, le nombre d'erreurs présenté dans le courriel de notification est limité. Seules les premières erreurs sont présentes dans la notification, néanmoins l'ensemble des erreurs sont présentes dans le fichier xml généré par le GAR.

Les messages d'erreurs sont transmis de deux manières :

- $\blacktriangleright$  dans le courriel de notification ;
- dans le fichier xml généré et déposé sur le SFTP du projet ENT.

S'il s'agit d'une suppression d'une balise, le nom du fichier et la ligne de l'archive précédemment traitée ayant servi au calcul d'écart sont renseignés.

# **5.5.4.1 Le courriel de notification**

Les différents éléments (en-tête et détail des erreurs) du message sont présentés sous forme de tableau.

# **5.5.4.2 Le fichier xml déposé sur le SFTP du projet ENT**

Les messages d'erreurs sont fournis dans un fichier xml compressé en « tar.gz » qui est généré et déposé sur le SFTP du projet ENT dans le répertoire « ERREUR ».

Celui-ci contient les mêmes messages d'erreurs que ceux présents dans le courriel de notification.

Le nommage du fichier xml est :

```
<CODE_PROJET_ENT>_GAR-ENT_RapportErreurs_<DATE_ARCHIVE_ENT>_<DEGRE>.tar.gz
```

```
<CODE_PROJET_ENT> est le code projet de l'ENT.
<DATE_ARCHIVE_ENT> est la date de l'archive ENT au format AAAAMMJJ_HHMMSS.
```
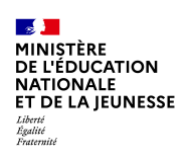

<DEGRE> est le degré du projet de l'ENT

#### Exemple

### *A0\_GAR-ENT\_Rapport\_20190101\_120000\_2D.tar.gz*

Le format du fichier est composé de :

- ▶ 1 objet « InformationsGenerales » contenant les informations générales de la notification d'erreurs ;
- N objets « elementsRejetes », un pour chaque élément rejeté. Chaque élément rejeté contient le message d'erreur associé.

<span id="page-28-0"></span>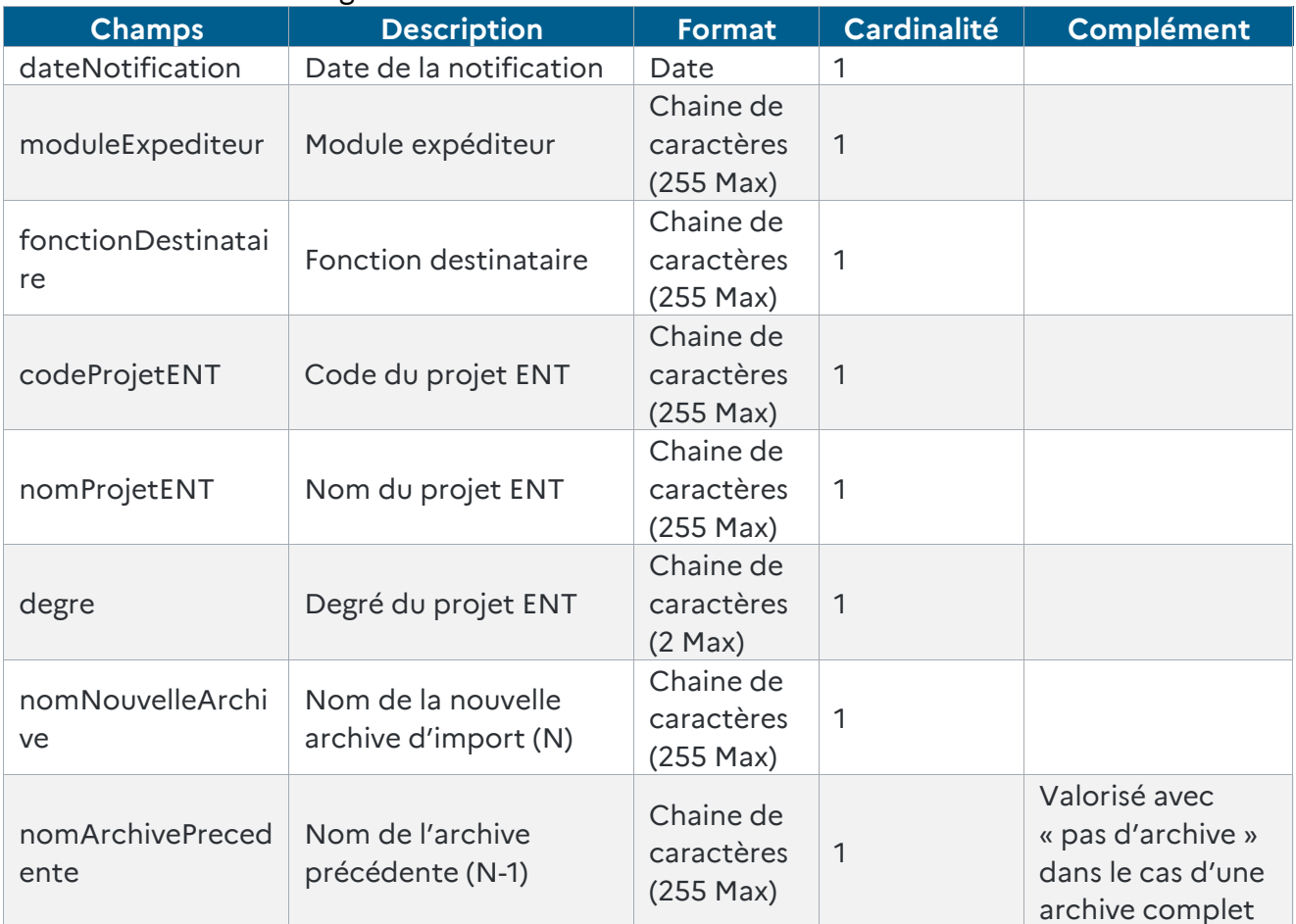

*Tableau 2 - Descriptif de l'objet « InformationsGenerales »*

| <b>Champs</b> | <b>Description</b>                                | <b>Format</b>                             | Cardin<br>alité | Complément                                                                                                    |
|---------------|---------------------------------------------------|-------------------------------------------|-----------------|----------------------------------------------------------------------------------------------------|
| archive       | Nom de l'archive N-1                              | Chaine de<br>caractères<br>$(255$ Max $)$ | 0.1             | Balise présente uniquement<br>dans le cas d'une archive<br>d'écarts                                              |
| fichier       | Nom du fichier d'origine<br>concerné par l'erreur | Chaine de<br>caractères<br>$(255$ Max $)$ | 1               | Nom du fichier d'origine<br>dans l'archive N-1 en cas de<br>suppression sinon nom du<br>fichier dans l'archive N |
| ligne         | Numéro de ligne en<br>erreur                      | Numérique                                 | $\mathbf{1}$    |                                                                                                    |
| type          | Type de fichier concerné<br>par l'erreur          | Chaine de<br>caractères<br>$(255$ Max $)$ | $\mathbf{1}$    |                                                                                                    |
| operation     | Type d'opération                                  | Chaine de<br>caractères<br>$(255$ Max $)$ | 1               |                                                                                                    |
| balise        | Balise concernée par<br>l'erreur                  | Chaine de<br>caractères<br>(255 Max)      | 1               |                                                                                                    |
| controle      | Libellé du contrôle de<br>cohérence               | Chaine de<br>caractères<br>$(255$ Max $)$ | 1               |                                                                                                    |
| erreur        | Message d'erreur                                  | Chaine de<br>caractères<br>$(1024$ Max)   | 1               |                                                                                                    |

*Tableau 3 - Descriptif de l'objet « éléments rejetés »*

<span id="page-29-1"></span>*Un exemple du fichier contenant les erreurs de traitement générées est disponible dans : GAR-RTFS\_V7.2\_DocumentAccompagnement\_ENT.zip*

# <span id="page-29-0"></span>**5.5.5 Notification des éléments ignorés**

Ce courriel est envoyé lorsque des éléments sont ignorés par le GAR. Soit parce que la clef fonctionnelle est vide ou présente en plusieurs exemplaires dans les fichiers fournis.

Le courriel contient les informations nécessaires à la correction de l'anomalie au même format que pour les erreurs, un fichier avec la liste de ces éléments ignorés est également déposé sur le SFTP.

Celui-ci contient les mêmes messages que ceux présents dans le courriel de notification.

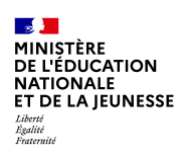

Le nommage du fichier xml est :

<CODE\_PROJET\_ENT>\_GAR-ENT\_RapportDonneesIgnorees\_<DATE\_ARCHIVE\_ENT>\_<DEGRE>.xml

<span id="page-30-0"></span>*Un exemple du fichier contenant les éléments ignorés de traitement généré est disponible dans : GAR-RTFS\_V7.2\_DocumentAccompagnement\_ENT.zip*

# **5.6. Synthèse des notifications envoyées par courriel et par archive déposée**

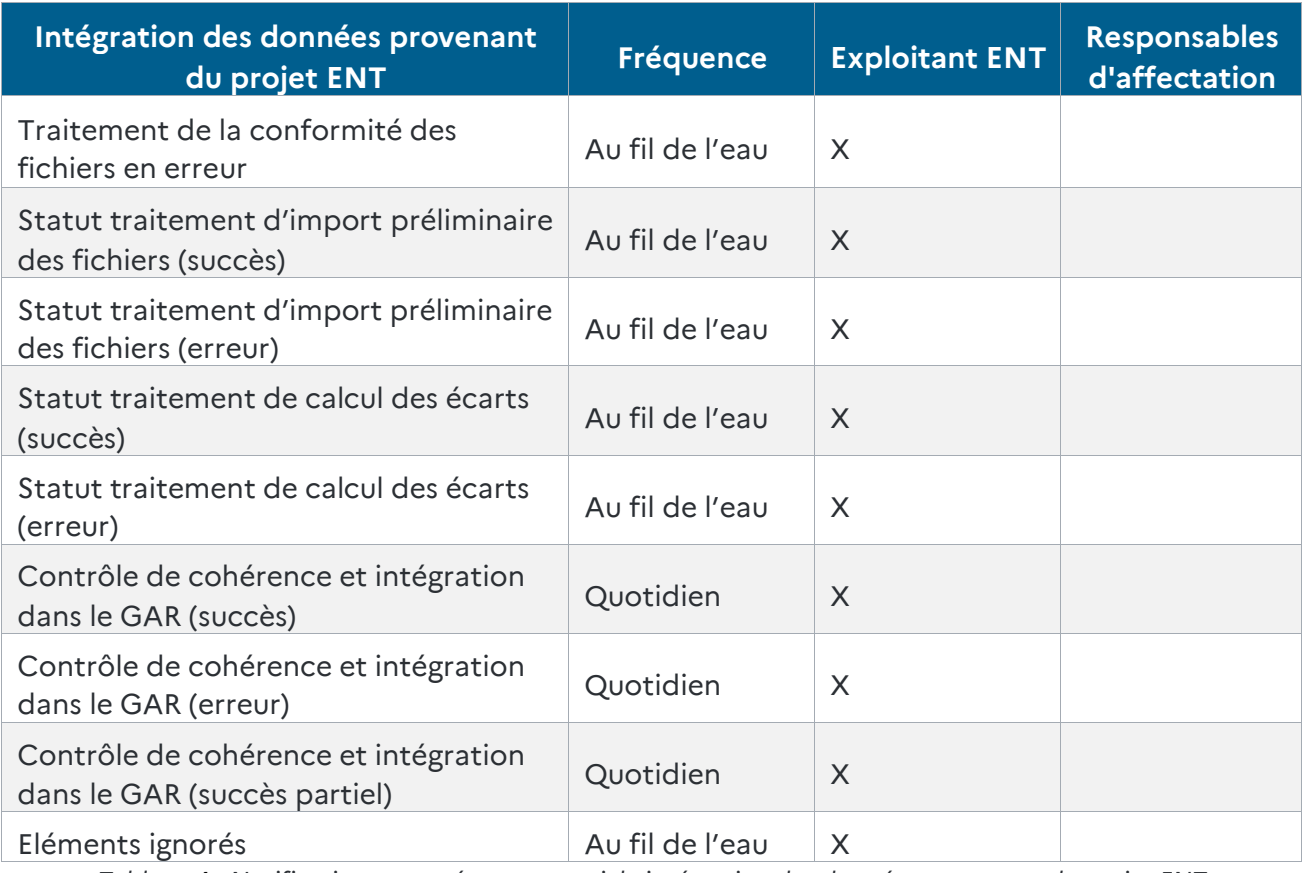

<span id="page-30-1"></span>*Tableau 4 - Notifications envoyées par courriel : intégration des données provenant du projet ENT*

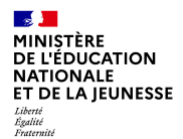

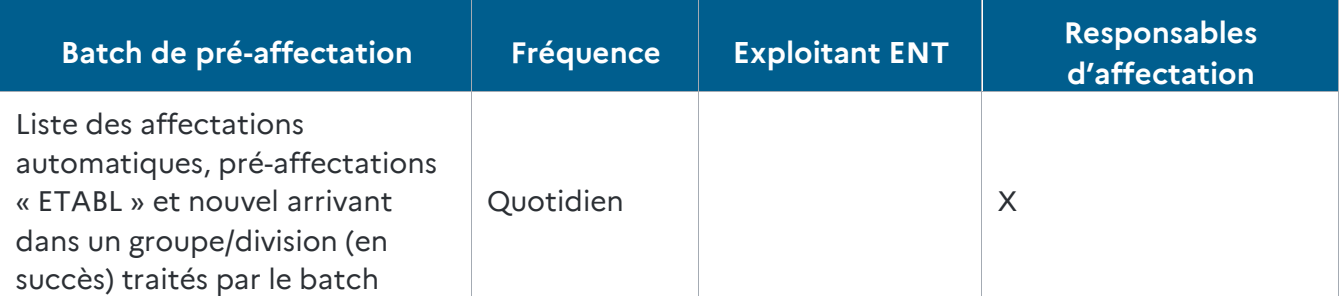

*Tableau 5 - Notifications envoyées par courriel : module de purge des données ENT*

<span id="page-31-2"></span>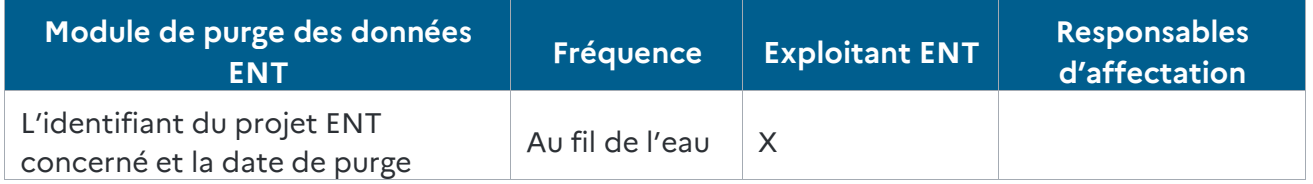

*Tableau 6 - Notifications envoyées par courriel : module de purge des données ENT*

#### <span id="page-31-3"></span>Le template du courriel commun à toutes ces notifications est le suivant :

```
Objet du mail :
Préfixe [GAR][< idENT >][<DEGRE>] suivi de l'objet explicite
<Header>
```
### Date :

```
Module expéditeur :
Fonction du destinataire :
/* libellé du message*/
Corps du message
Contenu de la notification
<Footer>
```
<span id="page-31-0"></span>**5.7. Rappel des développements et actions pour transmettre les données utilisateurs**

### <span id="page-31-1"></span>**5.7.1 Accès au SFTP**

- ▶ Récupérer les informations de connexion fournies lors de l'inscription au GAR ;
- vérifier l'accès aux 4 dossiers « ENTRANT/{idENT} », « SUCCES/{idENT} » et « ERREUR/{idENT} », « SUCCES\_PARTIEL/{idENT} ».

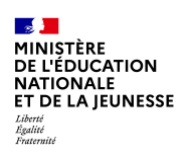

## <span id="page-32-0"></span>**5.7.2 Création des archives et MD5**

- Prendre en compte tous les critères d'acceptation (nommage, formats, exhaustivité des fichiers, respect de la XSD, etc.) ;
- exporter les données utilisateur vers le GAR pour chaque degré d'enseignement.

### <span id="page-32-1"></span>**5.7.3 Notifications par courriel**

 Vérifier que l'adresse de messagerie de l'expéditeur n'est pas considérée comme un spam pour l'adresse de réception des notifications du projet ENT.

# <span id="page-32-2"></span>**5.8. L'analyseur d'archive rapide**

Rappel, en fonction de l'avancement du projet pour les besoins de test d'archive, vous pouvez :

- en plateforme partenaire du GAR, mettre au point et tester des archives anonymisées quatre fois par jour ;
- en plateforme de pré-production du GAR, tester immédiatement l'import d'une archive avec des données réelles. Ces données sont analysées avec les contrôles d'intégrité du GAR (nommage, puis XSD puis contrôles fonctionnels), mais ne sont pas sauvegardées (après l'envoi du compte rendu d'analyse, les données sont détruites par le GAR) ;
- en plateforme de production du GAR, importer quotidiennement des archives avec des données réelles (RUN), pour les utiliser dans le GAR.

Nous allons détailler ici, plus précisément le fonctionnement en pré-production du GAR de l'outil nommé « Analyseur d'archive rapide » ou « Analyseur ».

### <span id="page-32-3"></span>**5.8.1 Quand l'utiliser ?**

L'utilisation de l'analyseur est préconisée quand on termine les tests d'acrochage en plateforme partenaire, juste avant d'intégrer les données réelles en plateforme de production du GAR.

Chaque exploitant ENT pourra aussi utiliser l'analyseur à chaque montée de version majeure de l'outil d'export des données ENT vers le GAR, ou à chaque fois que la qualité des données recues/traitées par l'ENT est suceptible d'évoluer.

Attention, le dépôt d'archive ENT dans l'analyseur ne doit pas être automatisé (crontab ou équivalent) dans le cadre d'un script de production. Le dépôt d'achive sur cet environement doit être ponctuel pour une ou plusieurs phase de tests limitées dans le temps.

# <span id="page-32-4"></span>**5.8.2 Comment le mettre en place ?**

Son usage ne nécessite pas de déployer un environnement dédié coté exploitant ENT, puisqu'une configuration temporaire sur un environnement existant (test ou production) de l'ENT peux suffire.

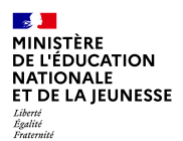

Par exemple, avant de câbler automatiquement l'export pour le GAR de production de l'exploitant ENT vers le SFTP de la production du GAR, nous recommandons de tester la première archive générée par un dépôt du fichier sur l'analyseur et d'itérer un cycle de correctif/déploiement jusqu'à un résultat satisfaisant avant l'automatisation du dépôt de l'archive ENT en plateforme de production du GAR.

# <span id="page-33-0"></span>**5.8.3 Comment l'utiliser ?**

En prérequis vous devez :

- avoir un accès au disque SFTP de pré-production du GAR pour votre projet (faire une demande mantis, avec une clé SSH publique pour la pré-production du GAR) ;
- avoir configuré les adresses mail de notification de votre projet en pré-production du GAR (faire un ticket Mantis pour demander la mise à jour des adresses de notification).

Sur le disque SFTP de pré-production, vous pouvez déposer une archive au format GAR « .tar.gz » dans le dossier « ANALYSEUR ». Il n'est pas utile de déposer le fichier « .MD5 ».

Vous recevrez automatiquement en retour un mail de notification contenant le compte rendu d'analyse de l'archive ENT déposée. En général, il faut compter entre 5 et 40 minutes après le dépôt de l'archive pour recevoir la notification (à noter, cette fourchette de temps n'est pas garantie et pourra évoluer en fonction de la qualité de votre archive et de sa volumétrie).

# <span id="page-33-1"></span>**5.9. Continuité des identifiants opaques (IDO)**

Afin de conserver la personnalisation des ressources pour un accédant qui change de projet ENT, le GAR permet de recalculer à l'identique les Identifiants Opaques (IDO). La conservation de l'IDO permet en retour la conservation de la personnalisation des ressources dans le GAR. La même ressource pourra être consultée par l'utilisateur avec le changement de solution ENT.

En cas de besoin de cette fonctionnalité, le nouveau projet ENT informera l'équipe GAR (Gestionnaire Technique) lors de son premier besoin, afin de rendre le traitement possible et le projet ENT source fournira au nouveau projet la liste des *GarPersonIdentifiant source*.

Dans le cas d'un individu changeant d'un ancien projet vers un nouveau projet ENT, tout au long de l'année scolaire, l'exploitant du nouveau projet ENT construira un fichier contenant :

# *GarPersonIdentifiant source;code projet ENT source;nouveau GarPersonIdentifiant cible;code projet ENT cible*.

L'exploitant ENT déposera dans un premier temps une archive ENT pour traitement dans le GAR par le service de collecte des données ENT .

Une fois cette archive traitée, le fichier de continuité des identifiants opaques devra être déposé.

Ce fichier doit respecter :

**GAR** 

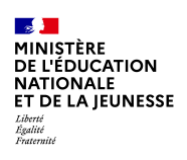

- La règle de nommage suivante : <code projet ENT cible>\_GAR-
	- ENT\_Transfert\_<AAAAMMJJ\_hhmmss>.csv
- Le fichier doit être encodé en utf8 sans BOM avec CRLF

L'horodatage de l'archive doit être identique à l'horodatage de la dernière arvhive ENT intégrée dans le GAR.

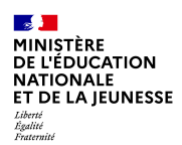

# <span id="page-35-0"></span>**6. Configuration de l'authentification unifiée pour l'accès au module d'affectation**

# <span id="page-35-1"></span>**6.1. Présentation**

Dans le GAR, des ressources pour lesquelles un abonnement<sup>2</sup> a été reçu pour un établissement sont affectées à des utilisateurs : élèves, enseignants, enseignants-documentalistes ou autres personnels. On parle alors d'affectation de ressources ou d'attribution des exemplaires numériques de ressources.

Ces affectations sont effectuées par le responsable d'affectation via une interface du GAR, le module d'affectation des ressources.

*Le rôle de responsable d'affectation porté par le chef d'établissement peut être délégué à un ou plusieurs utilisateurs du projet ENT.*

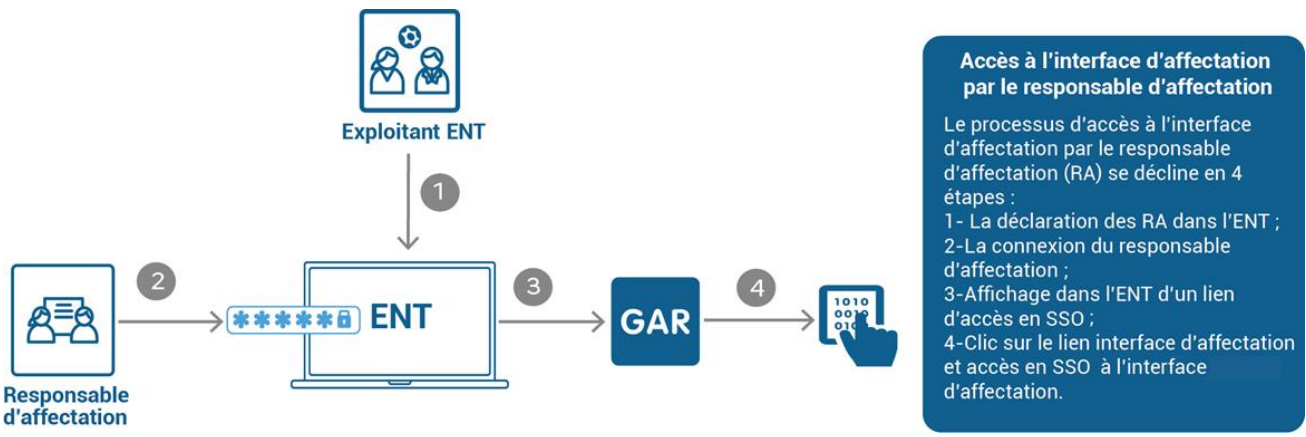

*Figure 3 - Accès à l'interface d'affectation*

Lors de la connexion d'un responsable d'affectation à son ENT, ce dernier dispose d'un lien spécial d'accès à l'interface affectation du GAR. Ce lien spécial est indépendant du médiacentre des utilisateurs GAR.

<sup>&</sup>lt;sup>2</sup> L'abonnement est un accord contractuel de cession de droits d'usage, conclu entre l'établissement (ou le donneur d'ordre, s'il s'agit d'un donneur d'ordre tiers) et le fournisseur de ressources, représenté par son distributeur commercial.
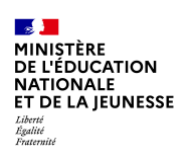

# **6.2. Comment intégrer le module d'affectation des ressources à l'ENT ?**

# **6.2.1 Besoin**

Le responsable d'affectation, depuis son ENT, peut accéder à l'interface d'affectation du GAR sans avoir à s'authentifier à nouveau et peut réaliser les attributions des exemplaires numériques aux établissements dont il est responsable (ou responsable délégué). À partir de l'interface d'affectation, le responsable d'affectation peut accéder au portail GAR.

### **6.2.2 Rôle de responsable d'affectation**

Chaque projet ENT doit permettre d'identifier pour chaque établissement/école un/ou plusieurs responsables (délégué) d'affectation, que celui-ci ou ceux-ci exercent ou non dans l'établissement :

- l'utilisateur identifié comme responsable d'affectation d'un établissement/école accède à l'interface d'affectation depuis l'ENT ;
- la liste des responsables d'affectation doit être fournie lors de l'export des données ENT vers le GAR. L'accès à l'interface d'affectation sera effectif pour les utilisateurs une fois que l'import des données ENT sera intégré côté GAR.

*La manière d'identifier le responsable d'affectation d'un établissement est libre : nouveau rôle, groupe, attribut de l'annuaire ENT, etc.* 

*Cependant, il est préconisé que ce rôle soit attribué :*

- *• par défaut au(x) personnel(s) de direction de l'établissement ;*
- *• au(x) professeur(s) documentaliste(s) au 2nd degré, sous condition d'acceptation préalable de sa(leur) part ;*
- *• par délégation manuellement à un ou plusieurs agents, sous la responsabilité du chef d'établissement/DASEN ;*

*Le nombre total de responsables d'affectation par établissement/école est limité à 50.*

*Remarque : il doit être possible de modifier les désignations de responsable affectation des établissements à partir des outils d'administration de l'ENT, y compris en cours d'année scolaire.*

Pour des raisons d'usages, il est déconseillé de créer des nouveaux comptes d'accès aux ENT dédiés au GAR.

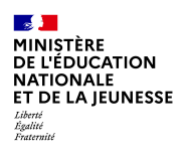

# **6.2.3 Accès au module d'affectation**

L'accès au module d'affectation s'appuie sur l'une des deux configurations d'authentification unifiées possibles : SAML ou OIDC.

### **6.2.3.1 Le protocole d'accès SAML 2.0**

#### **Protocole d'acès**

Le mode « IdP-initiated » est utilisé pour accéder à l'interface d'affectation en SAML 2.0. Le projet ENT tient le rôle de fournisseur d'identité et l'interface d'affectation celui de fournisseur de service.

Les données suivantes sont à fournir dans l'assertion SAML 2.0 lors de l'accès à l'interface d'affectation :

- identifiant du projet ENT partagé avec le GAR (attribut idEnt) ;
- identifiant de l'utilisateur interne à l'ENT (attribut GARPersonIdentifiant).

#### **Diagramme de séquence de l'authentification**

Le schéma ci-dessous décrit les échanges de flux entre l'ENT, le navigateur de l'utilisateur et le proxy SSO de l'IHM d'affectation et du portail GAR.

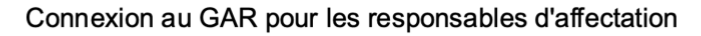

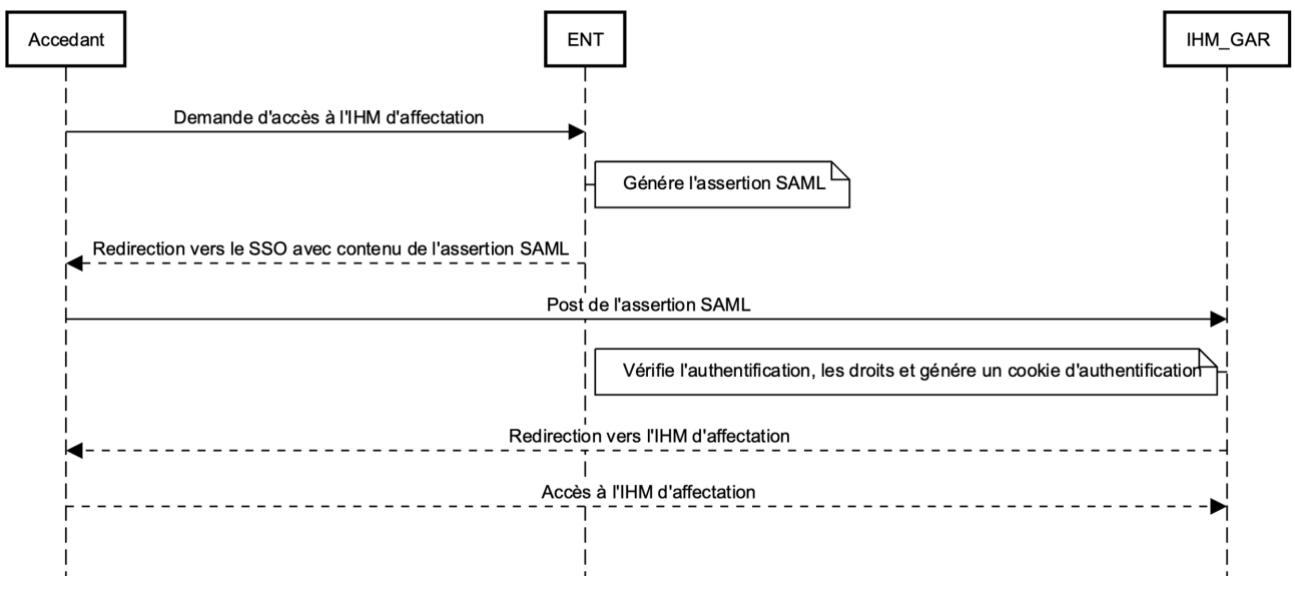

*Figure 4 - Diagramme de séquence de l'authentification en SAML 2.0*

L'utilisateur clique sur le lien d'accès à l'interface d'affectation depuis son ENT. Le projet ENT génère l'assertion SAML 2.0 qui contient les attributs de l'utilisateur et redirige l'utilisateur vers l'interface d'affectation.

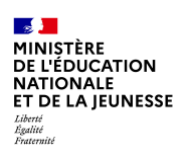

L'interface d'affectation extrait les attributs de l'utilisateur et vérifie que :

- ▶ le projet ENT est connu du GAR ;
- l'utilisateur est connu du GAR ;
- l'utilisateur a bien le rôle de responsable d'affectation.

Si les informations sont correctes, un cookie d'authentification est créé et l'interface d'affectation est affichée à l'utilisateur. L'utilisateur a alors la possibilité d'accéder au portail GAR sans avoir à se ré-authentifier.

#### **Gestion des erreurs**

Les erreurs suivantes sont possibles au niveau de l'accès à l'interface d'affectation :

- requête directe vers l'interface d'affectation sans assertion SAML 2.0 ;
- **P** projet ENT inconnu au niveau du GAR ;
- ▶ utilisateur inconnu au niveau du GAR :
- utilisateur sans le rôle de responsable d'affectation ;
- erreur technique.

Une page d'erreur sera affichée à l'utilisateur.

#### **Déconnexion**

#### **Principes de fonctionnement**

#### Déconnexion depuis l'ENT

Lorsque l'utilisateur se déconnecte de son ENT, la déconnexion est propagée à l'IHM d'affection.

Le diagramme de séquence ci-dessous décrit les échanges entre les ENT et le GAR pour la déconnexion à l'IHM d'affectation.

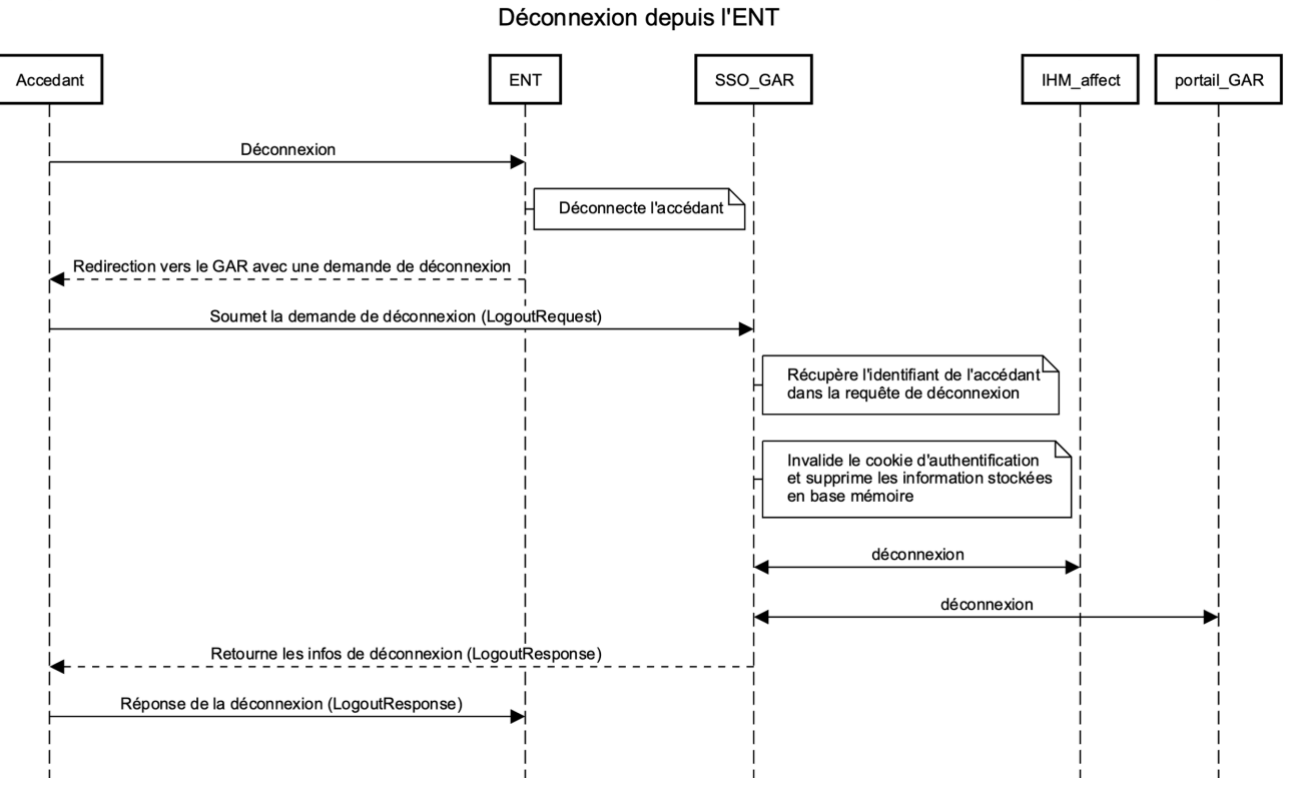

*Figure 5 - diagramme de séquence de la déconnexion de l'IHM d'affectation*

# Fin de session GAR

Lorsque les sessions GAR expirent après le temps maximum d'inactivité défini dans la configuration du GAR (2 heures par défaut), la déconnexion est réalisée par le GAR.

# **Implémentation**

L'url de déconnexion de l'IHM d'affectation GAR est disponible via les métadonnées (SingleLogoutService Binding).

Les requêtes de déconnexion doivent être soumise au GAR en client/serveur (front channel).

Le logout Request envoyé au GAR doit contenir le GARPersonIdentifiant de l'utilisateur.

Les informations concernant le Single Logout du protocole sont disponibles en ligne : http://docs.oasis-open.org/security/saml/v2.0/saml-core-2.0-os.pdf

# **Intégration dans le projet ENT**

L'accès à l'interface d'affectation passe obligatoirement par l'ENT. De ce fait, si l'utilisateur enregistre l'URL de l'interface d'affectation dans les favoris du navigateur, l'accès direct par ce lien sans connexion au préalable au projet ENT lui affichera un message d'erreur.

L'interface d'affectation ne peut s'intégrer dans le projet ENT sous forme d'iframe pour des raisons de sécurité et d'ergonomie.

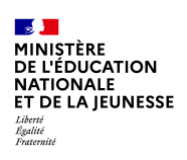

# **Métadonnées :**

Les métadonnées SAML des ENT sont mises en cache par le GAR afin de minimiser le volume d'échanges et de minimiser l'impact d'éventuelles erreurs d'accès. De ce fait, la propagation des mises à jour des ENT au GAR n'est pas instantanée ; les métadonnées sont actualisées et contrôlées deux fois par jour (début de matinée et début d'après-midi).

### **Accrochage avec le GAR**

Les informations de connexion SAML 2.0 sont disponibles dans l'annexe « Informations techniques » (3.3. URL des métadonnées pour l'IHM d'Affectation), disponible dans les documents d'accompagnement.

# **6.2.3.2 Le protocole OIDC**

### **Protocole d'accès**

Le mode « Relying Party » est utilisé pour accéder à l'interface d'affectation en OIDC. A cet effet, l'ENT doit lui-même forger son URL d'accès à l'interface d'affectation en renseignant son code ENT en paramètre sur un endpoint /authenticateoidcent.

Exemple :

{URL\_SSO}/authenticateoidcent ?idEnt={code\_ENT}.

Le projet ENT tient le rôle de fournisseur d'identité et l'interface d'affectation celui de fournisseur de service.

Les données suivantes sont à fournir par l'ENT lors de l'appel au endpoint /userinfo :

- identifiant du projet ENT partagé avec le GAR (attribut idEnt) ;
- identifiant de l'utilisateur interne à l'ENT (attribut GARPersonIdentifiant).

#### **Diagramme de séquence de l'authentification**

Le schéma ci-dessous décrit les échanges de flux entre l'ENT, le navigateur de l'utilisateur et le proxy SSO de l'IHM d'affectation et du portail GAR.

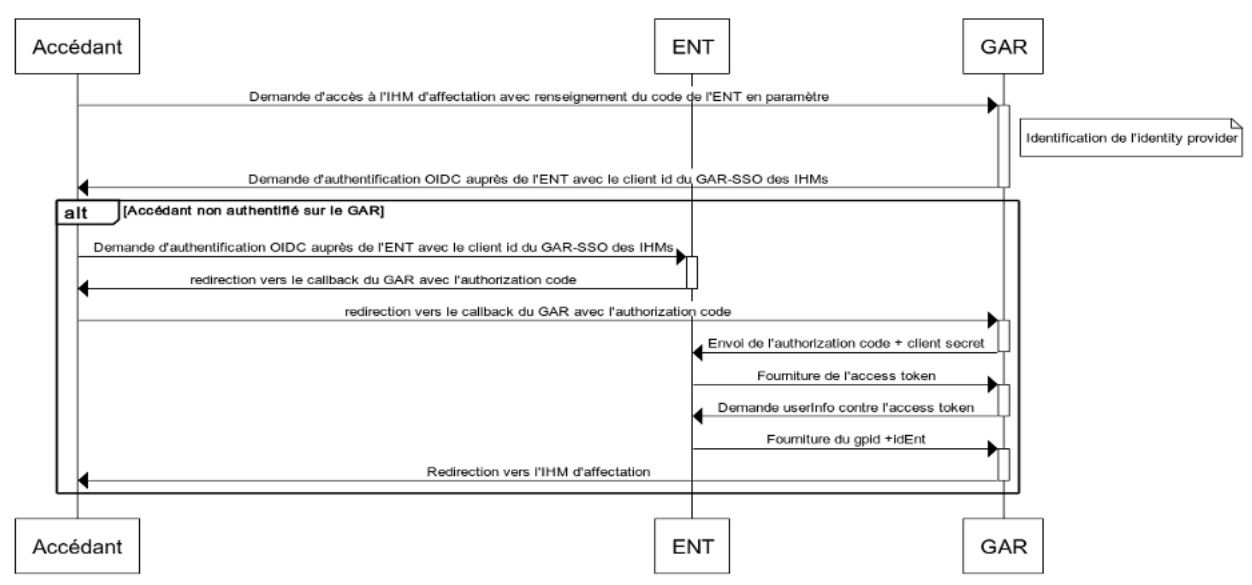

*Figure 6 - Diagramme de séquence de l'authentification en OIDC*

L'utilisateur clique sur le lien d'accès à l'interface d'affectation depuis son ENT. Le projet ENT doit lui-même forger son URL d'accès à l'IHM en renseignant son code ENT en paramètre, afin que le SSO des IHMs puisse identifier le client à utiliser pour la délégation d'authentification.

Le SSO des IHMs extrait les attributs de l'utilisateur lors de l'appel au endpoint /userinfo :

- Identifiant de l'ENT de l'utilisateur (attribut idEnt)
- Identifiant de l'utilisateur interne à l'ENT (attribut GARPersonIdentifiant)

Ensuite le SSO des IHMs vérifie que :

- ▶ le projet ENT est connu du GAR ;
- **I'utilisateur est connu du GAR ;**
- l'utilisateur a bien le rôle de responsable d'affectation.

Si les informations sont correctes, un cookie d'authentification est créé et l'interface d'affectation est affichée à l'utilisateur. L'utilisateur a alors la possibilité d'accéder au portail GAR sans avoir à se ré-authentifier.

#### **Gestion des erreurs**

Les erreurs suivantes sont possibles au niveau de l'accès à l'interface d'affectation :

- requête directe vers l'interface d'affectation sans le paramètre code ENT;
- **P** projet ENT inconnu au niveau du GAR ;
- **t** utilisateur inconnu au niveau du GAR ;
- utilisateur sans le rôle de responsable d'affectation ;
- erreur technique.

Une page d'erreur sera affichée à l'utilisateur.

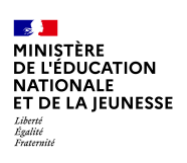

# **Déconnexion**

### **Principes de fonctionnement**

#### Déconnexion depuis l'ENT

Lorsque l'utilisateur se déconnecte de son ENT, la déconnexion est propagée à l'IHM d'affection.

Le diagramme de séquence ci-dessous décrit les échanges entre les ENT et le GAR pour la déconnexion à l'IHM d'affectation.

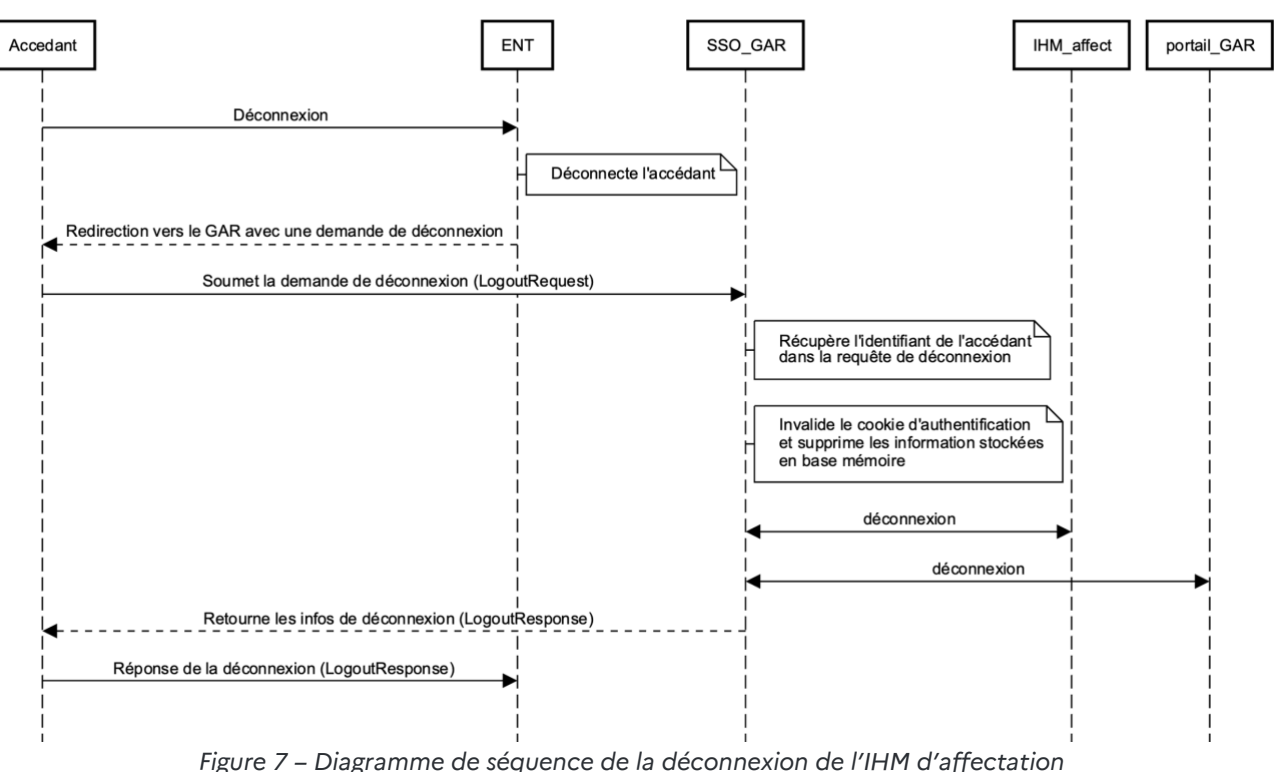

#### Déconnexion depuis l'ENT

#### Fin de session GAR

Lorsque les sessions GAR expirent après le temps maximum d'inactivité défini dans la configuration du GAR (2 heures par défaut), la déconnexion est réalisée par le GAR.

#### **Implémentation**

L'url de déconnexion de l'IHM d'affectation GAR est disponible via une URL logout du GAR en OIDC (voir Annexe « Informations techniques », 3.8).

Les requêtes de déconnexion doivent être soumises au GAR en client/serveur (front channel).

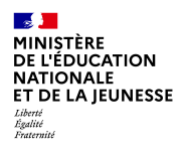

# **Intégration dans le projet ENT**

L'accès à l'interface d'affectation doit passer obligatoirement par l'ENT. Si l'utilisateur enregistre l'URL de l'interface d'affectation complète (incluant le code ENT) dans les favoris du navigateur, l'accès direct par ce lien sans connexion au préalable au projet ENT sera possible .

L'interface d'affectation ne peut s'intégrer dans le projet ENT sous forme d'iframe pour des raisons de sécurité et d'ergonomie.

L'interface d'affectation ne peut s'intégrer dans le projet ENT sous forme d'iframe pour des raisons de sécurité et d'ergonomie.

#### **Métadonnées :**

Les métadonnées OIDC des ENT sont mises en cache par le GAR afin de minimiser le volume d'échanges et de minimiser l'impact d'éventuelles erreurs d'accès. De ce fait, la propagation des mises à jour des ENT au GAR n'est pas instantanée ; les métadonnées sont actualisées et contrôlées deux fois par jour (début de matinée et début d'après-midi).

# **6.3. Documentation externe et points d'attention**

### **6.3.1 SAML 2.0 : IDP Initiated**

[EN] http://saml.xml.org/saml-specifications

[EN] http://saml.xml.org/wiki/idp-initiated-single-sign-on-post-binding

# **6.3.2 OIDC : Relying Party**

[EN]https://openid.net/specs/openid-connect-core-1\_0.html [EN]https://openid.net/specs/openid-connect-core-1\_0.html#RPMTI

# **6.4. Rappel des développements et actions pour intégrer l'interface d'affectation**

# **6.4.1 Rôle de responsable d'affectation**

L'ENT doit :

- permettre d'attribuer un rôle de responsable d'affectation à des utilisateurs du projet ENT ;
- exporter ces informations vers le GAR.

# **6.4.2 Accès à l'interface d'affectation**

L'ENT doit :

Référentiel technique, fonctionnel et de sécurité GAR GAR Version 7.2 PAGE **43** SUR **117**

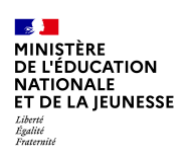

- Permettre aux utilisateurs ayant le rôle de responsable d'affectation d'accéder à l'interface avec le protocole SAML 2.0 ou OIDC ;
- propager la déconnexion vers l'interface pour permettre la déconnexion de l'utilisateur.

# **7. Affichage des ressources dans le médiacentre**

L'utilisateur pourra accéder à ses ressources depuis le médiacentre de l'ENT ou depuis une URL d'accès GAR placée dans un autre service de l'ENT.

# **7.1. Présentation du médiacentre**

Le médiacentre de l'ENT tel qu'il est défini dans le SDET, contient pour l'élève et le *personnel un espace où sont rassemblées les différentes ressources numériques pour l'École auxquelles il peut avoir accès en fonction de ses droits et qu'il peut consulter et utiliser dans le contexte de l'ENT.*

*Remarque : Le médiacentre est défini par le SDET comme étant attaché à un établissement/école. Un utilisateur multi établissements/écoles devra donc pouvoir choisir son contexte de travail dans l'ENT et se voir proposer le médiatre correspondant.*

Un web-service fourni par le GAR permet au projet ENT de demander la liste des ressources accessibles à un utilisateur. En réponse, le GAR fournit au projet ENT la liste des ressources gérées par le GAR auxquelles l'utilisateur a droit et, pour chacune des ressources, une « étiquette ressource » décrivant de façon standardisée la ressource. Le projet ENT peut alors utiliser ces étiquettes ressources pour alimenter le médiacentre de l'utilisateur.

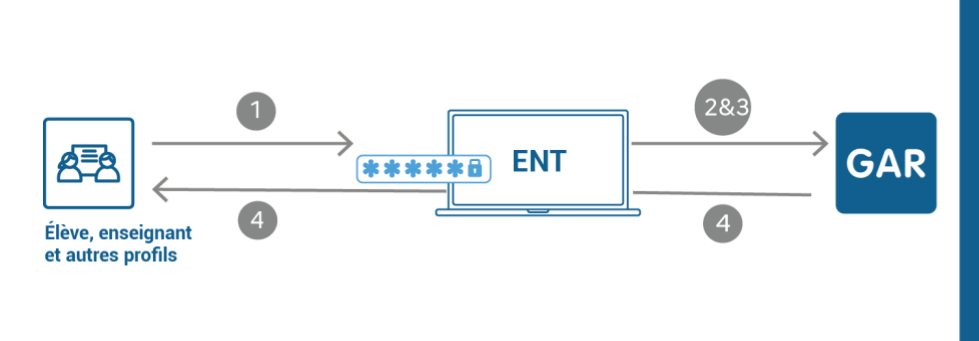

Affichage du médiacentre avec les ressources GAR

Le processus d'affichage des ressources aux utilisateurs dans le médiacentre de l'ENT est réalisé en 4 étapes : 1-Connexion d'un utilisateur ; 2-Accès au médiacentre qui déclenche un appel au GAR par l'ENT ; 3-Récupération de la liste des étiquettes ressources ; 4-Affichage dans le médiacentre de la liste des étiquettes ressources disponibles.

*Figure 8 - Affichage du médiacentre avec les ressources GAR*

Lors de la connexion d'un élève, un enseignant ou un autre profil :

- récupération de la liste des étiquettes ressources pour les ressources affectées à l'utilisateur ;
- affichage des étiquettes ressources dans le médiacentre.

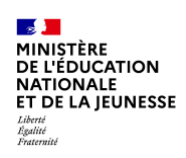

Le diagramme ci-dessous présente la place du médiacentre dans le cas d'un premier accès aux ressources d'une session GAR.

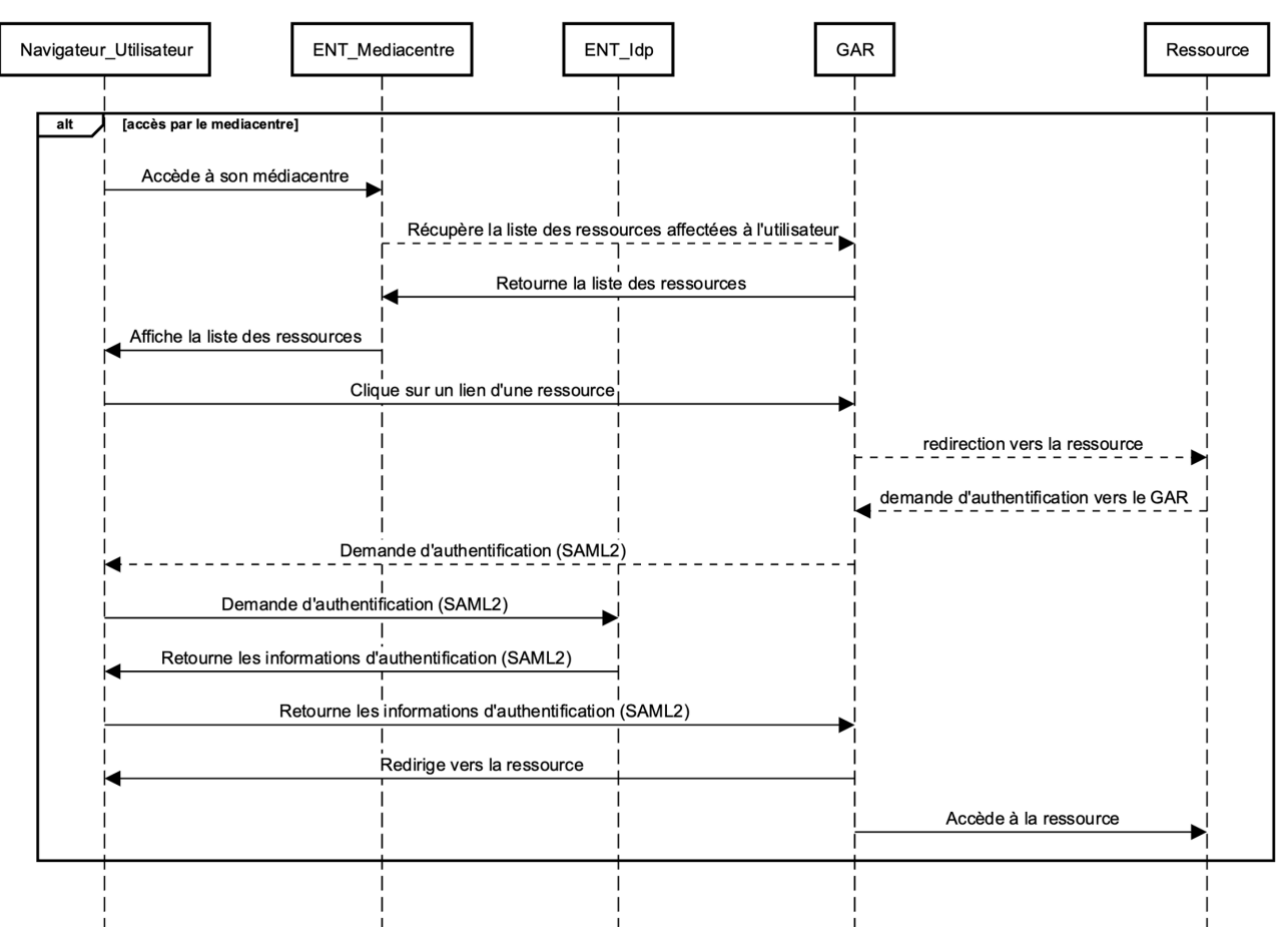

Lien ENT - Mediacentre - GAR

*Figure 9 - Médiacentre dans le processus d'accès aux ressources (exemple en SAML)*

# **7.2. Comment intégrer les ressources du GAR dans le médiacentre de l'ENT ?**

#### **7.2.1 Besoin**

L'élève ou l'enseignant voit dans son ENT la liste des ressources qui lui ont été attribuées.

#### **7.2.2 Description du médiacentre**

L'affichage à l'usager dans son médiacentre doit être organisé, selon le type de présentation des ressources :

ressources de référence, dictionnaires et encyclopédies ;

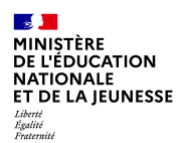

- manuels numériques ;
- **FACTE:** ressources documentaires et de presse (par exemple Eduthèque) ;
- ressources d'enseignement multimédias ;
- **Faces** d'orientation ;
- **FALL** ressources de production pédagogique (par exemple BRNE) ;
- ressources d'entraînement et d'accompagnement scolaire.

Cette présentation doit comporter a minima pour chaque ressource :

- $\blacktriangleright$  le lien vers la ressource ;
- la vignette, au format natif (310 x 250 pixels) pastillée GAR avec l'alternative textuelle fournie par le GAR ;
- $\blacktriangleright$  le titre ;
- l'identifiant ARK de la ressource ;
- l'éditeur.

D'autres champs sont également disponibles dans l'étiquette ressource. Ces champs sont listés dans le chapitre « Objet étiquette ressource » mais ne sont pas à afficher à l'utilisateur dans leur intégralité (liste des niveaux, matières…).

#### **Extrait du SDET V6.1 concernant l'espace Abonnements du médiacentre :**

*L'espace Abonnements regroupe les points d'accès vers les ressources pédagogiques éditoriales gratuites ou payantes, auxquelles l'école ou l'établissement a droit, externes ou intégrées à la solution ENT.*

*Cet espace présente à l'utilisateur les ressources pédagogiques éditoriales qui lui ont été affectées selon son identité, son profil, son appartenance à l'école ou l'établissement ou aux groupes et aux classes qu'il a en responsabilité ou auxquels il est associé.*

*Cet ensemble est sous la responsabilité de l'école ou de l'établissement, en conséquence la typologie citée ci-après n'est qu'indicative et sera ajustée et/ou affinée en cohérence avec la politique de l'établissement/l'école et les choix pédagogiques des équipes.* 

*Dans l'espace Abonnements, l'utilisateur peut accéder notamment à des ressources de référence, dictionnaires et encyclopédies, ressources documentaires et de presse, des manuels numériques, des ressources d'enseignement multimédias, des ressources d'orientation, des ressources de production pédagogique, des ressources d'entraînement et d'accompagnement scolaire.*

*L'affichage des ressources pédagogiques éditoriales peut être filtré selon plusieurs axes : domaine d'enseignement, niveau éducatif, type pédagogique de la ressource, typologie du document, catégorie de ressource…*

Les typologies utilisées pour permettre l'affichage des catégories de ressources pourront *s'appuyer sur le profil d'application ScoLOMFR.*

*L'affichage des catégories de ressources pédagogiques éditoriales doit néanmoins rester compréhensible pour l'usager (les types documentaires des profils de description peuvent difficilement être utilisés de façon brute).*

Par défaut, les catégories de présentation définies pour le projet GAR pourront être *utilisées.*

*Les ressources non décrites ou décrites selon des normes moins spécifiques pour l'enseignement scolaire pourront être rendues accessibles dans cet ensemble, dès lors que c'est un choix du projet ENT ou de l'équipe pédagogique de l'école ou de l'établissement (par exemple, accès au dictionnaire de l'académie française ou au Littré dans la catégorie « dictionnaires – encyclopédies »).*

# **7.2.3 Description du web-service permettant de récupérer la liste des ressources**

Ce web-service appelé « listeRessources » permet de récupérer, pour un utilisateur donné, la liste des ressources auxquelles il peut accéder.

# **7.2.3.1 Authentification des ENT pour l'accès au web-service « listeRessources »**

L'authentification sur les web-services se fait via un certificat x509 signé par l'Autorité de Certification du MEN permettant d'authentifier le projet ENT appelant.

Pour pouvoir utiliser le web-service « listeRessources », un projet ENT doit demander un certificat via une demande de signature de certificat (CSR).

*La procédure pour demander l'attribution de ce certificat est décrite dans le « Document d'accompagnement pour les exploitants ENT » au chapitre 1.1.2.3 Utilisation des certificats.*

# **7.2.3.2 Structure de la requête du web-service**

La requête est au format HTTP/REST standard.

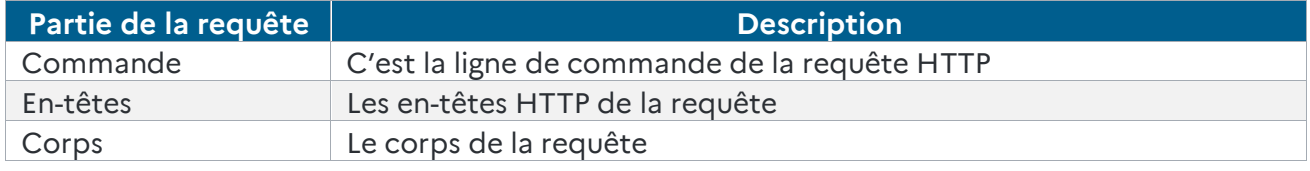

*Tableau 7 - Description de chaque partie de requête du web-service « listeRessources »*

La structure de l'API est composée de :

- la commande HTTP, qui se rapporte à l'opération à effectuer ;
- le HTTP URI, qui définit à quel objet cette opération est liée ;
- ▶ la version HTTP, qui doit être 1.1.

Seule la commande GET est disponible, pour récupérer la liste des ressources.

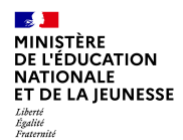

Afin de limiter les échanges réseaux et optimiser les performances, chaque projet ENT devra :

- maintenir un pool de connexions HTTP vers le web-service ;
- demander la compression des données reçues en positionnant dans l'en-tête HTTP « Accept-Encoding » ;
- préciser dans l'en-tête « accept-encoding » les algorithmes de compression acceptés » ; a minima, les méthodes *gzip* et *deflate* doivent y figurer (en-tête valorisé à « gzip, deflate »).

### **7.2.3.3 Requête**

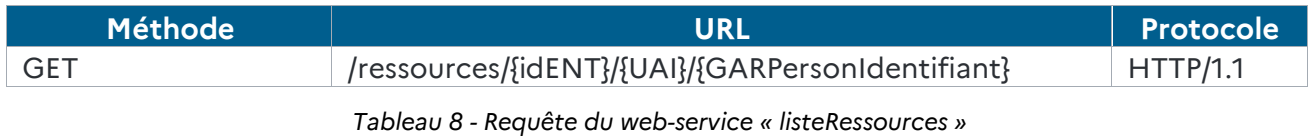

#### Syntaxe

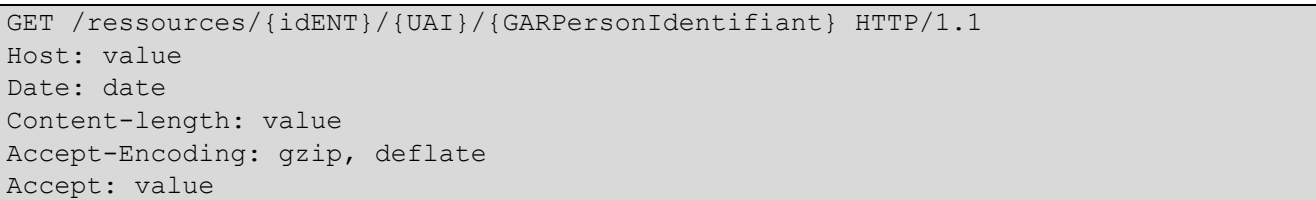

#### Paramètres de la requête

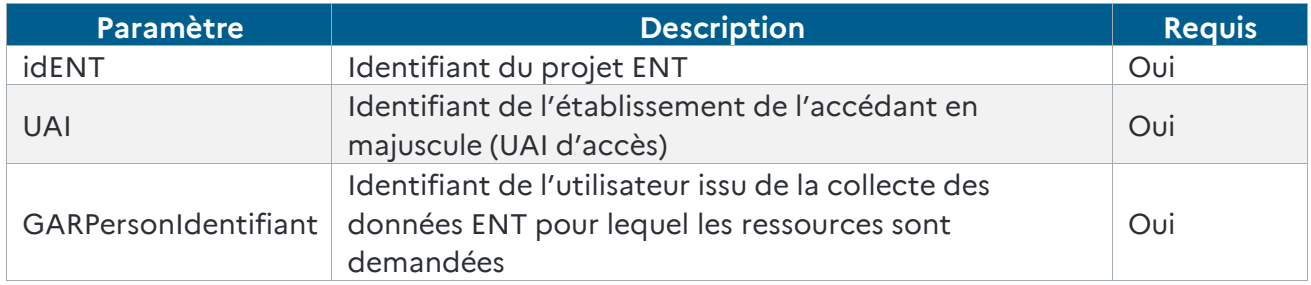

*Tableau 9 - Paramètres de la requête du web-service « listeRessources »*

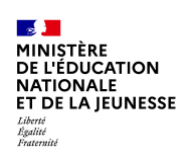

#### En-tête de la requête

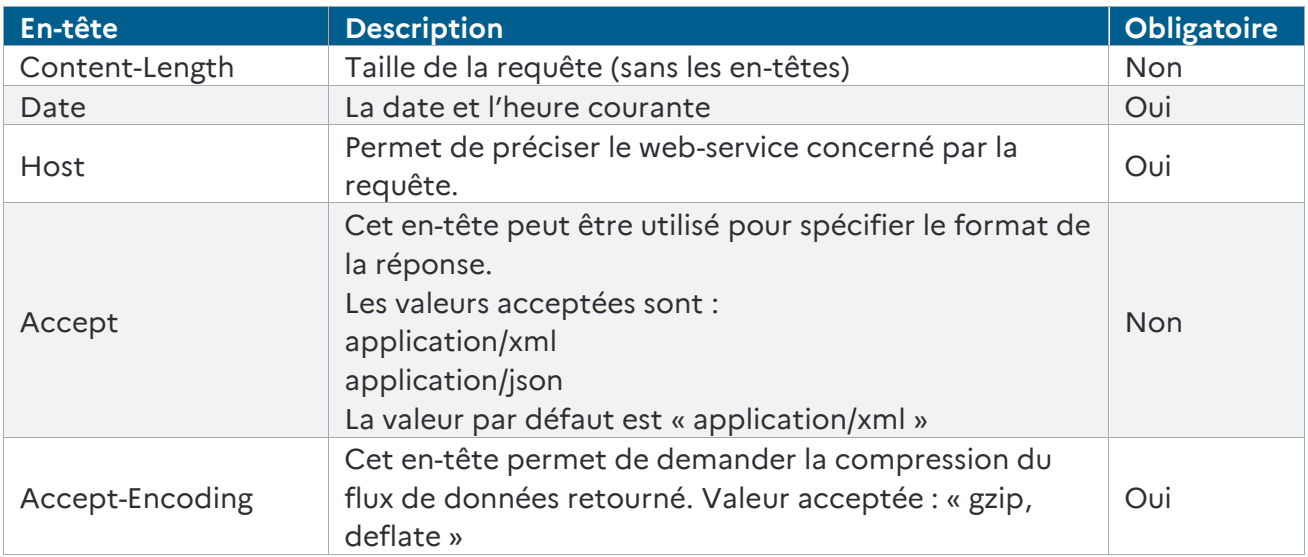

*Tableau 10 - Liste des en-têtes de requête du web service « listeRessources »*

# Corps de la requête

Il n'y a pas de corps à fournir pour cette requête.

### **7.2.3.4 Traitement**

- Récupération de l'identifiant du projet ENT fourni dans les en-têtes de la requête
- Vérification des autorisations associées au projet ENT
	- S'il dispose des autorisations suffisantes
		- Le WS continue le traitement
	- S'il ne dispose pas des autorisations suffisantes pour le projet ENT
		- Le WS retourne une erreur 403 Forbidden Request (Certificat client non autorisé pour le projet ENT passé en paramètre)
- S'il ne dispose pas des autorisations suffisantes
	- Le WS retourne une erreur 403 Forbidden Request (La requête a échoué à cause de droits d'accès invalides)
- Vérification si l'identifiant de l'établissement existe pour le projet ENT
	- Si non,
		- Retourne une erreur 400 Bad Request
- Vérification si l'identifiant de l'utilisateur existe pour l'établissement
	- Si non,
		- Retourne une erreur 400 Bad Request
- Récupération des attributs relatifs à chacune des ressources affectées à l'utilisateur.

RÉFÉRENTIEL TECHNIQUE

ENVIRONNEMENTS NUMÉRIQUES DE TRAVAIL PAGE **50** SUR **117**

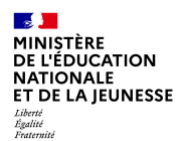

 Retour des données récupérées au format demandé en accord avec l'en-tête « Accept » ou au format XML si l'en-tête n'est pas présent.

### **7.2.3.5 Réponse**

#### Structure de la réponse

#### La réponse est au format HTTP standard.

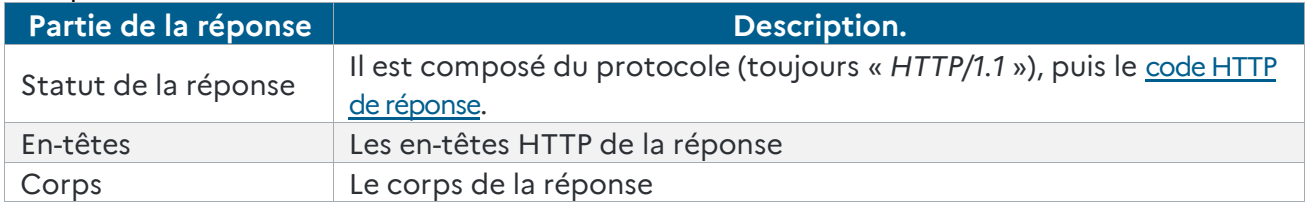

*Tableau 11 - Description de chaque partie de la réponse du web-service « listeRessources »*

#### En-têtes de la réponse

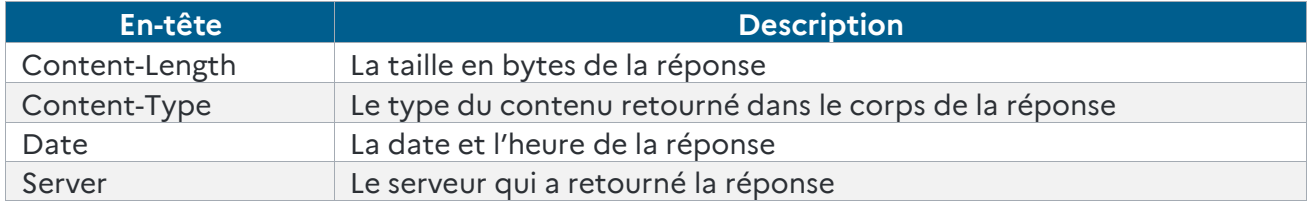

*Tableau 12 - Liste des en-têtes communs à chacune des réponses du web-service « listeRessources »*

# Corps de la réponse

Le corps de la réponse peut contenir une liste d'objets étiquettes ressources au format JSON ou XML.

Afin que le corps de la réponse soit au format JSON ou XML, l'en-tête « Accept » doit contenir :

- ▶ soit « application/xml » pour une réponse au format XML ;
- soit « application/json » pour une réponse au format JSON.
- Si l'en-tête « Accept » n'est pas fourni, le format XML sera pris par défaut.
- Si l'en-tête « Accept » contient une valeur différente, un code d'erreur HTTP 406 sera retourné.

#### Objet étiquette ressource

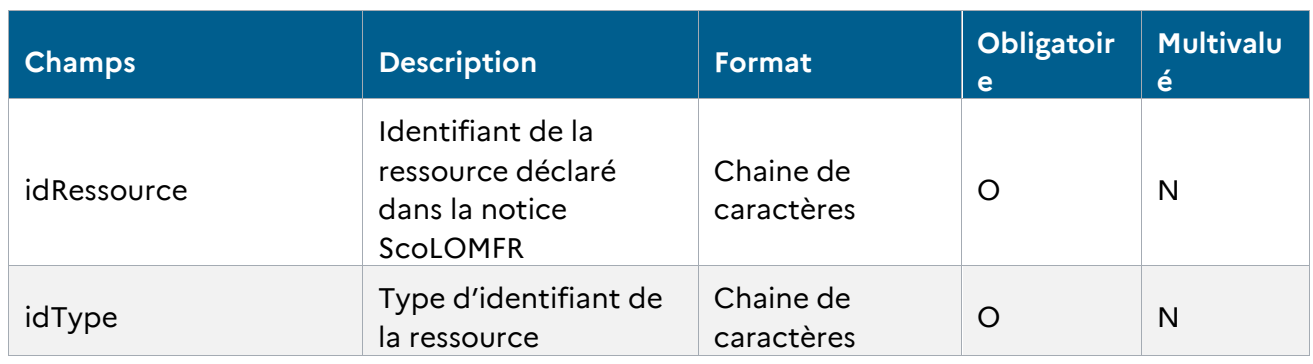

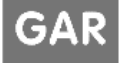

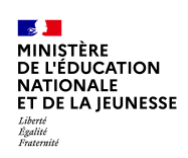

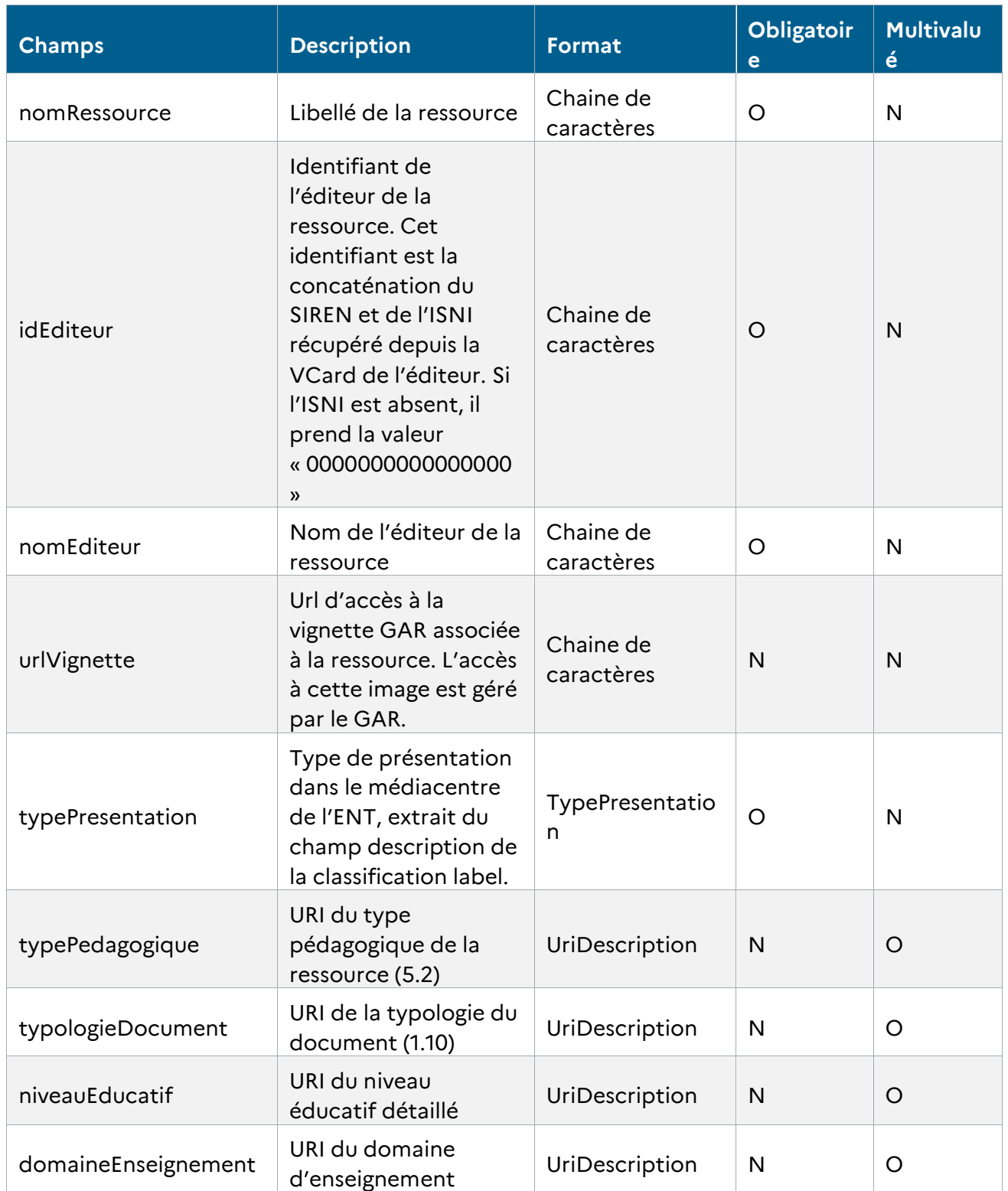

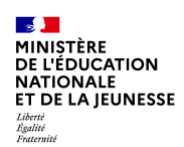

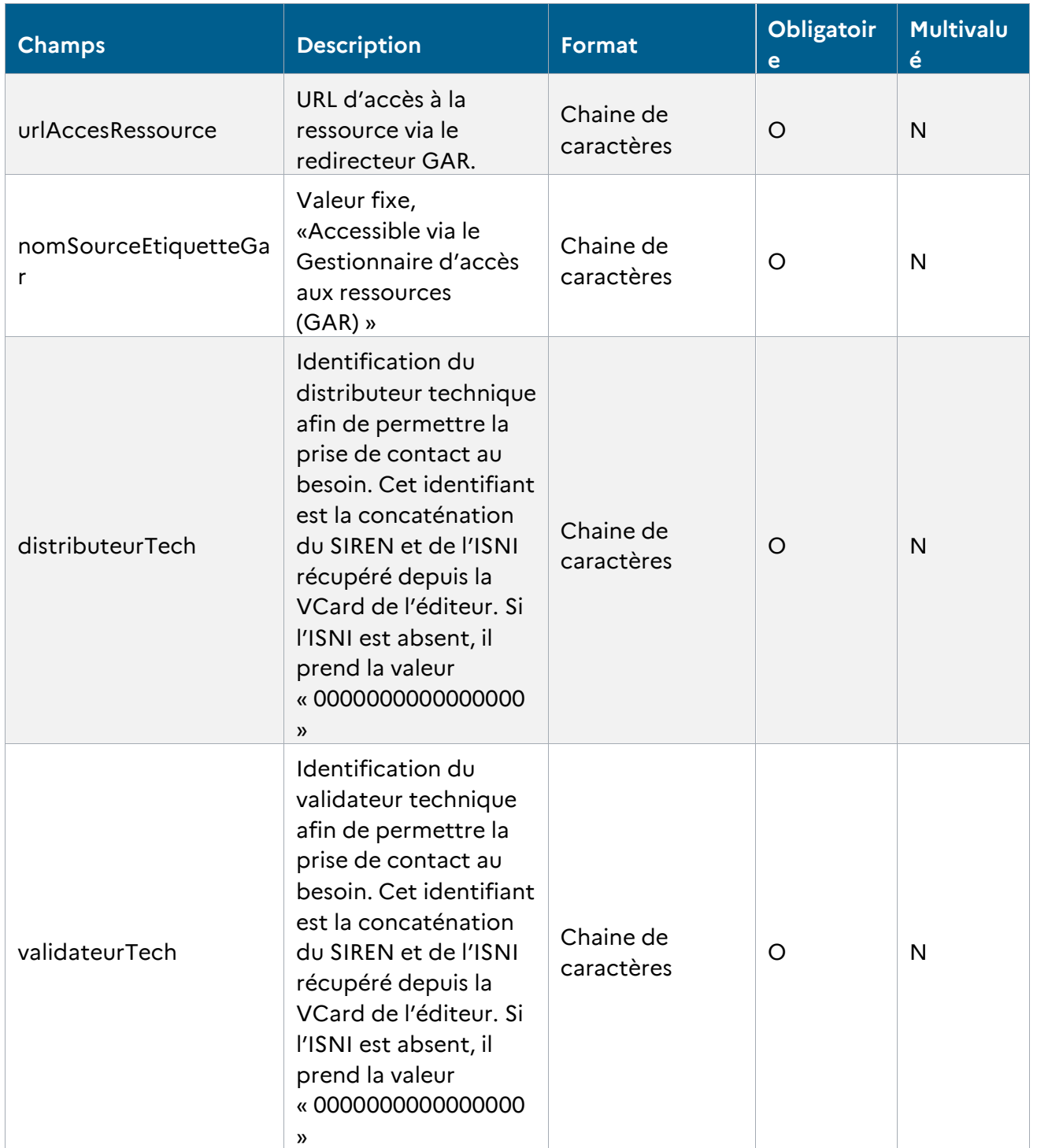

*Tableau 13 - Définition du type « UriDescription » de l'objet étiquette ressource »*

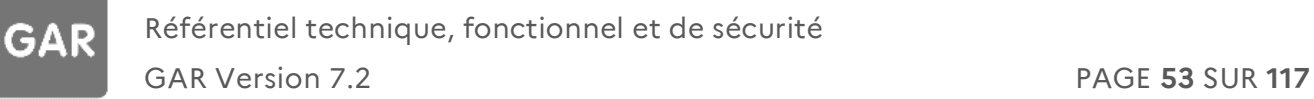

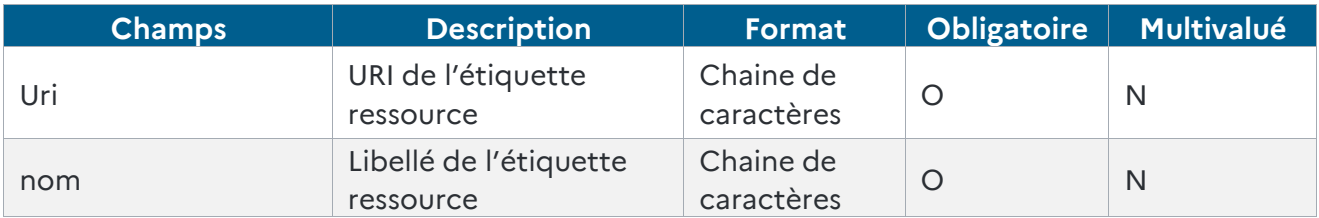

*Tableau 14 - Définition du type « typePresentation » de l'objet étiquette ressource*

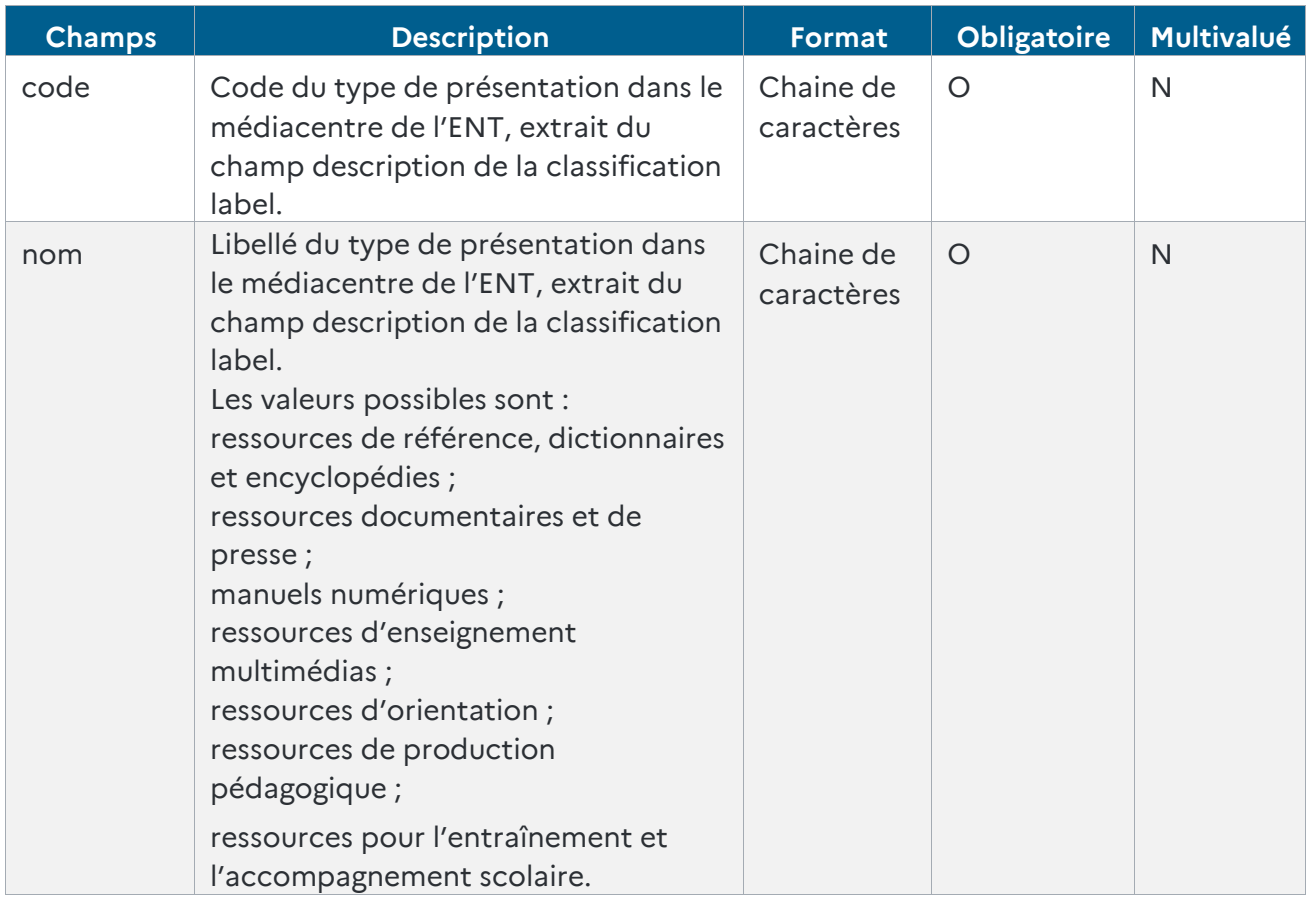

*Tableau 15 - Définition du type « typePresentation » de l'objet étiquette ressource*

Le tableau suivant présente la liste des types de présentation des ressources disponibles via le GAR (chaque ressource n'indique qu'un seul type de présentation).

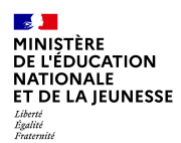

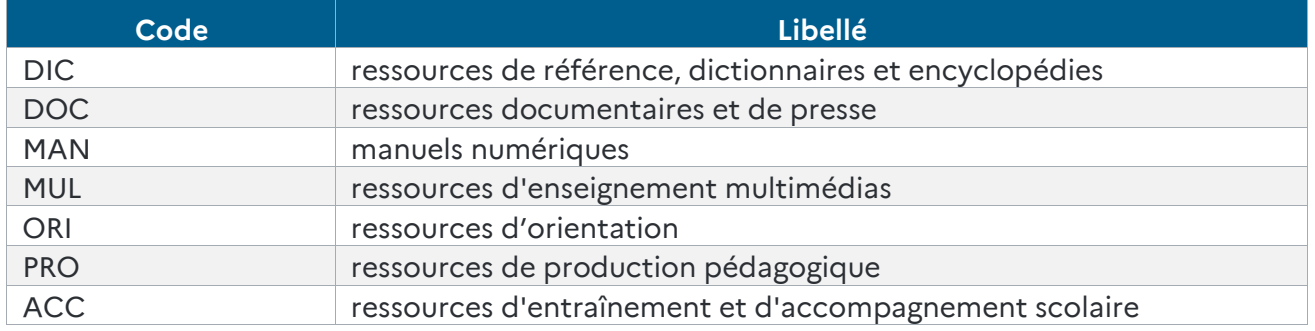

*Tableau 16 - Liste des types de présentation*

#### Liste des retours HTTP

**GAR** 

*Dans le cas d'un succès*

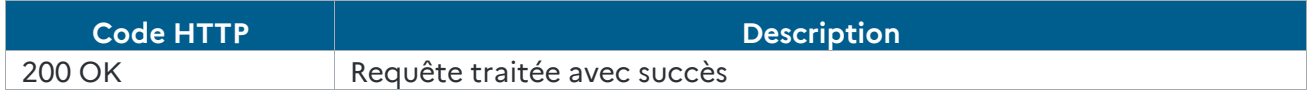

*Tableau 17 - Code retour HTTP en cas de succès retourné par web service « listeRessources »*

#### *Dans le cas d'un échec*

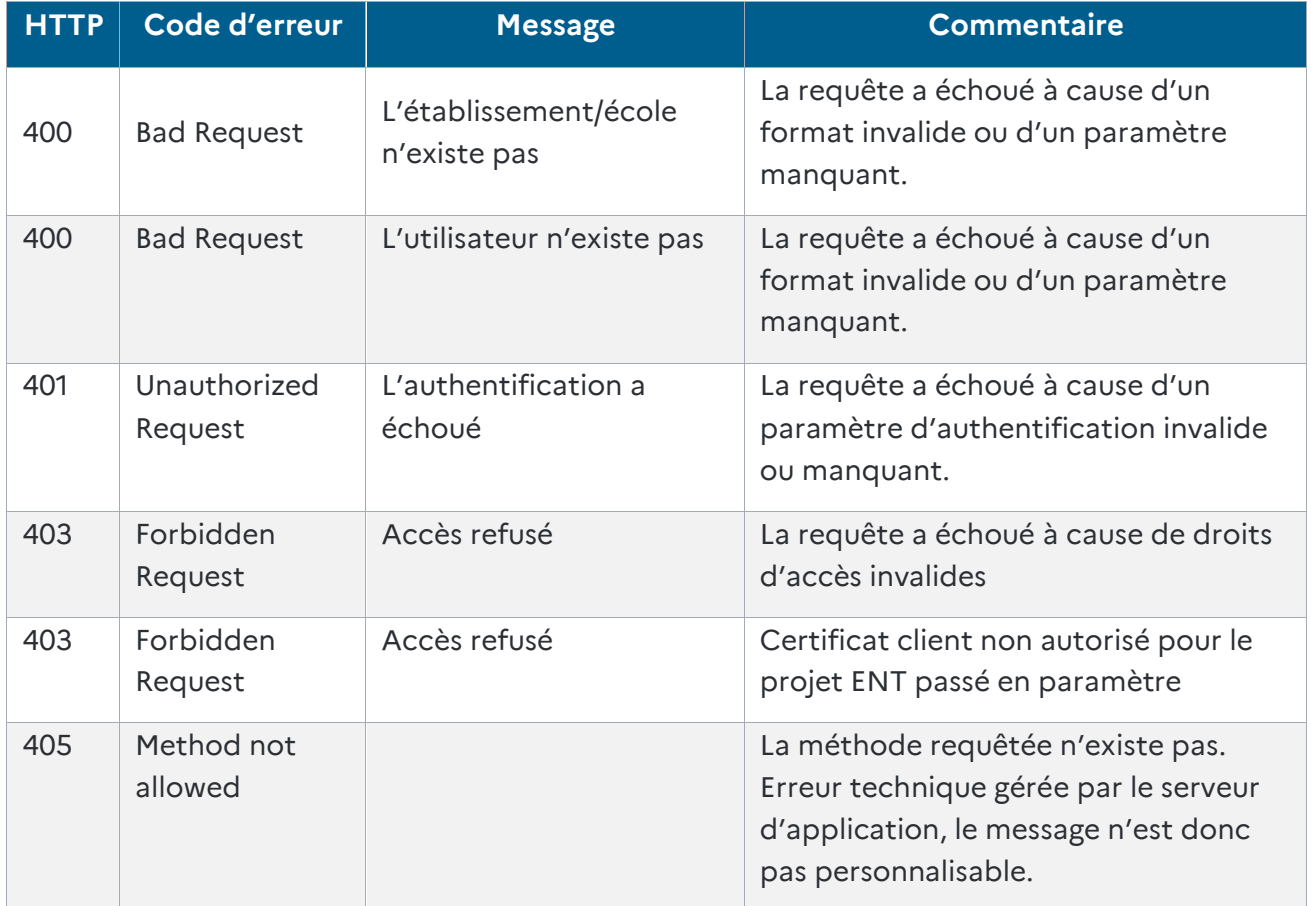

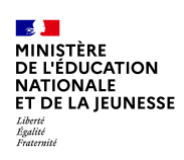

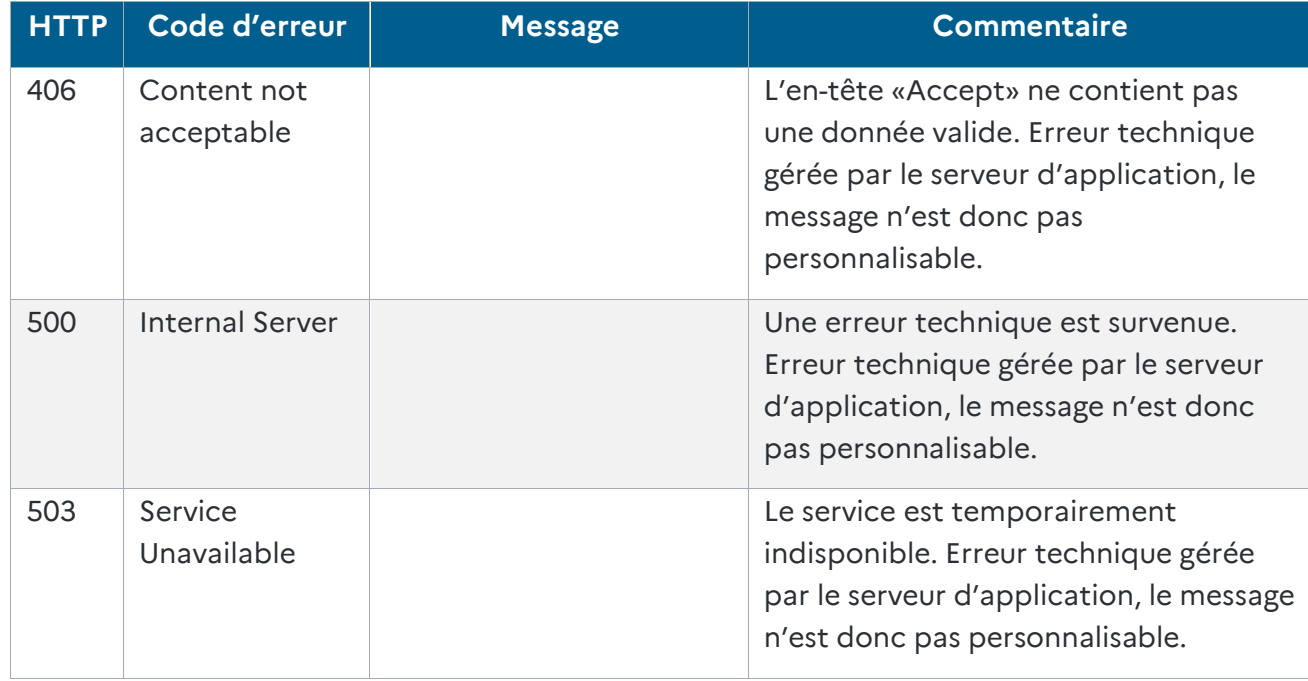

*Tableau 18 - Codes retour HTTP en cas d'erreur retournés par le web service « listeRessources »*

*La XSD du web-service listeRessources est disponible dans le fichier : GAR-RTFS\_V7.2\_DocumentAccompagnement\_ENT.zip*

#### Exemple

*Répertoire : listeRessources Fichier : listeRessources.xsd*

#### **7.2.3.6 Exemples**

#### **Dans le cas d'un succès**

Si l'action a réussi, un code HTTP « 200 OK » est retourné ainsi que la liste des étiquettes ressources affectées à l'utilisateur.

#### Requête

```
GET /ressources/idEnt/idEtablissement/idUtilisateur HTTP/1.1
```

```
Host: domain.com
Date: Tue, 09 Aug 2016 12:48:09 GMT
Content-Length: 1234
Accept: application/xml
Accept-Encoding: gzip, deflate
```
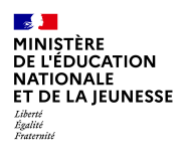

#### Réponse

*Un exemple de réponse contenant des ressources est disponible dans le fichier : GAR-RTFS\_V7.2\_DocumentAccompagnement\_ENT.zip*

#### Exemple

*Répertoire : listeRessources Fichier : listeRessources.xml*

#### **Dans le cas d'un échec**

Dans le cas d'une erreur, le code d'erreur sélectionné sera en accord avec la cause de l'erreur et le corps de la réponse (au format XML ou JSON) fournira le détail sur l'erreur.

#### Requête

```
GET /ressources/idEnt/idEtablissementInvalide/idUtilisateur HTTP/1.1
Host: domain.com
Date: Tue, 09 Aug 2016 12:48:09 GMT
Content-Length: 234
Accept: application/xml
Accept-Encoding: gzip, deflate
```
#### Réponse (exemple de réponse au format XML)

HTTP/1.1 400 Bad Request Date: Tue, 09 Aug 2016 12:48:48 GMT Content-Type: application/xml Content-Length : 123 Server : monserveur <?xml version="1.0" encoding="UTF-8"?> <Erreur> <Code>Bad Request</Code> <Message>Établissement non trouvé</Message> <Resource>ressources/idEnt/idEtablissementInvalide/idUtilisateur</Resource> </Erreur>

#### Requête (demande de réponse au format JSON)

GET /ressources/idEnt/idEtablissementInvalide/idUtilisateur HTTP/1.1 Host: domain.com Date: Tue, 09 Aug 2016 12:48:09 GMT Content-Length: 234 Accept: application/json Accept-Encoding: gzip, deflate

#### Réponse (exemple de réponse au format JSON)

```
HTTP/1.1 400 Bad Request
Date: Tue, 09 Aug 2016 12:48:48 GMT
Content-Type: application/json
```
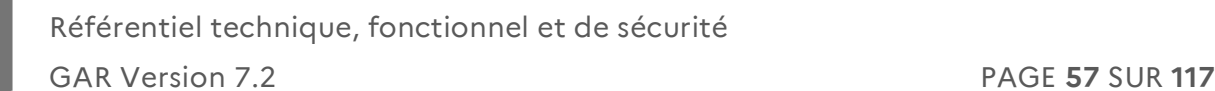

```
Content-Length : 123
Server : monserveur
{
   "Erreur": {
     "Code": "Bad Request",
     "Message": "Établissement non trouvé",
     "Resource": "ressources/idEnt/idEtablissementInvalide/idUtilisateur"
   }
}
```
#### **7.2.4 Description du web-service permettant de récupérer la liste des ressources diffusables**

Ce verbe permet de récupérer la liste des ressources diffusables au format xml générée quotidiennement

Une ressource diffusable est une ressource pour laquelle au moins une demande de DCP est validée et qu'aucune procédure de désactivation n'est réalisée sur cette même ressource.

#### Requête

 $\mathbb{R}$ 

Liberte<br>Égalité<br><sup>Evatornité</sup>

**MINISTÈRE<br>DE L'ÉDUCATION<br>NATIONALE ET DE LA JEUNESSE** 

| <b>Méthode</b> | URL                    | <b>\Protocole</b> |
|----------------|------------------------|-------------------|
| GET            | /ressourcesDiffusables | HTTP/11           |

*Tableau 19 - Requête du web-service pour récupérer la liste des ressources diffusables*

#### Syntaxe

```
GET /ressourcesDiffusables HTTP/1.1
Host: value
Date: date
Content-length: value
Accept-Encoding: gzip, deflate
Accept: value
```
#### Paramètres de la requête

Ce verbe ne prend pas de paramètre.

#### En-tête de la requête

Voici la liste des en-têtes de requête gérés :

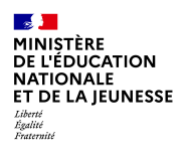

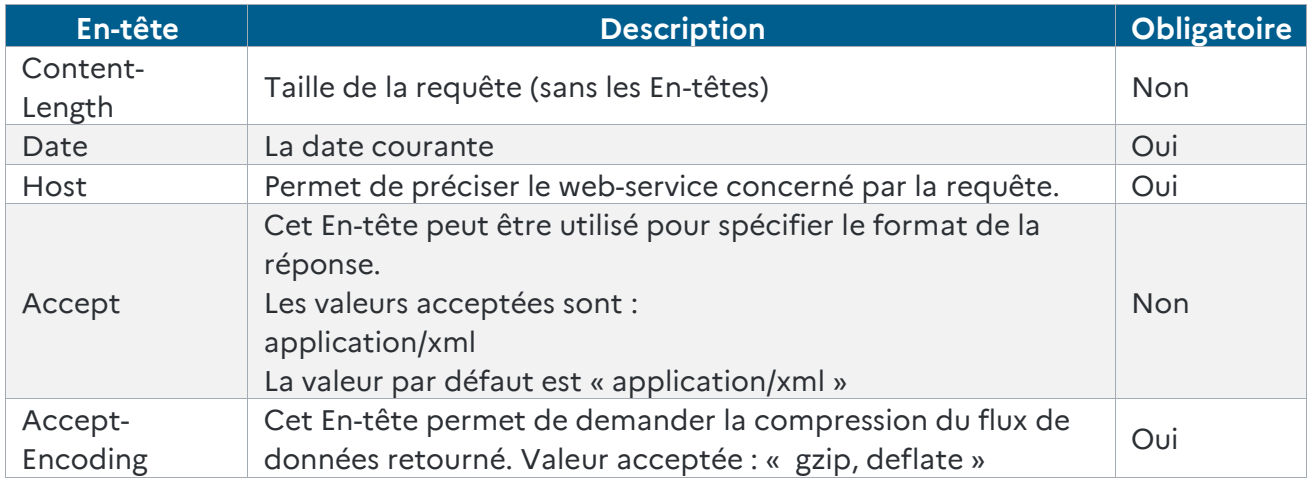

*Tableau 20 - Liste des en-têtes pour la requête de récupération des ressources diffusables*

### Corps de la requête

Il n'y a pas de corps à fournir pour cette requête.

### Traitement

- Récupération de *l'identifiant du projet ENT* fourni dans les En-têtes de la requête
- Vérification des autorisations associées au projet *ENT*
	- S'il dispose des autorisations suffisantes Le WS continue le traitement
	- S'il ne dispose pas des autorisations suffisantes Le WS retourne une erreur 403 Forbidden Request
- Renvoi du fichier xml contenant la liste des ressources diffusables.

#### Réponse

La réponse est une réponse HTTP standard, contenant le fichier xml de la liste des ressources diffusables.

#### *Dans le cas d'un succès*

Le tableau suivant fournit une liste de codes retours HTTP susceptibles d'être retournés par le web-service dans le cas d'un succès.

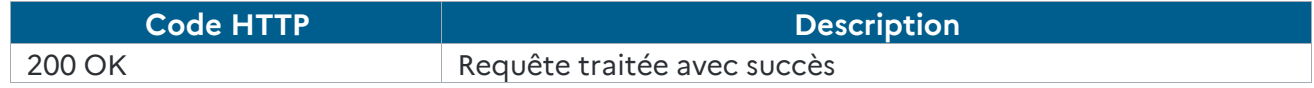

*Tableau 21 - Code HTTP en cas de succès (web-service « ressources diffusables »)*

#### *Dans le cas d'un échec*

Le tableau suivant fournit une liste de codes retours HTTP susceptibles d'être retournés par le web-service dans le cas d'un échec.

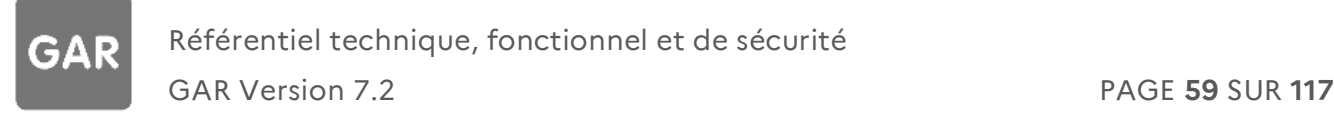

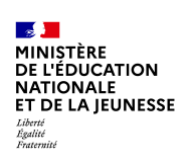

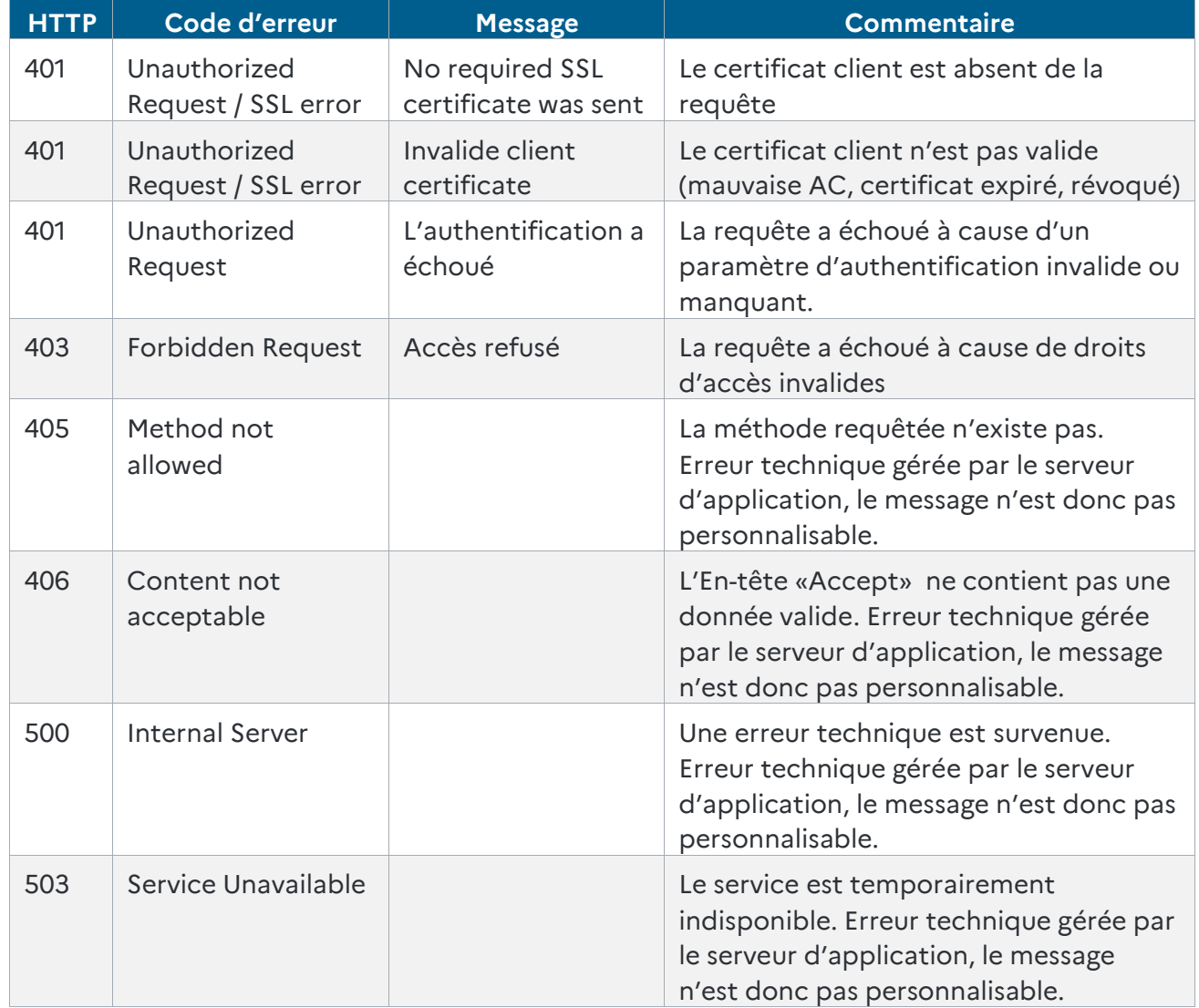

*Tableau 22 - Codes HTTP en cas d'échec (web-service « ressources diffusables »)*

# **7.3. Gestion des vignettes GAR**

Les vignettes mises à disposition par le GAR (champ urlVignette) du web-service (listeRessource), sont issues d'images fournies par les éditeurs de ressources auxquelles est ajoutée une pastille GAR. Pour les ressources de type mère de famille, une pastille spécifique est ajoutée.

Le titre des ressources mère de famille contient la mention « mère de famille ». Le texte alternatif fourni par le GAR ne contient donc pas cette information. Inversement, le texte alternatif ne contient pas le titre de la notice mais uniquement l'information d'accès via le GAR.

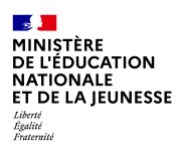

# **7.4. Protocoles de sécurité du service GAR**

L'ensemble des interfaces GAR disponibles en HTTPS autorisent les protocoles et ciphers suivants.

Protocoles

 $\blacktriangleright$  TLSv1.2 ;

Ciphers suite

- ▶ ECDHE-ECDSA-CHACHA20-POLY1305,
- ▶ ECDHE-RSA-CHACHA20-POLY1305,
- ECDHE-ECDSA-AES128-GCM-SHA256,
- ▶ ECDHE-RSA-AES128-GCM-SHA256,
- ECDHE-ECDSA-AES256-GCM-SHA384,
- ▶ ECDHE-RSA-AES256-GCM-SHA384,
- DHE-RSA-AES128-GCM-SHA256,
- DHE-RSA-AES256-GCM-SHA384,
- ▶ ECDHE-ECDSA-AES128-SHA256,
- ▶ ECDHE-RSA-AES128-SHA256,
- ▶ ECDHE-ECDSA-AES128-SHA,
- ▶ ECDHE-RSA-AES256-SHA384,
- ▶ ECDHE-RSA-AES128-SHA,
- ▶ ECDHE-ECDSA-AES256-SHA384,
- ▶ ECDHE-ECDSA-AES256-SHA,
- ▶ ECDHE-RSA-AES256-SHA,
- DHE-RSA-AES128-SHA256,
- DHE-RSA-AES128-SHA,
- DHE-RSA-AES256-SHA256,
- DHE-RSA-AES256-SHA,
- $\blacktriangleright$  AES128-GCM-SHA256,
- ▶ AES256-GCM-SHA384,
- AES128-SHA256,
- ▶ AES256-SHA256,
- $\blacktriangleright$  AES128-SHA,
- $AES256-SHA,$
- $\blacktriangleright$  !DSS.

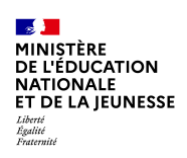

# **7.5. Rappel des développements et actions pour intégrer les ressources GAR dans le médiacentre de l'ENT**

# **7.5.1 Développer le client du web-service « listeRessources »**

- Mettre en place un pool de connexions HTTP vers le web-service ;
- demander le certificat via la procédure décrite dans le « Document d'accompagnement à destination des équipes techniques des exploitants ENT » au chapitre Utilisation des certificats ;
- fourniture du « Common Name » du certificat utilisé.

### **7.5.2 Intégrer la liste des ressources dans le médiacentre**

- Afficher la liste des étiquettes ressources ;
- afficher les messages d'erreur du web-service dans le médiacentre.

# **8. Configuration de l'authentification unifiée pour l'accès aux ressources**

# **8.1. Présentation du module d'accès aux ressources**

Le module d'accès aux ressources permet aux élèves et aux personnels d'accéder aux ressources qui leur sont proposées dans le médiacentre ou avec une url GAR dans un autre service de l'ENT. Ce module permet de garantir que les données utilisateurs fournies lors de l'accès aux ressources sont bien celles qui ont été validées lors de la déclaration des ressources dans le GAR.

# **8.2. Comment intégrer le module d'accès aux ressources à l'ENT ?**

# **8.2.1 Besoin**

L'utilisateur (élève, personnel enseignant ou autres personnels), depuis son ENT, peut accéder à une ressource sans avoir à s'authentifier à nouveau.

# **8.2.2 Principes de fonctionnement**

Les élèves et les personnels accèdent aux ressources via l'URL fournie par le web-service « listeRessources ».

Ces URL comportent les éléments suivants :

- $\blacktriangleright$  idENT : identifiant de l'ENT :
- idRessource : l'identifiant de la Ressource (ARK) url encodé ;
- idEtab : identifiant de l'établissement d'accès au GAR.

# Exemples

*URL d'accès GAR : domaineGAR?idENT={idENT}&idRessource={id de la ressource}&idEtab={idEtab}*

*URL d'accès GAR grain :*

*domaineGAR?idENT={idENT}&idRessource={id de la ressource}&idEtab={idEtab}&grain={url du grain}*

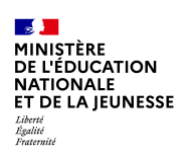

### **8.2.3 Accès aux ressources**

### **8.2.3.1 Le protocole d'accès SAML 2.0**

#### **Protocole d'accès**

Pour les ENT utilisant le protocole SAML 2.0, la demande d'authentification est initiée par le service d'accès aux ressources en mode « SP-Initiated ».

Le module d'accès aux ressources du GAR tient le rôle de fournisseur de service (SP).

Le rôle de fournisseur d'identité (IdP) vis-à-vis du GAR est tenu par le projet ENT.

Lorsque le fournisseur d'identité reçoit une demande d'authentification de la part du module d'accès aux ressources du GAR au travers du navigateur de l'accédant, une fois l'authentification de l'utilisateur validée, les informations suivantes doivent être fournies dans la réponse SAML 2.0 :

- identifiant du projet ENT partagé avec le GAR (attribut idEnt) ;
- identifiant de l'utilisateur au niveau de l'ENT (attribut GARPersonIdentifiant).

Ces informations sont véhiculées jusqu'au module d'accès aux ressources du GAR grâce à une redirection HTTP du navigateur de l'accédant.

#### **Diagramme de séquence**

Le diagramme ci-dessous décrit les échanges entre le module d'accès aux ressources du GAR et le projet ENT :

- Accédant représente le navigateur d'un élève ou un enseignant ;
- ENT représente l'ENT de l'utilisateur ;
- WS LR représente le web-service permettant de récupérer la liste des ressources ;
- GAR représente le module d'accès aux ressources du GAR ;
- **DTR représente la ressource qui est accédée.**

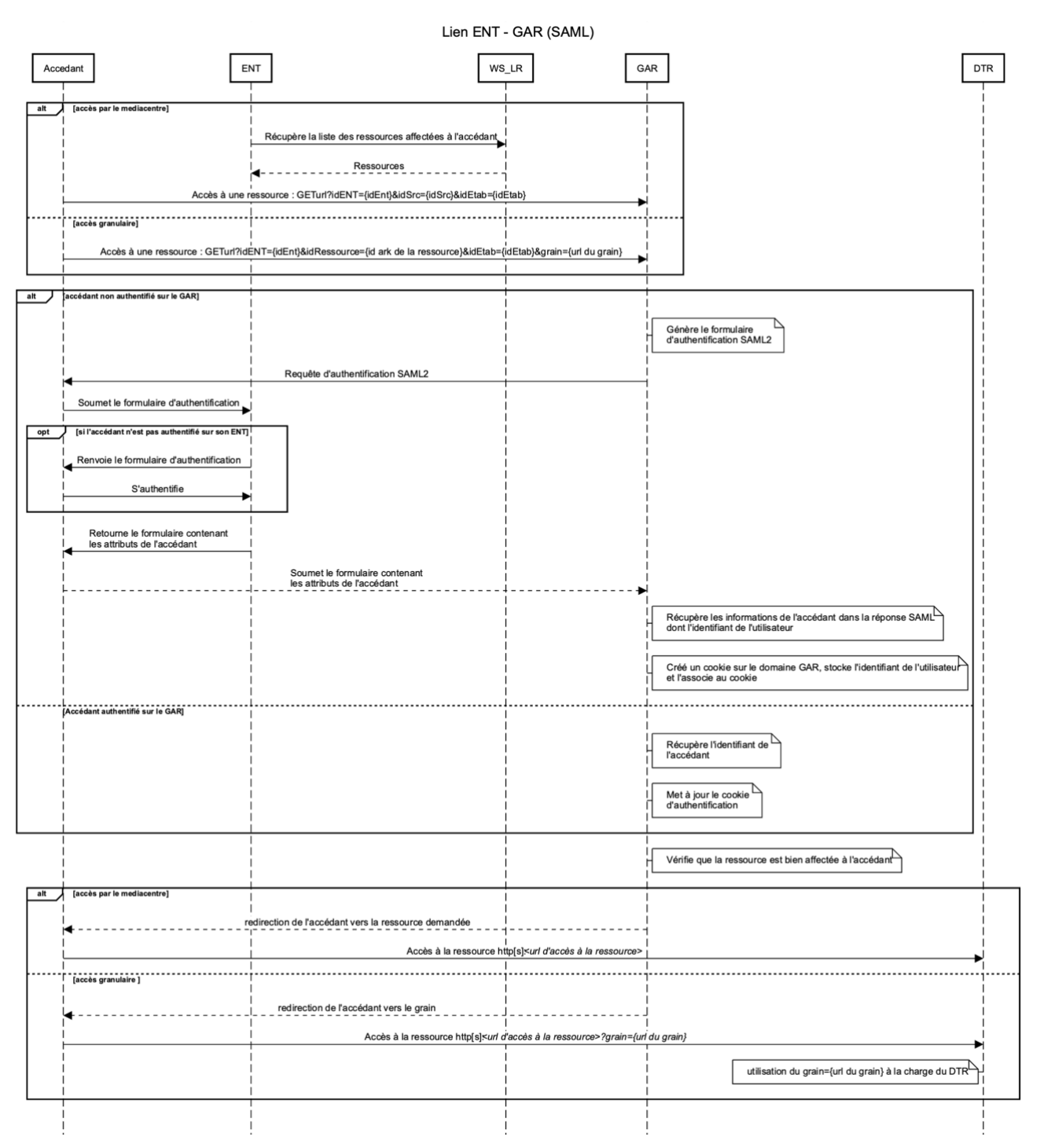

*Figure 1 - Les échanges entre le module d'accès aux ressources du GAR et l'ENT en SAML 2.0*

Les élèves et personnels peuvent accéder à une ressource soit :

- en cliquant sur un lien depuis leur médiacentre ;
- soit directement à partir de l'URL d'accès à la ressource.

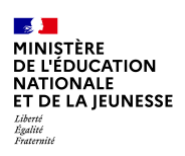

Lorsque le GAR reçoit une demande d'accès à une ressource, si l'utilisateur n'est pas authentifié au niveau du GAR, le module d'accès aux ressources génère une requête d'authentification SAML 2.0 et la transmet au projet ENT au travers d'une redirection au niveau navigateur de l'accédant.

Le projet ENT authentifie l'utilisateur si nécessaire puis retourne les attributs de l'utilisateur au GAR au travers d'une redirection au niveau navigateur de l'accédant. Le GAR crée un cookie permettant d'identifier l'utilisateur lors de ses prochains accès au module d'accès aux ressources.

Le GAR vérifie que l'utilisateur a bien les droits d'accès pour la ressource et redirige l'utilisateur vers la ressource.

Lorsque le GAR reçoit une demande d'accès à une ressource, si l'utilisateur est authentifié au niveau du GAR, le module d'accès aux ressources vérifie que l'utilisateur a bien les droits d'accès pour la ressource et redirige l'utilisateur vers la ressource.

#### **Gestion des erreurs**

Les cas d'erreurs suivants sont possibles lors de l'accès à une ressource :

- identifiant du projet ENT inconnu au niveau du GAR ;
- $\blacktriangleright$  identifiant de la ressource inconnue au niveau du GAR ;
- échec de l'authentification au niveau du projet ENT ;
- ▶ identifiant de l'établissement inconnu au niveau du GAR :
- identifiant de l'utilisateur inconnu au niveau du GAR ;
- **FACT** ressource non affectée à l'utilisateur (droits invalides) ;
- erreur technique.

Une page d'erreur sera affichée à l'utilisateur dans ces différents cas.

# **Mise à disposition des métadonnées SAML**

Il est nécessaire que le projet ENT mette à disposition ses métadonnées SAML pour le GAR.

Cette mise à disposition s'effectue via un flux chiffré en TLS. Pour chiffrer ce flux, le serveur mettant à disposition les métadonnées doit posséder en prérequis un certificat x509 émis par une autorité de certification reconnue publiquement.

# **Exigences pour la mise à disposition des métadonnées :**

L'URL de mise à disposition des métadonnées doit se faire sur le port HTTPS standard (tcp/443).

Le serveur du partenaire, mettant à disposition les métadonnées doit :

- **avoir un accès internet ;**
- avoir un nom de domaine et un nom de serveur.

Le certificat doit être émis par une autorité de certification reconnue publiquement.

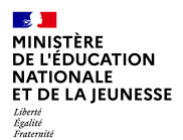

Le certificat doit permettre le chiffrement TLS. Le partenaire est libre de choisir son certificat soit en SSL Standard, soit en SSL EV (Extended Validation). Seul le chiffrement TLS est demandé, le partenaire choisit donc l'option la plus adaptée à son environnement.

Le partenaire est libre quant au choix du nombre de certificats qui lui est nécessaire.

S'il le souhaite, le partenaire peut par exemple utiliser un certificat WildCard. Il choisit un certificat adapté à l'architecture de son système d'information.

La description détaillée de l'interface SSO est décrit dans le document d'interface SSO entre *l'ENT et le GAR, disponible dans le fichier : GAR-RTFS\_V7.2\_DocumentAccompagnement\_ENT.zip*

#### Exemple

*Répertoire : SAML2.0 Fichiers : GAR\_Interface\_SSO\_ENT\_GAR.pdf*

#### **Mise en cache des métadonnées :**

Les métadonnées SAML des ENT sont mises en cache par le GAR afin de minimiser le volume d'échanges et de minimiser l'impact d'éventuelles erreurs d'accès. De ce fait, la propagation des mises à jour des ENT au GAR n'est pas instantanée ; les métadonnées sont actualisées et contrôlées deux fois par jour (début de matinée et début d'après-midi).

#### **8.2.3.2 Le protocole OIDC**

#### **Protocole d'accès**

Pour les ENT utilisant le protocole OpenId Connect, la demande d'authentification est initiée par le RP (Relying Party).

Le module d'accès aux ressources du GAR tient le rôle de RP.

Le rôle d'OP (OpenId Provider) vis-à-vis du GAR est tenu par le projet ENT.

Le mode d'échange implémenté est l'authorization code flow sans PKCE.

L'identification du fournisseur d'identité OIDC est basée sur l'identifiant du projet ENT qui est fourni dans la requête de demande d'accès à la ressource.

Lorsque le fournisseur d'identité reçoit une demande d'authentification de la part du module d'accès aux ressources du GAR au travers du navigateur de l'accédant, une fois l'authentification de l'utilisateur validée, les informations suivantes doivent être fournies lors de l'appel au endpoint /userinfo :

- identifiant du projet ENT partagé avec le GAR (attribut idEnt) ;
- identifiant de l'utilisateur au niveau de l'ENT (attribut GARPersonIdentifiant).

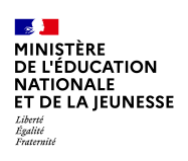

#### **Diagramme de séquence**

Le diagramme ci-dessous décrit les échanges entre le module d'accès aux ressources du GAR et le projet ENT :

- Accédant représente le navigateur d'un élève ou un enseignant ;
- ENT représente l'ENT de l'utilisateur ;
- WS LR représente le web-service permettant de récupérer la liste des ressources ;
- GAR représente le module d'accès aux ressources du GAR ;
- DTR représente la ressource qui est accédée.

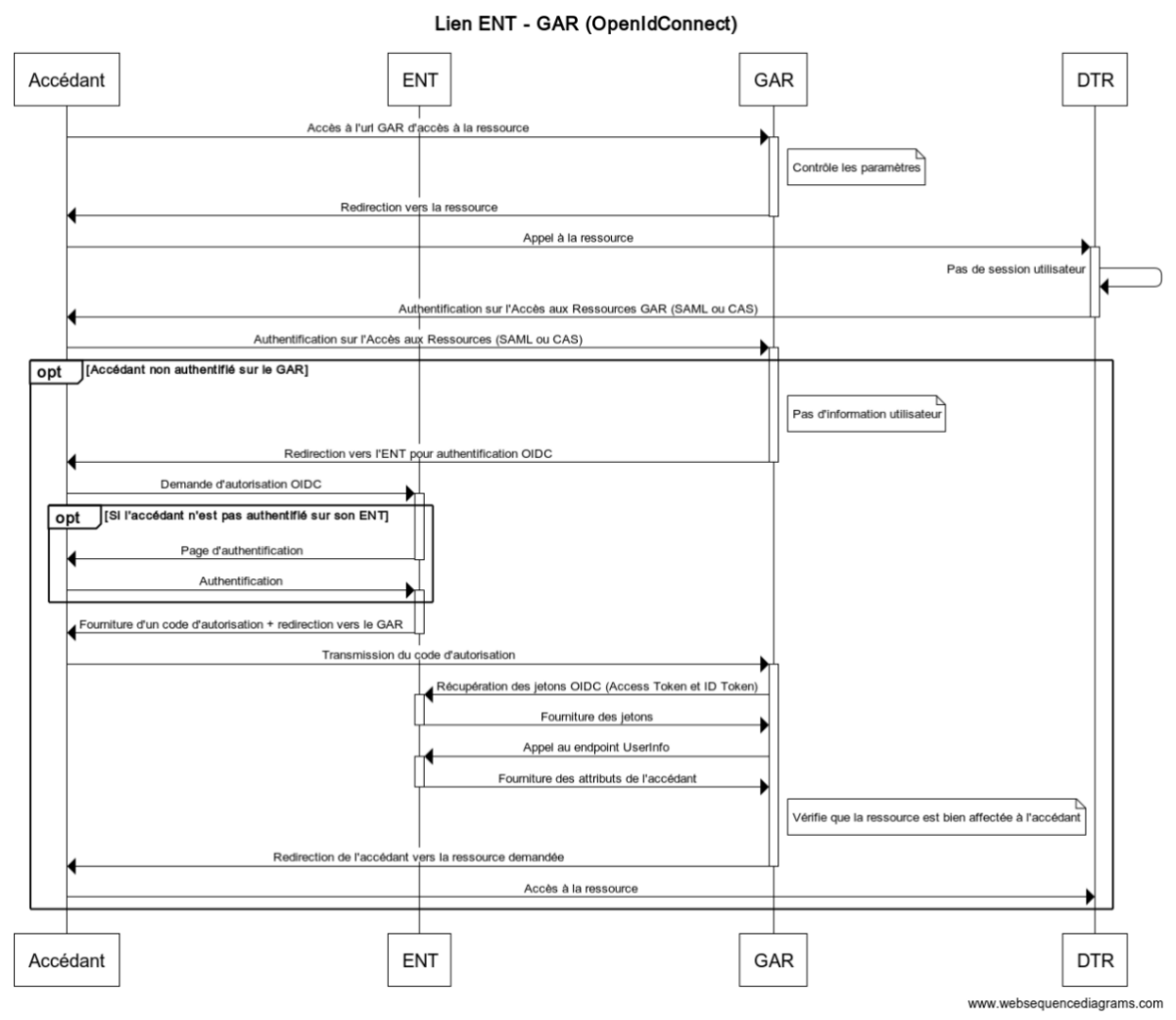

*Figure 2 - Les échanges entre le module d'accès aux ressources du GAR et l'ENT en OIDC*

#### **Gestion des erreurs**

Les cas d'erreurs suivants sont possibles lors de l'accès à une ressource :

**identifiant du projet ENT inconnu au niveau du GAR** ;

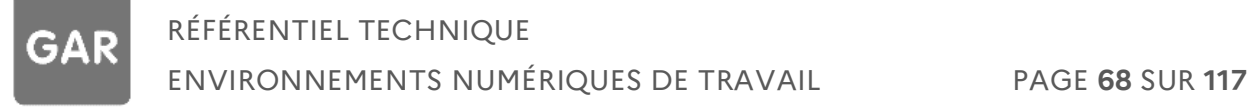

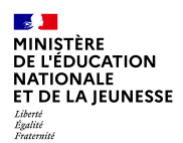

- $\blacktriangleright$  identifiant de la ressource inconnu au niveau du GAR ;
- ▶ échec de l'authentification au niveau du projet ENT ;
- identifiant de l'établissement inconnu au niveau du GAR ;
- $\blacktriangleright$  identifiant de l'utilisateur inconnu au niveau du GAR :
- **FACT** ressource non affectée à l'utilisateur (droits invalides) ;
- erreur technique.

Une page d'erreur sera affichée à l'utilisateur dans ces différents cas.

# **Mise à disposition des données en OIDC**

Il est nécessaire que le projet ENT déclaré en OIDC dans le GAR fournisse les données suivantes :

- le clientID : identifiant du client OIDC du projet ENT ;
- le secret : "mot de passe" entre l'ENT et le GAR ;
- l'url de well-known : métadonnées du client OIDC ;

le scope : scope des informations autorisées pour le service d'accès aux ressources (défini dans l'annexe « Informations techniques », chapitre 2 Éléments techniques à fournir par le projet ENT pour authentification OIDC).

# **Mise en cache des métadonnées :**

Les métadonnées OIDC des ENT sont mises en cache par le GAR afin de minimiser le volume d'échanges et de minimiser l'impact d'éventuelles erreurs d'accès. De ce fait, la propagation des mises à jour des ENT au GAR n'est pas instantanée ; les métadonnées sont actualisées et contôlées deux fois par jour (début de matinée et début d'après-midi).

# **8.2.4 Déconnexion**

La déconnexion est indispensable pour éviter les situations dans lesquelles les ressources ne seraient pas informées d'un changement de session ENT sur le poste de l'utilisateur et réutiliseraient les données à caractère personnel de la session précédente (usurpation de données à caractère personnel).

Cette situation peut se présenter lors d'un changement d'utilisateur sur un matériel partagé, mais aussi dans le cas d'un changement d'établissement pour un utilisateur multi-établissement, lorsqu'il y a un accès à une ressource déjà accédée lors de la session de travail précédente (utilisateur précédent pour le matériel partagé ; compte sur l'établissement précédent pour l'utilisateur multi-établissement).

En effet, dans ce cas, sauf à en être informé, l'existence dans le navigateur de l'utilisateur d'une session valide sur la ressource chez le fournisseur empêche le fournisseur de ressources d'identifier un changement d'utilisateur et de redemander au GAR la fourniture des nouvelles données à caractère personnel.

Il est donc nécessaire de pouvoir informer les fournisseurs de ressources (soit directement par l'arrêt de la session sur la ressource, soit via le GAR) de la non-validité des sessions sur leurs

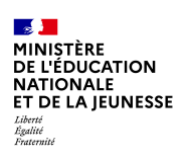

ressources web. Pour pallier cette difficulté, le GAR assure une gestion de la propagation de la déconnexion vers les ressources web. La propagation de la déconnexion n'est pas faite vers les ressources lancées dans une application native.

Dans le cas des applications natives, l'utilisateur initie la déconnexion depuis l'application et non plus depuis son ENT/Médiacentre. L'application native transmet cette demande de déconnexion au GAR via le navigateur de l'utilisateur. Le GAR utilise le cookie de session pour identifier la session de l'utilisateur à invalider et peut propager la déconnexion à l'ENT ayant servi à l'authentification.

# **8.2.4.1 Description générale**

Le projet ENT envoie vers le GAR une demande de déconnexion, le GAR propage vers chaque ressource web à laquelle l'accédant s'est connecté une requête de déconnexion. Le GAR invalide ensuite le cookie d'authentification et supprime les informations stockées.

La transmission de la déconnexion par l'ENT doit être effectué dans les cas suivants :

- l'utilisateur se déconnecte activement de l'ENT ;
- l'utilisateur change d'établissement au sein de l'ENT.

*Remarque : Afin d'éviter la déconnexion intempestive de la ressource web, l'ENT ne doit pas transmette de demande de déconnexion au GAR en cas de time-out de la session ENT.*

Le projet ENT transmet la déconnexion vers le GAR selon le protocole de l'ENT :

Pour un ENT en SAML 2.0 :

- soit par le navigateur (via l'utilisation de profil SAML singleLogout de type POST/redirect) ;
- soit en serveur/serveur (via l'utilisation de profil SAML singleLogout de type SOAP).

Pour un ENT en OIDC :

- Soit par le navigateur en utilisant le cookie de session qui permet d'identifier la session à expirer.
- ▶ Soit en serveur/serveur en utilisant le sid (Session ID) contenu dans le logout\_token pour identifier la session à expirer.

#### **8.2.4.2 Diagrammes de séquence**

Le diagramme ci-dessous décrit les échanges entre l'ENT (en SAML 2.0 ou OIDC), le module d'accès aux ressources du GAR et les ressources web en cas de demande de déconnexion.

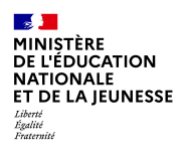

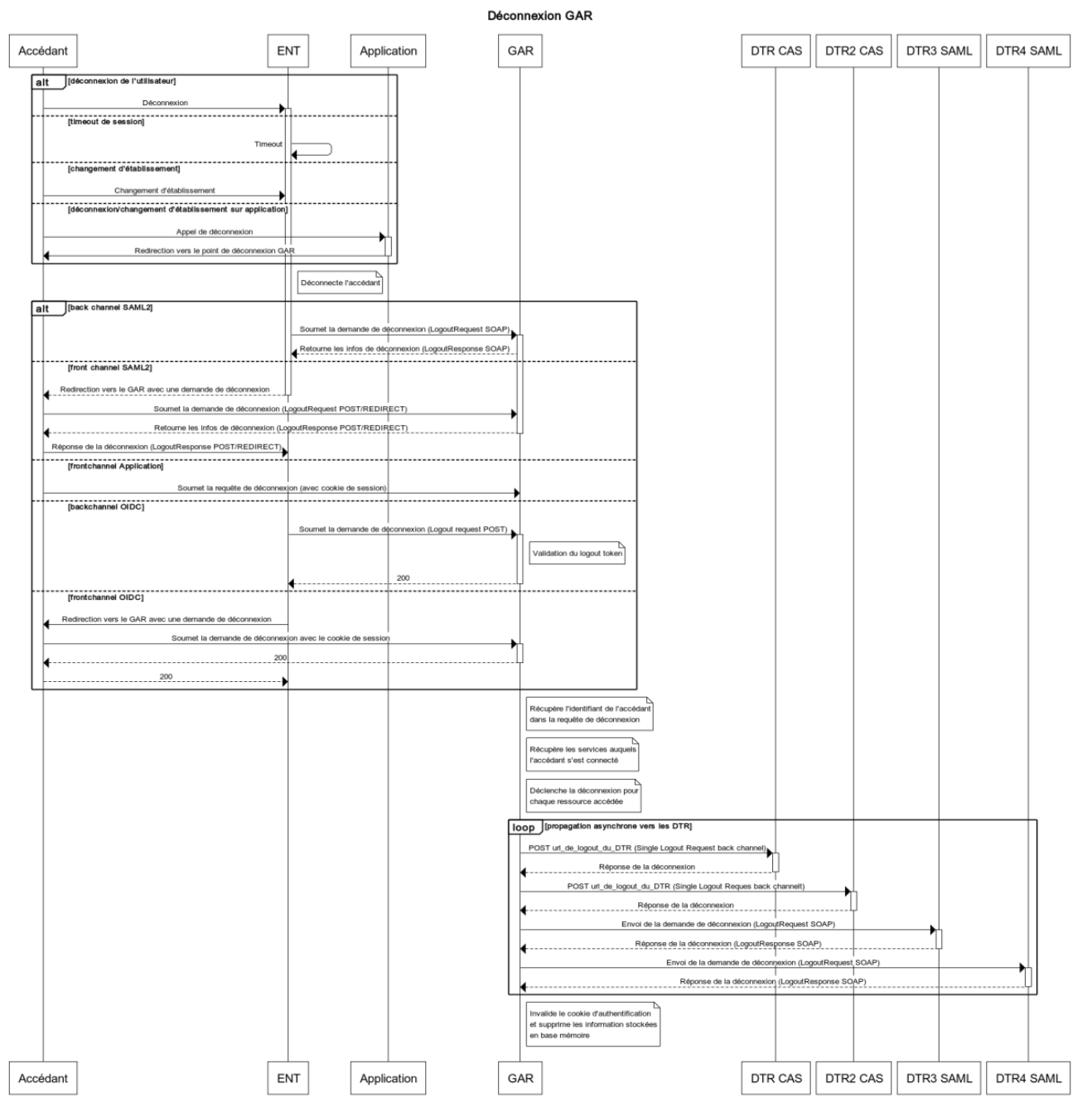

*Figure 3 - Déconnexion des ressources web*

Le diagramme ci-dessous décrit les échanges entre l'application native, le module d'accès aux ressources du GAR et l'ENT (en SAML 2.0 ou OIDC) en cas de demande de déconnexion de l'utilisateur depuis l'application native.
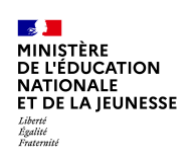

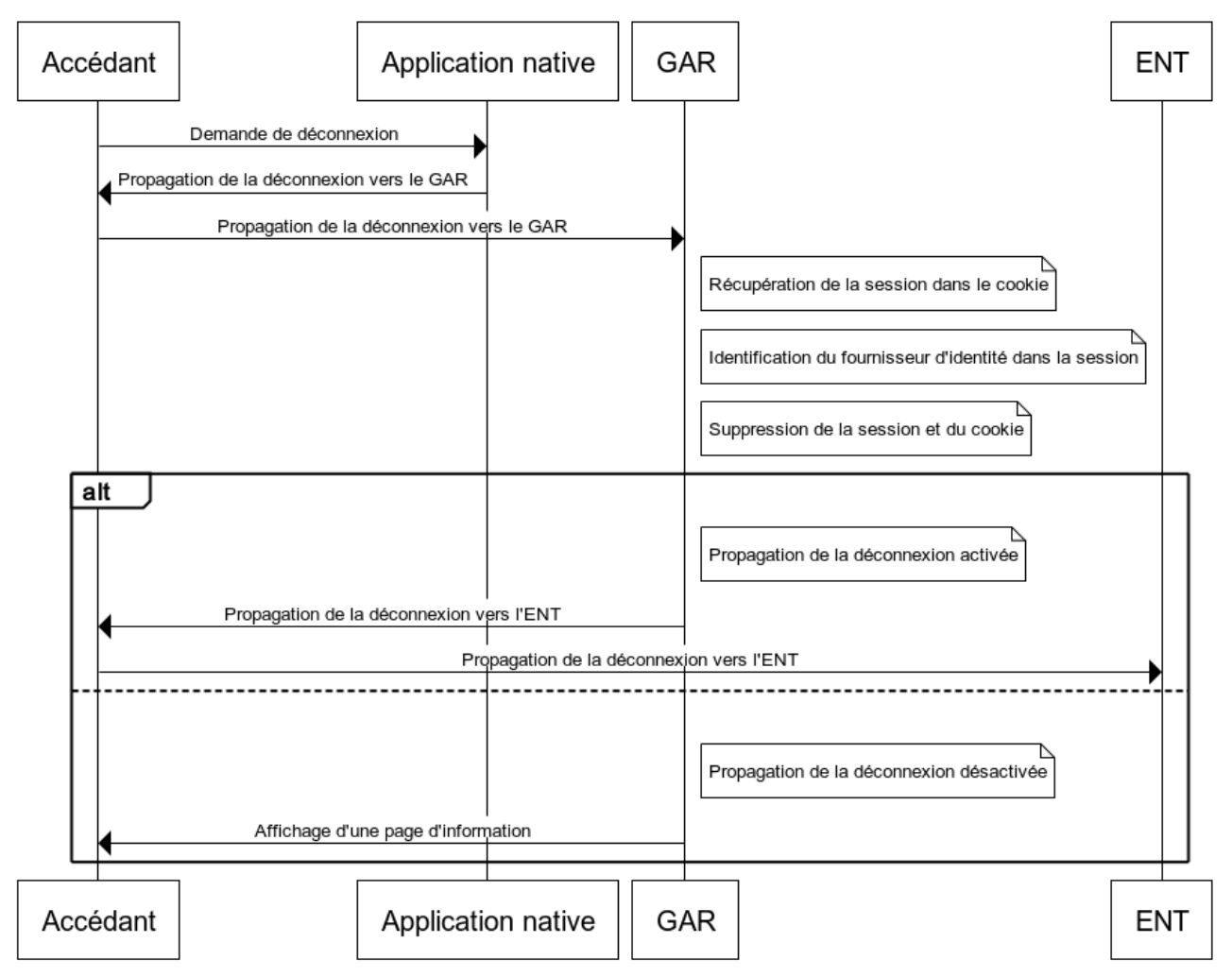

*Figure 4 - Déconnexion depuis une application native*

### **8.2.4.3 Propagation de la déconnexion vers le GAR via le navigateur de l'accédant**

*L'implémentation du singleLogout via le navigateur permet de répondre aux différents cas d'usage, cette méthode est à privilégier.*

#### **ENT en SAML 2.0**

L'url de déconnexion du GAR est disponible via les métadonnées (SingleLogoutService Binding Post/redirect).

Le logout Request envoyé au GAR doit contenir le nameId fourni lors de la connexion.

*Un exemple de requête de déconnexion via le navigateur est disponible dans le fichier : GAR-RTFS\_V7.2\_DocumentAccompagnement\_ENT.zip*

### RÉFÉRENTIEL TECHNIQUE ENVIRONNEMENTS NUMÉRIQUES DE TRAVAIL PAGE **72** SUR **117**

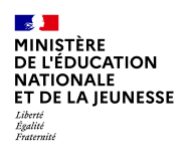

### Exemple

*Répertoire : SAML2.0 Fichier : slo\_FRONT\_request\_SAML\_ENT.xml*

### **ENT en OIDC**

La requête de déconnexion est envoyée sur un endpoint logout du GAR (voir annexe « Informations techniques », paragraphe 3.7) qui doit contenir le sid (session ID).

### **8.2.4.4 Propagation de la déconnexion vers le GAR en serveur/serveur**

Lors d'une déconnexion explicite de l'ENT par l'utilisateur, le projet ENT peut informer l'utilisateur que la déconnexion est propagée aux ressources accédées via le GAR.

Pour les ENT en SAML 2.0 :

- ▶ L'url de déconnexion du GAR est disponible via les métadonnées (SingleLogoutService Binding SOAP).
- ▶ Le logout Request envoyé au GAR doit contenir le nameId fourni lors de la connexion.

### Pour les ENT en OIDC :

- L'url de déconnexion est fournie par le GAR.
- Le logout request doit contenir le logout token qui contient le sid (Session ID).

*Remarque : la fourniture du logoutResponse par le GAR pour les appels SOAP peut nécessiter des redirections intermédiaires (code HTTP 302), il n'est pas obligatoire de suivre ces redirections, le code retour 302 implique la prise en compte par le GAR de la demande de déconnexion.*

*Un exemple de requête de déconnexion serveur/serveur est disponible dans le fichier : GAR-RTFS\_V7.2\_DocumentAccompagnement\_ENT.zip*

### Exemple SAML :

*Répertoire : SAML2.0 Fichier : slo\_SOAP\_request\_SAML\_ENT.xml*

### Exemple OIDC :

*Répertoire : OIDC Fichier : Exemple\_slo\_back\_request\_OIDC\_ENT.txt*

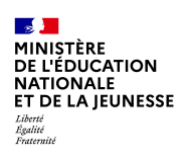

### **8.2.4.5 Propagation de la déconnexion vers l'ENT via le navigateur de l'accédant**

Pour les accès par application native, les demandes de déconnexion sont initiées par les applications natives et peuvent être propagées à l'ENT.

*Par défaut, la propagation de déconnexion du GAR vers l'ENT est désactivée.* 

*Pour activer la fonctionnalité, l'exploitant ENT doit faire une demande auprès du support GAR.*

Si la propagation de déconnexion est désactivée, le GAR affiche une page d'information indiquant à l'utilisateur que la déconnexion n'a pas été propagée à son ENT/Guichet et l'invitant à se déconnecter auprès de ce dernier.

Si la propagation de déconnexion est activée, le GAR propage la déconnexion à l'ENT selon le protocole, décrit ci-dessous.

### **ENT en SAML 2.0**

L'url de déconnexion doit être disponible dans les métadonnées de l'ENT sur le binding HTTP-Redirect.

La logout request est envoyée sur ce endpoint en frontchannel. Elle contient le nameId utilisé lors de la connexion pour identifier la session de l'utilisateur.

### **ENT en OIDC**

L'ENT doit supporter la déconnexion en frontchannel et indiquer l'url de déconnexion dans ses métadonnées (well-known).

La requête de déconnexion est envoyée sur ce endpoint en frontchannel. Elle contient le sid (session ID) utilisé lors de la connexion en paramètre d'url pour identifier la session de l'utilisateur.

### Exemple SAML :

*Répertoire : SAML2.0 Fichier : Exemple\_slo\_front\_request\_SAML\_GAR.txt*

### Exemple OIDC :

*Répertoire : OIDC Fichier : Exemple\_slo\_front\_request\_OIDC\_GAR.txt*

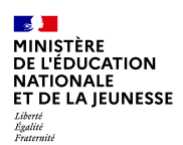

### **8.3. Exemples de jetons SAML 2.0 - SP Initiated pour l'accès à une ressource et mode authorization code flow OIDC**

Des liens vers une documentation externe et points d'attention sur SAML 2.0 IDP Initiated sont disponibles au chapitre SAML 2.0 : IDP Initiated et dans le chapitre OIDC : Relying Partypour le protocole OIDC.

Dans le cas d'usage de l'accès à une ressource par un utilisateur, le module d'accès aux ressources du GAR joue le rôle de Service Provider.

- Pour les ENT en SAML 2.0 : Il génère une requête SAML2.0 SP-Initiated à destination de l'ENT qui joue le rôle d'Identity Provider. Cette requête est véhiculée par le navigateur de l'accédant. L'ENT répond à cette requête en renvoyant le jeton de réponse au Module d'accès aux ressources du GAR via le navigateur de l'accédant.
- Pour les ENT en OIDC : La demande d'authentification est initiée par le RP (Relying Party). Dans cet échange, le service d'accès aux ressources du GAR tient le rôle de RP et l'ENT le rôle d'OP (OpenId Provider). Le mode d'échange implémenté est l'authorization code flow sans PKCE.

*Des exemples de jeton de requête avec le simulateur de ressources et le simulateur ENT sont disponibles dans le fichier : GAR-RTFS\_V7.2\_DocumentAccompagnement\_ENT.zip*

### Exemple

*Répertoire : SAML2.0 Fichiers : Exemple\_jeton\_requete\_simulateur\_ressource.txt Exemple\_jeton\_reponse\_simulateur\_ENT.txt*

### Exemple

*Répertoire : OIDC Fichiers : Exemple\_reponse\_userinfo*

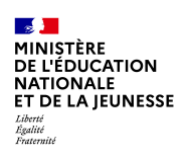

### **8.4. Rappel des développements et actions pour intégrer le module d'accès aux ressources**

### **8.4.1 Authentification des utilisateurs**

Fourniture des attributs utilisateurs par le projet ENT en réponse aux demandes d'authentification provenant du GAR :

- ▶ identifiant de l'ENT (attribut idEnt) ;
- identifiant de l'utilisateur au niveau de l'ENT (attribut GARPersonIdentifiant).

### **8.4.2 Certificat**

Il est nécessaire que le projet ENT dispose d'un certificat x509 issue d'une autorité de certification reconnue publiquement afin de chiffrer le flux qui met à disposition les métadonnées sur le GAR.

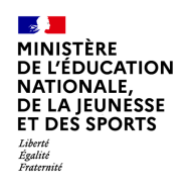

### **9. Annexe technique**

### **Données utilisateur, détails des contrôles de cohérence**

Lors de l'import des fichiers dans le GAR, des vérifications de cohérence des données sont effectuées pour chaque type de fichier spécifique fourni par le projet ENT.

Attention, ces contrôles sont réalisés en supplément de ceux de la vérification de conformité avec la grammaire ENT.

Les messages d'erreur transmis dans les courriels de notification et dans les fichiers xml déposés sur le SFTP du projet ENT sont indiqués après les différents contrôles. Les messages comportent des informations fournies par les briques de collecte et d'import.

### **9.1. Fichiers Établissements**

Ces contrôles concernent les fichiers :

- XX\_GAR-ENT\_Ecarts\_XXXXXXXX\_XXXXXX\_1D\_Etab\_XXXX
- XX\_GAR-ENT\_Ecarts\_XXXXXXXX\_XXXXXX\_2D\_Etab\_XXXX

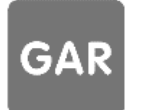

## **E 3**<br>MINISTÈRE<br>DE L'ÉDUCATION<br>NATIONALE,<br>DE LA JEUNESSE<br>ET DES SPORTS<br>ET DES SPORTS **9.1.1 Ajouts** Liberté<br>Égalité<br>Fraternité

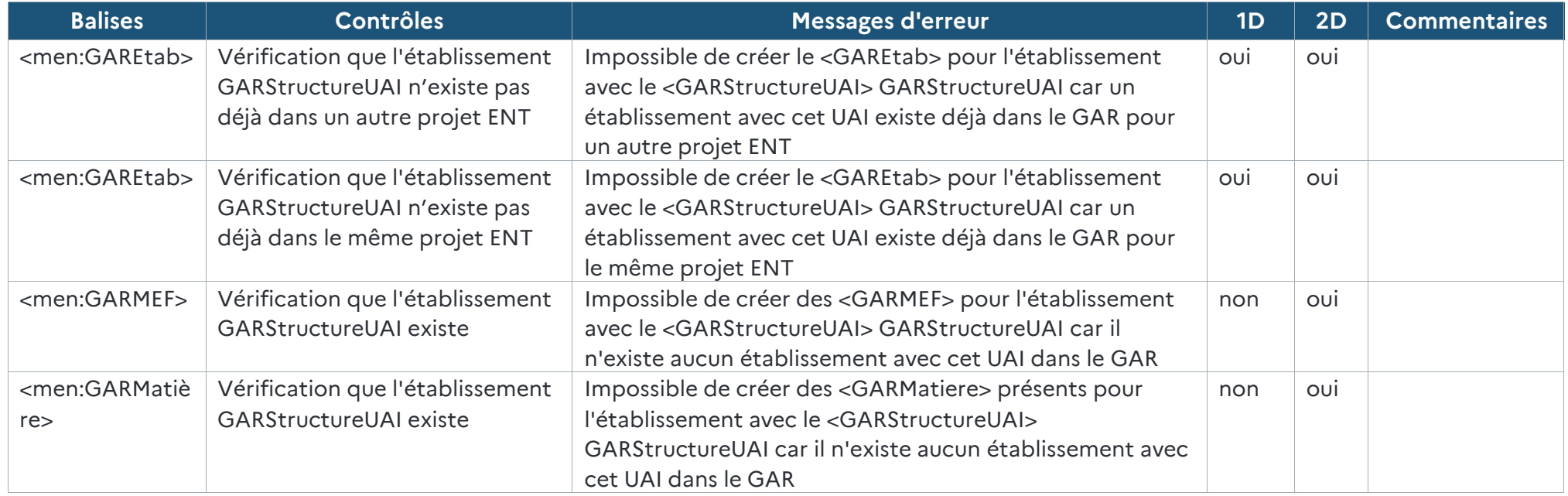

*Tableau 23 - Cohérence des données Établissement (ajouts)*

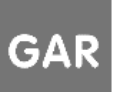

RÉFÉRENTIEL TECHNIQUE

ENVIRONNEMENTS NUMÉRIQUES DE TRAVAIL PAGE **78** SUR **117**

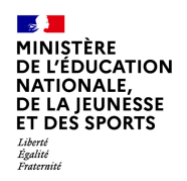

### **9.1.2 Modifications**

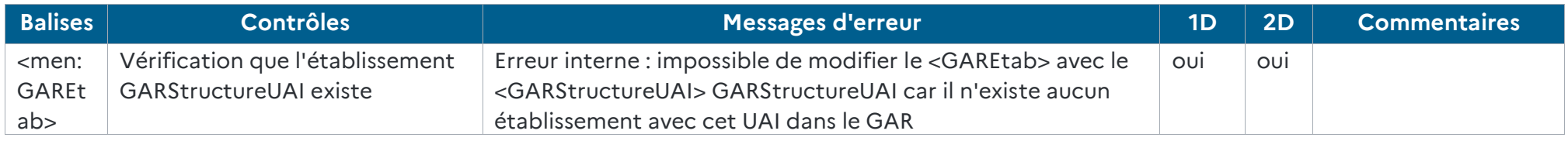

*Tableau 24 - Cohérence des données Établissement (modifications)*

### **9.1.3 Suppressions**

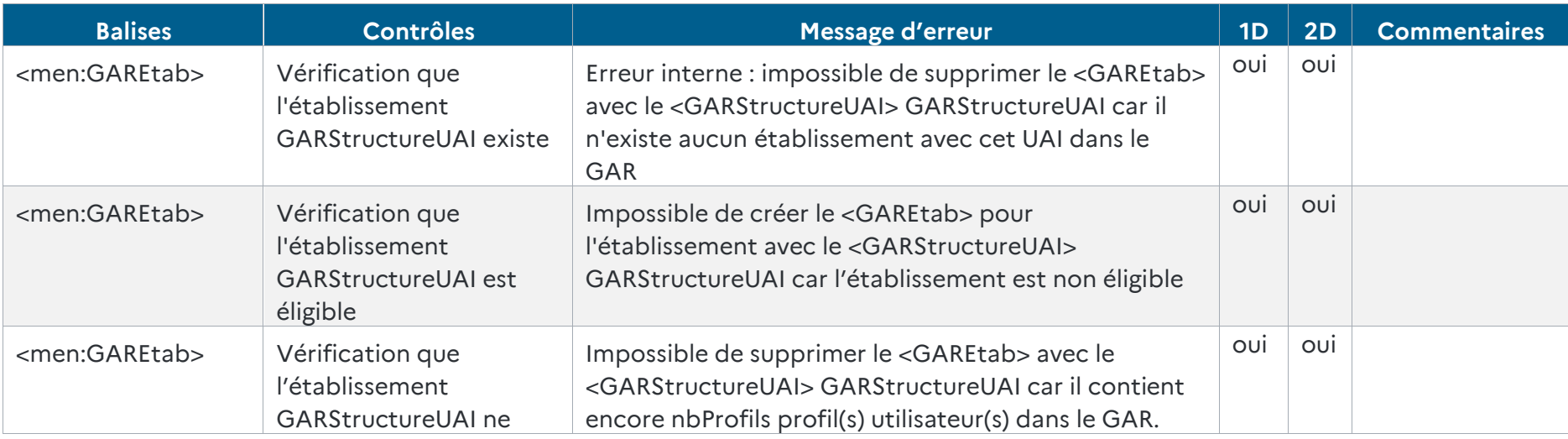

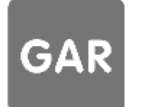

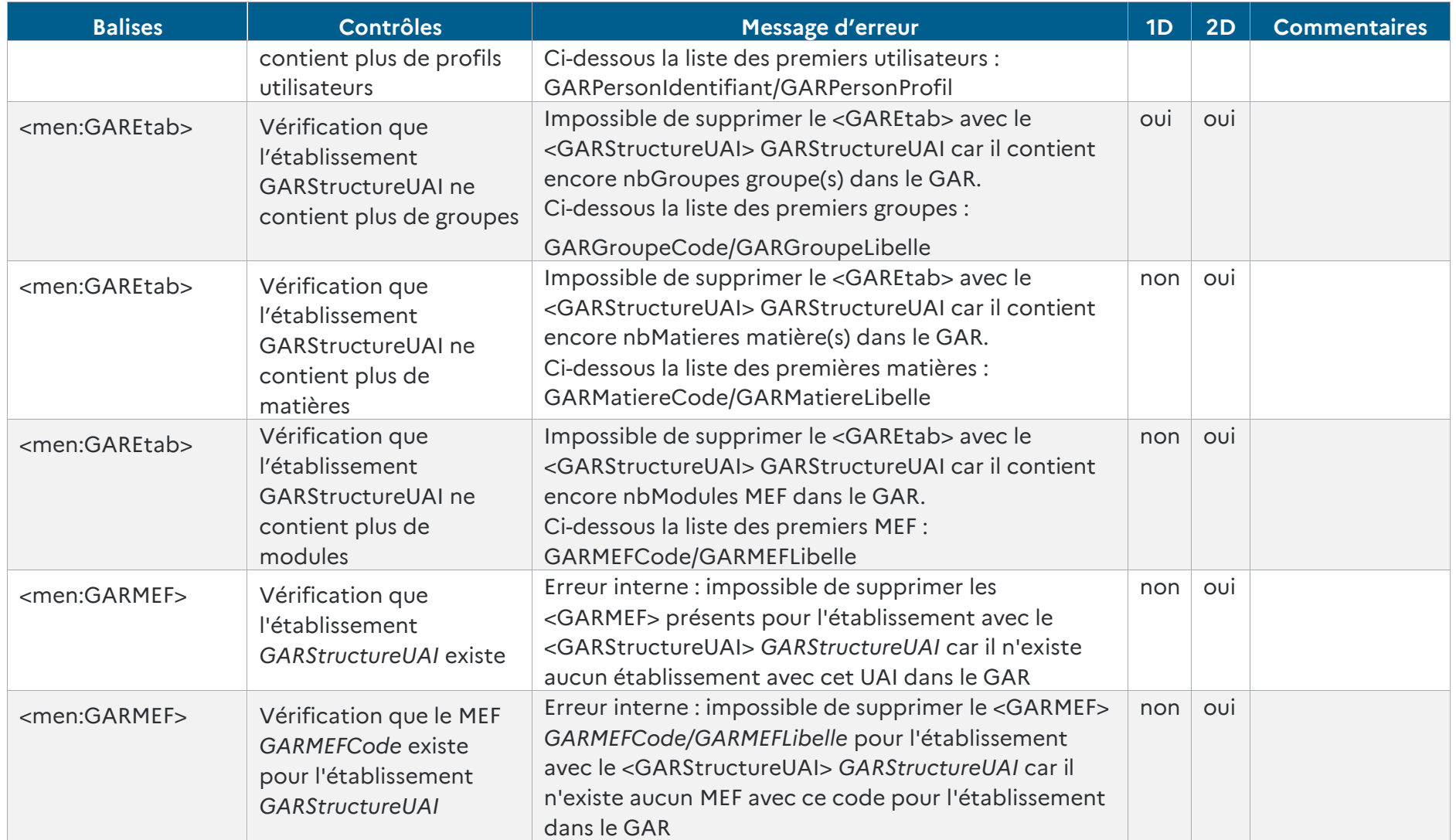

RÉFÉRENTIEL TECHNIQUE **GAR** 

ENVIRONNEMENTS NUMÉRIQUES DE TRAVAIL PAGE **80** SUR **117**

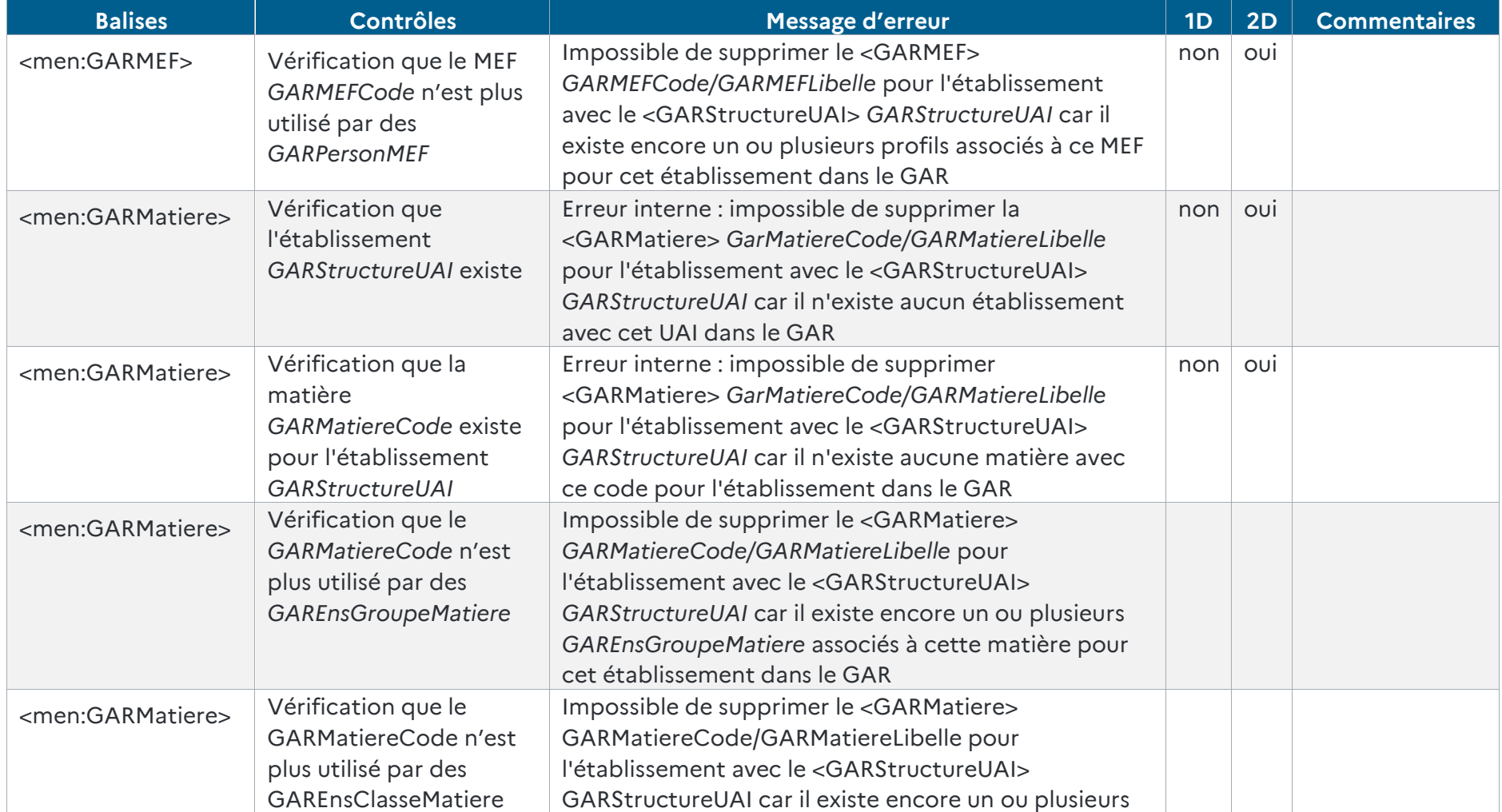

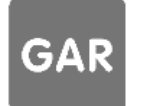

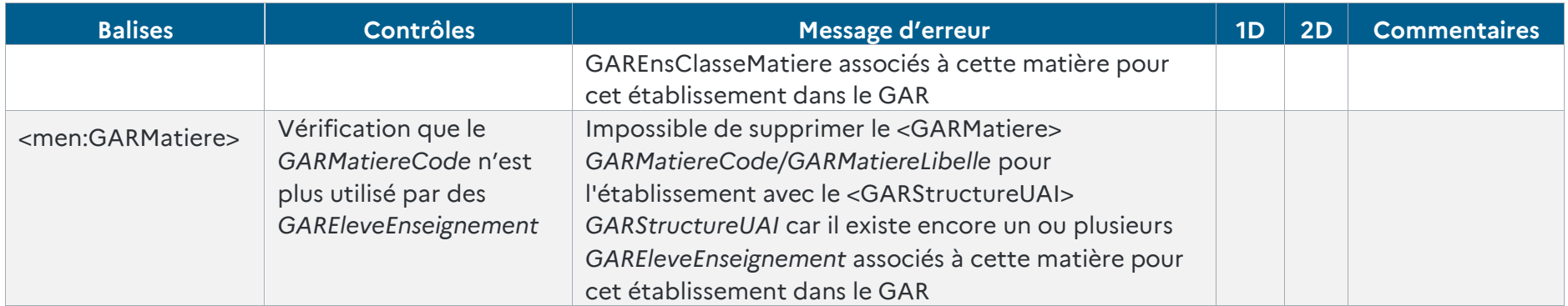

*Tableau 25 - Cohérence des données Établissement (suppression)*

### **9.2. Fichiers Enseignants**

Ces contrôles concernent les fichiers :

- ▶ XX\_GAR-ENT\_Ecarts\_XXXXXXXX XXXXXX 1D\_Enseignant\_XXXX
- XX\_GAR-ENT\_Ecarts\_XXXXXXXX\_XXXXXX\_2D\_Enseignant\_XXXX

Ces fichiers contiennent les informations des enseignants, documentalistes et autres personnels qui peuvent avoir différents profils

### **9.2.1 Ajouts**

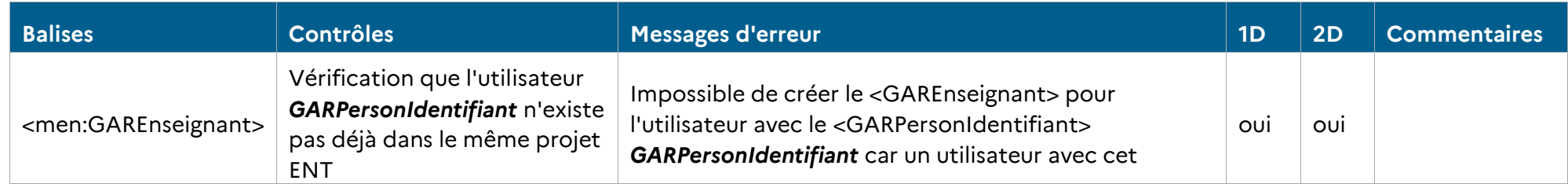

RÉFÉRENTIEL TECHNIQUE **GAR** 

ENVIRONNEMENTS NUMÉRIQUES DE TRAVAIL PAGE **82** SUR **117**

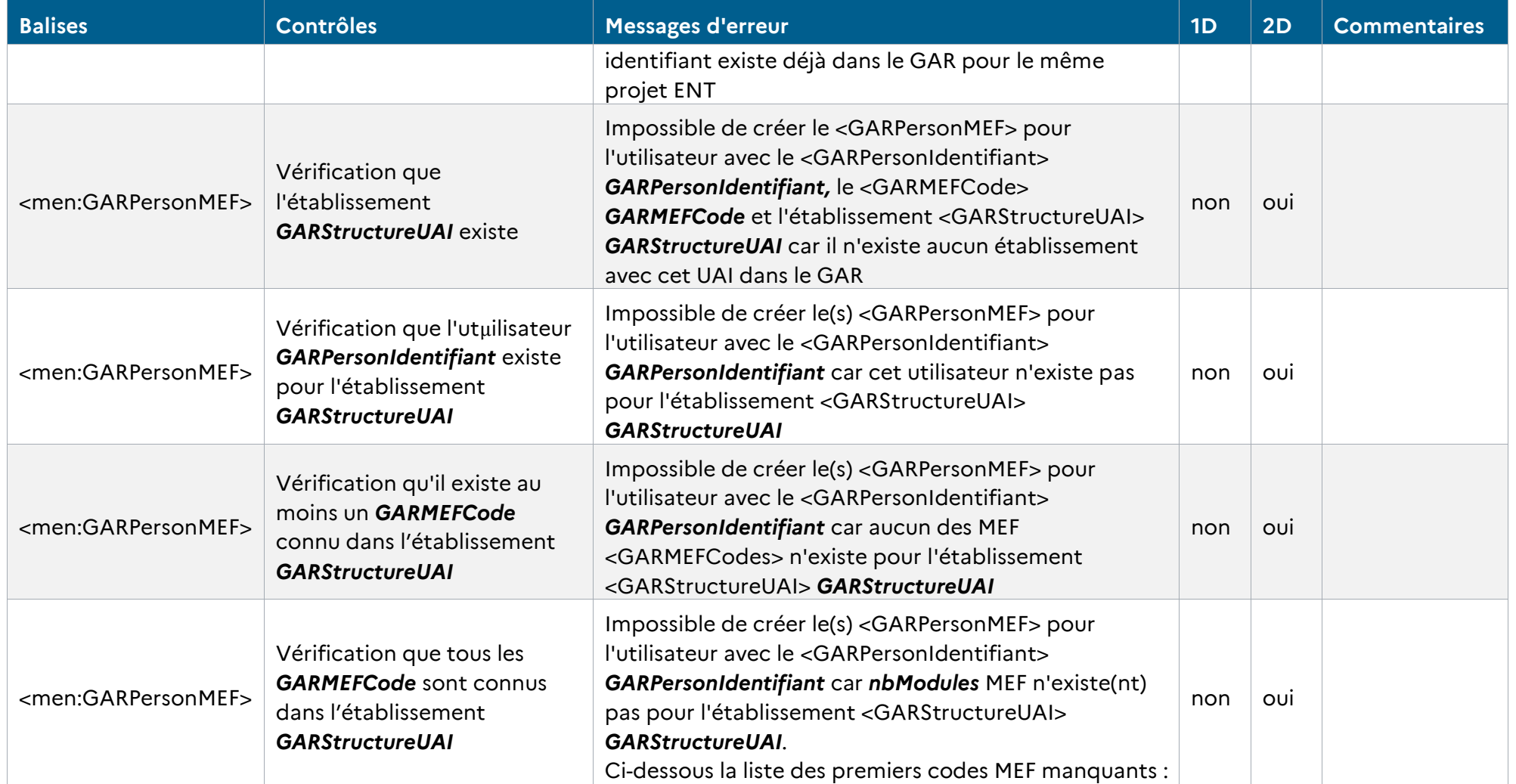

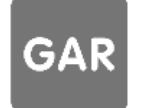

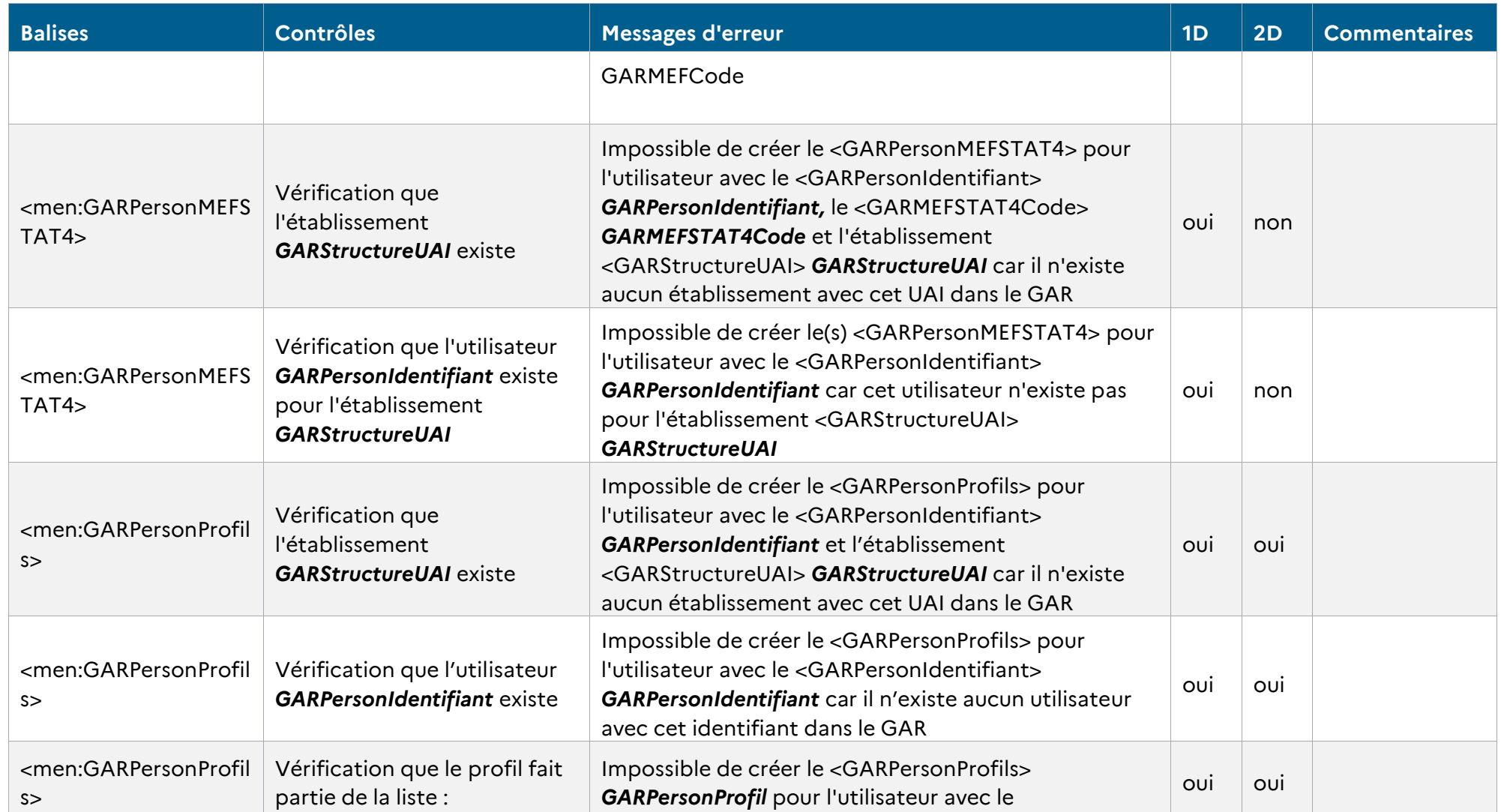

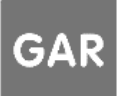

RÉFÉRENTIEL TECHNIQUE

ENVIRONNEMENTS NUMÉRIQUES DE TRAVAIL PAGE **84** SUR **117**

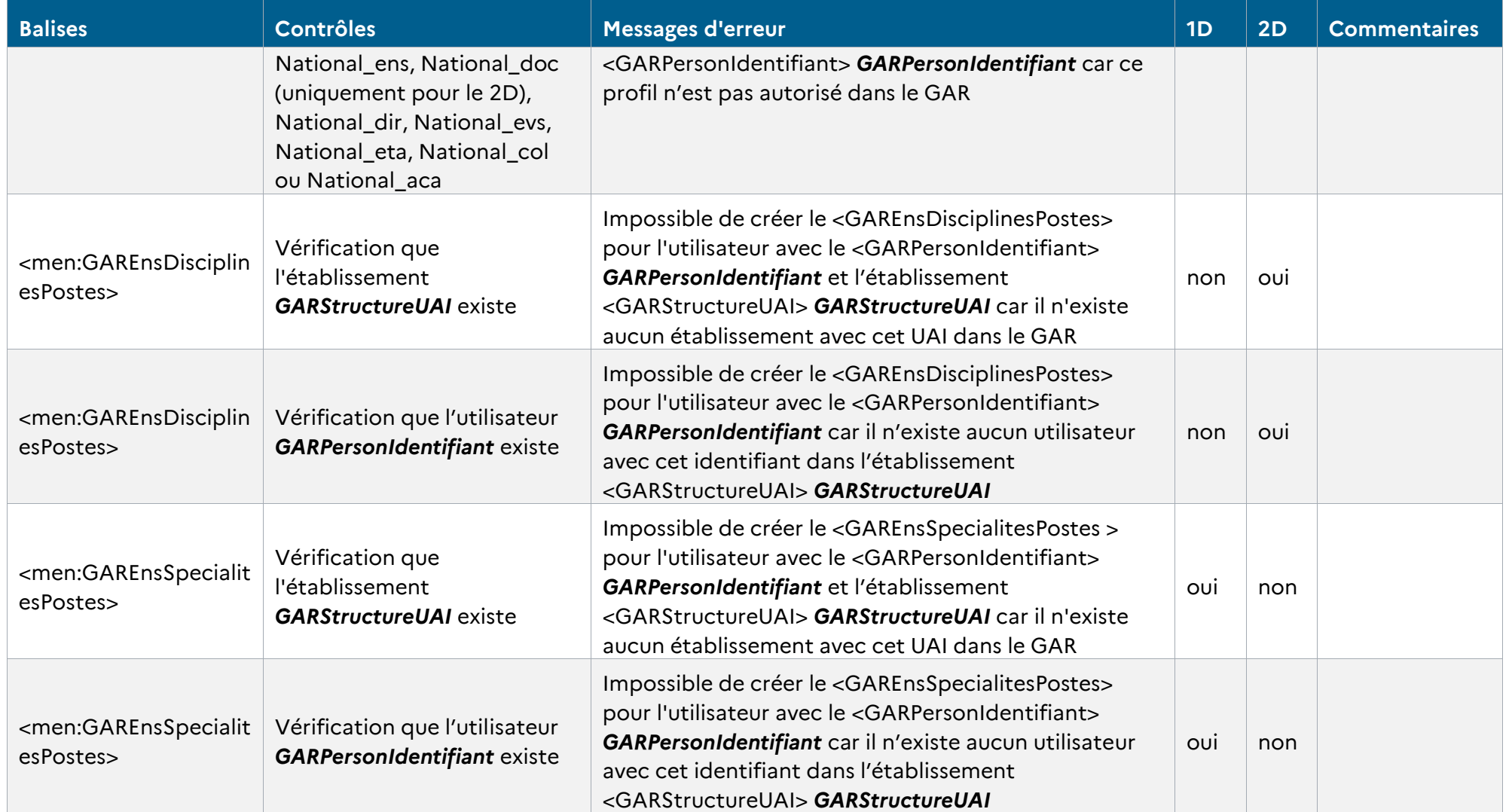

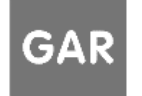

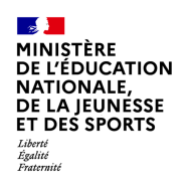

*Tableau 26 - Cohérence des données Enseignants (ajouts)*

### **9.2.2 Modifications**

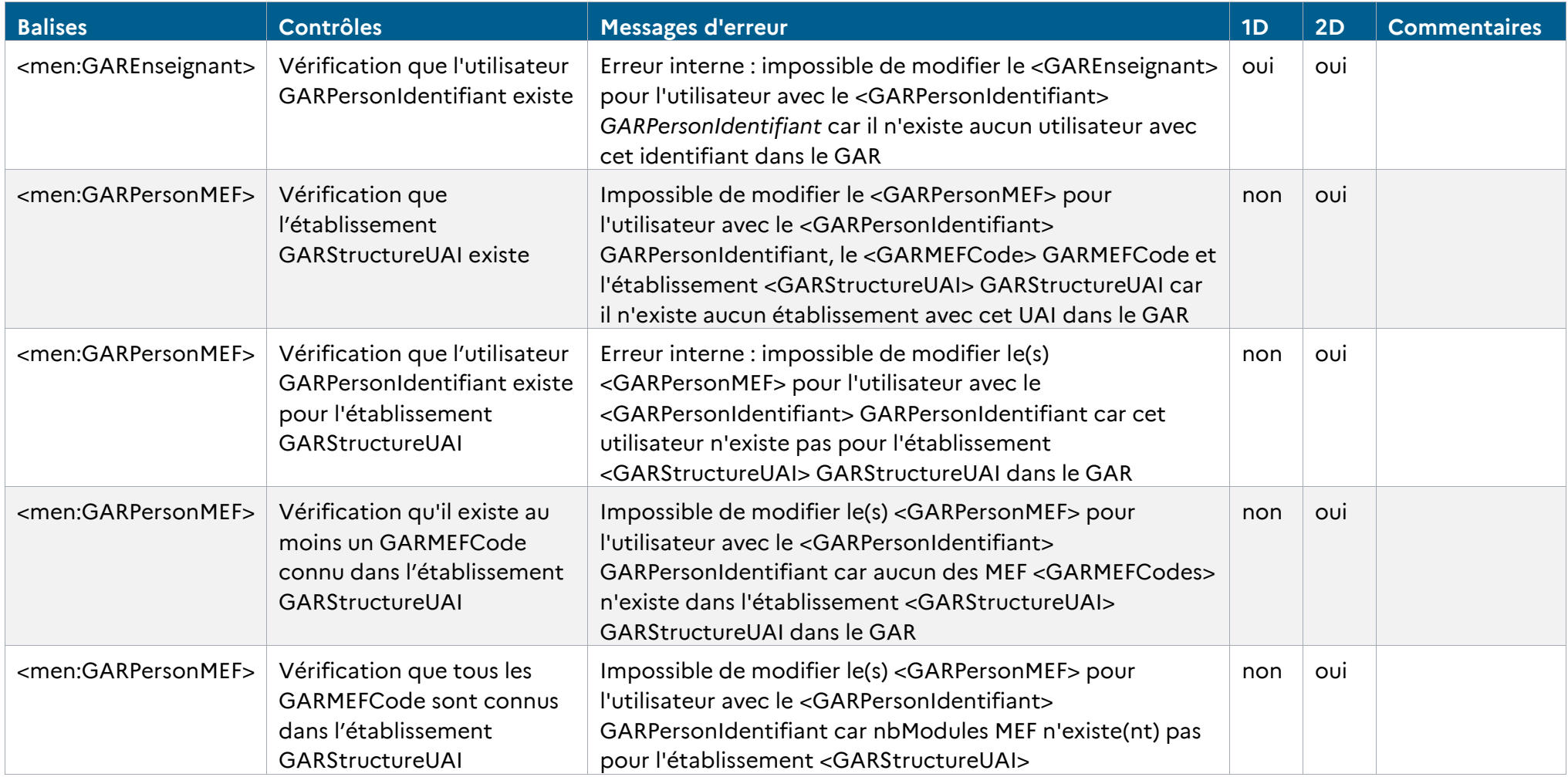

RÉFÉRENTIEL TECHNIQUE **GAR** ENVIRONNEMENTS NUMÉRIQUES DE TRAVAIL PAGE **86** SUR **117**

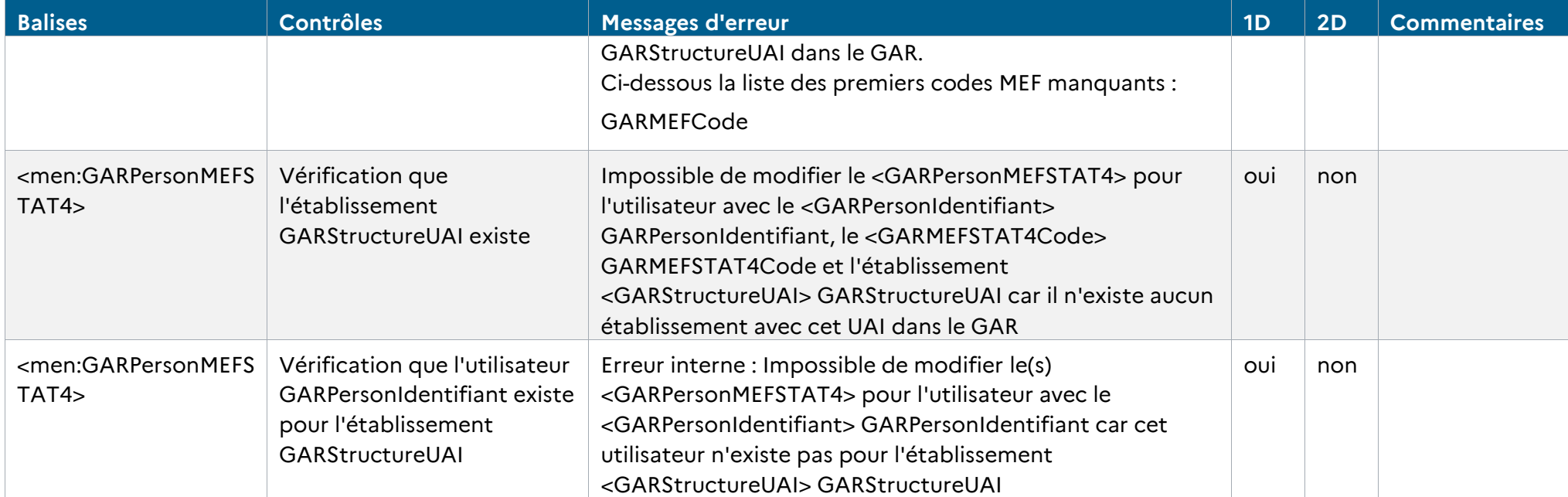

*Tableau 27 - Cohérence des données Enseignants (modifications)*

### **9.2.3 Suppressions**

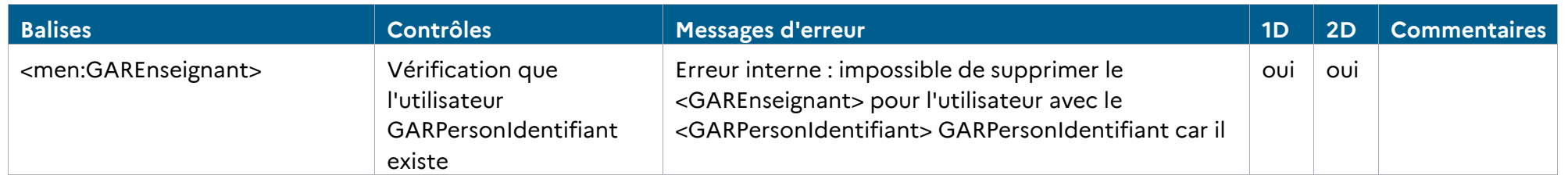

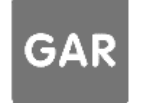

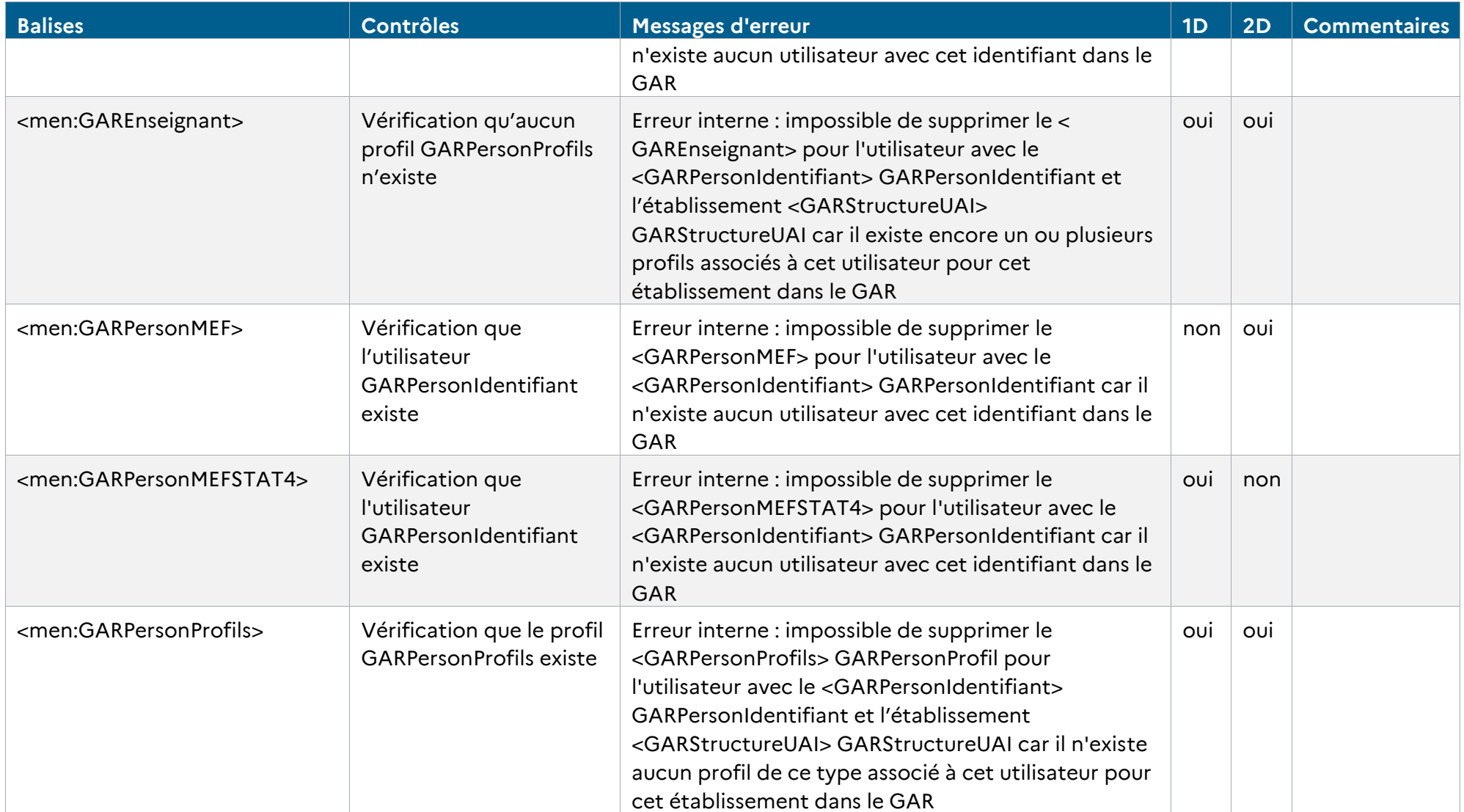

RÉFÉRENTIEL TECHNIQUE **GAR** ENVIRONNEMENTS NUMÉRIQUES DE TRAVAIL PAGE **88** SUR **117**

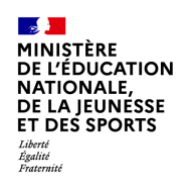

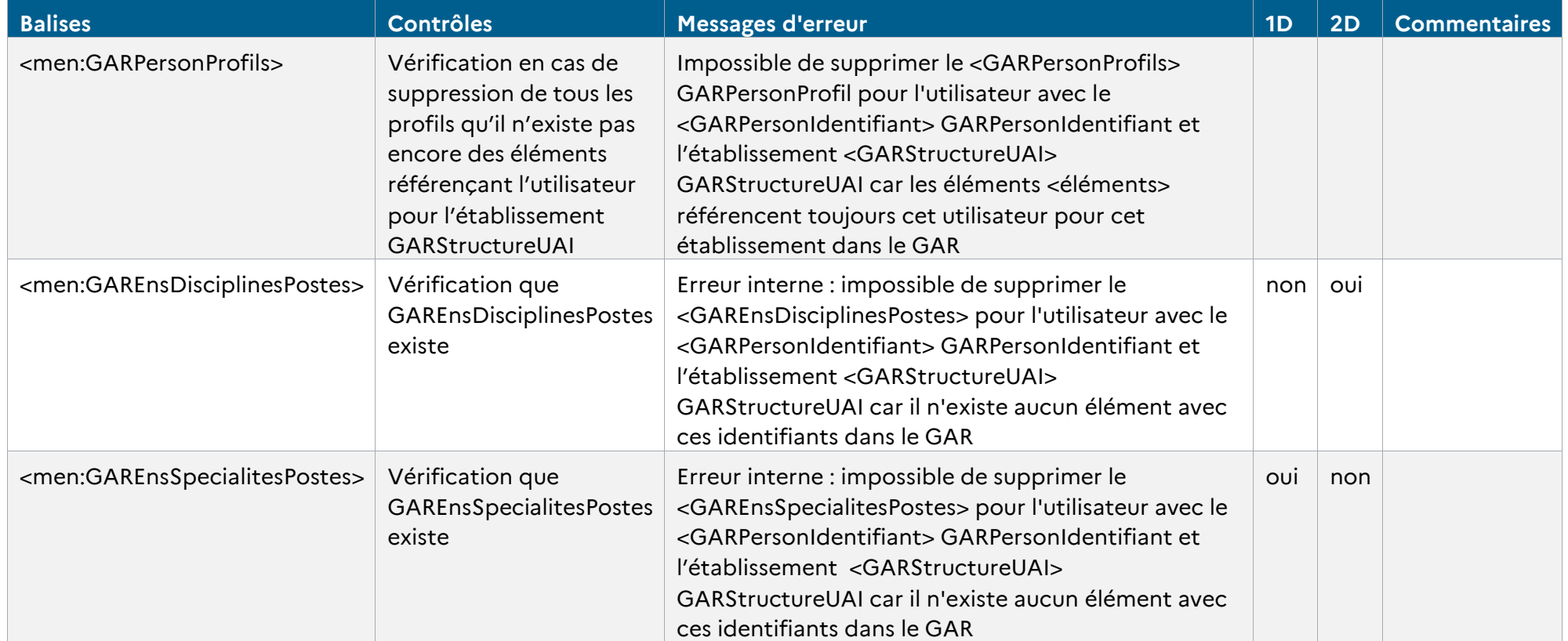

*Tableau 28 - Cohérence des données Enseignants (suppressions)*

### **9.3. Fichiers Élèves**

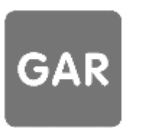

Ces contrôles concernent les fichiers :

Référentiel technique, fonctionnel et de sécurité

GAR Version 7.2 **PAGE 89 SUR 117** 

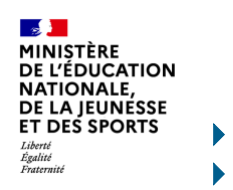

XX\_GAR-ENT\_Ecarts\_XXXXXXXX\_XXXXXX\_1D\_Eleve\_XXXX

XX\_GAR-ENT\_Ecarts\_XXXXXXXX\_XXXXXX\_2D\_Eleve\_XXXX

### **9.3.1 Ajouts**

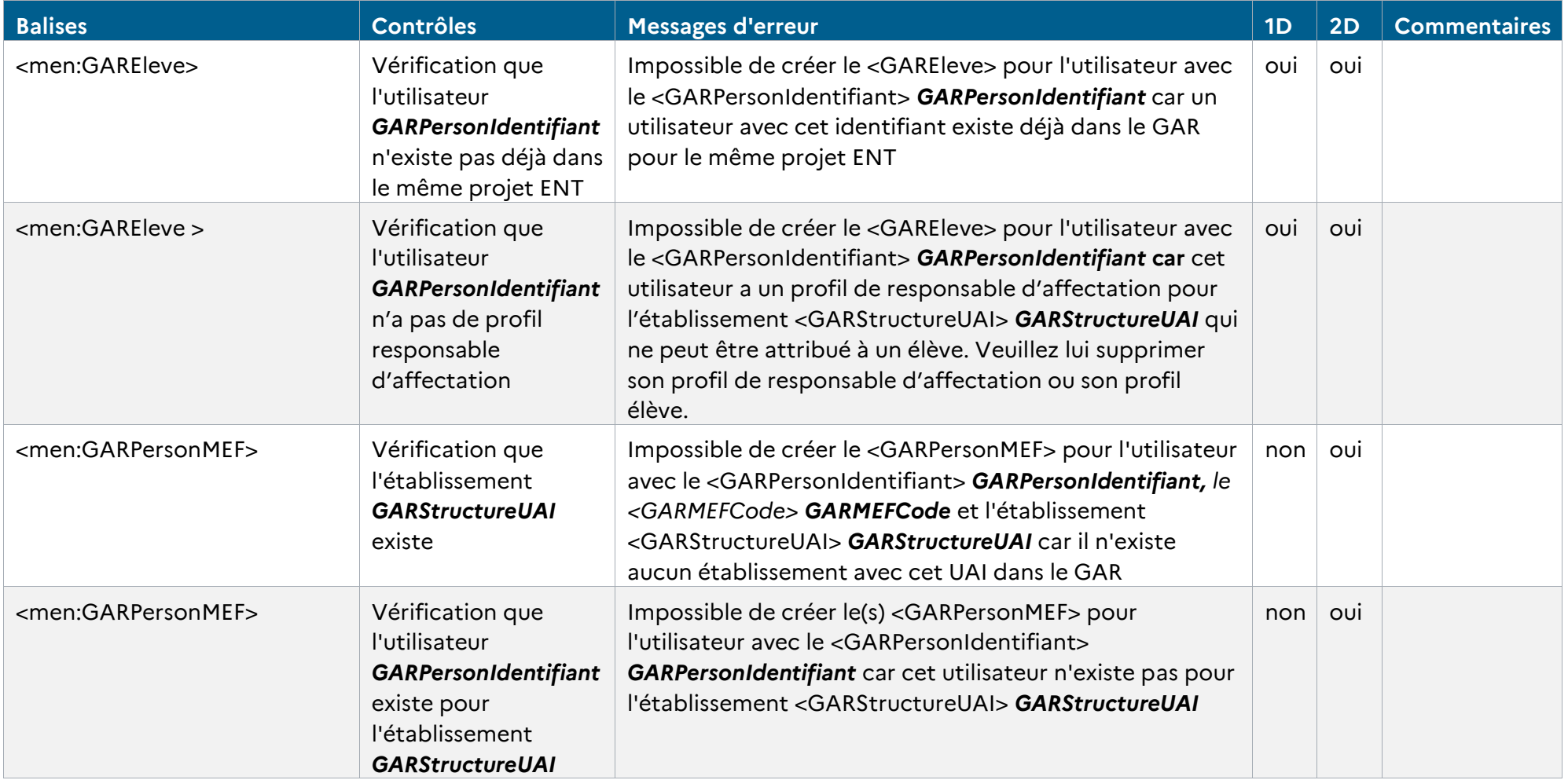

**GAR** 

RÉFÉRENTIEL TECHNIQUE

ENVIRONNEMENTS NUMÉRIQUES DE TRAVAIL PAGE **90** SUR **117**

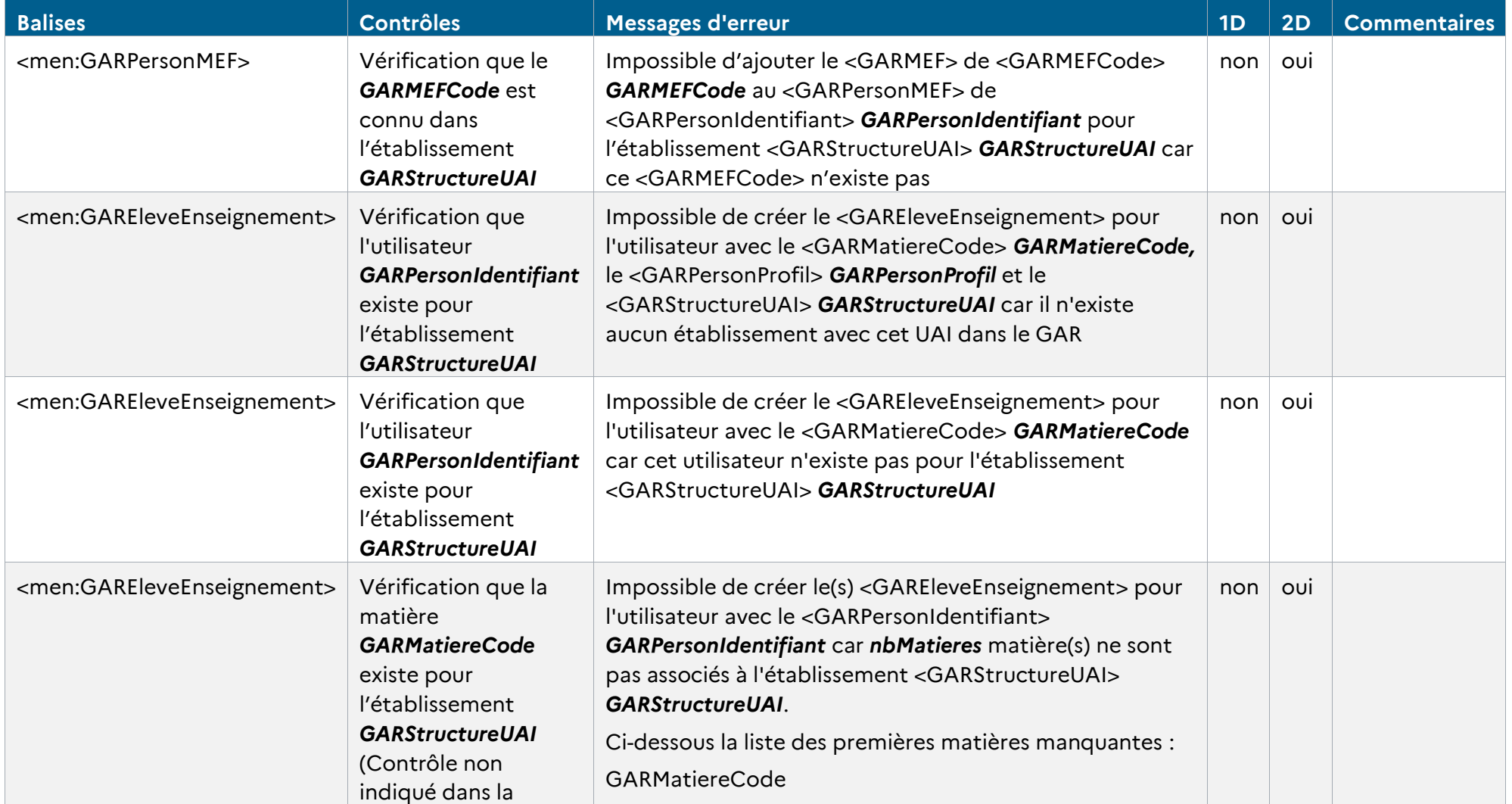

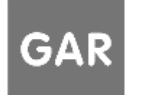

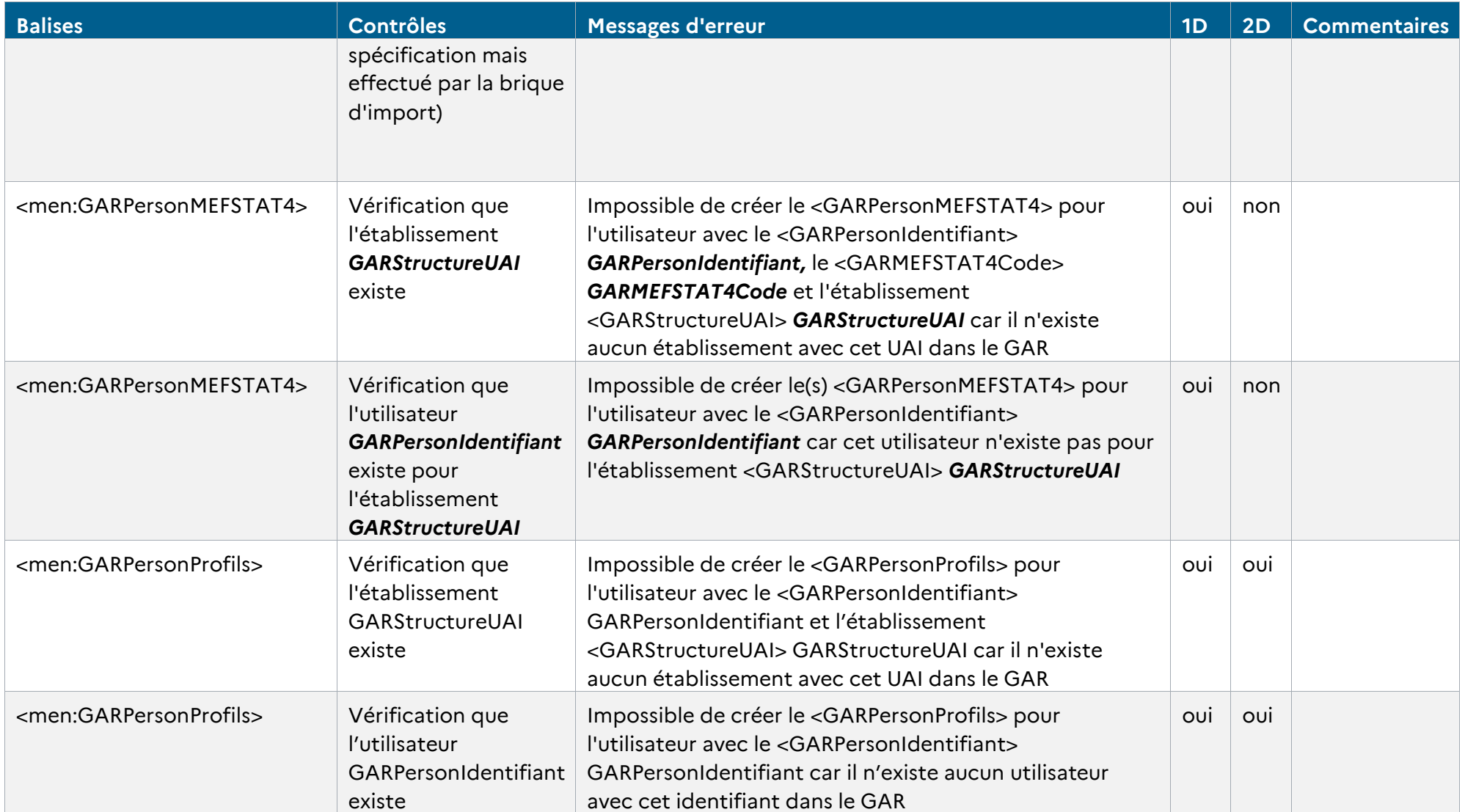

RÉFÉRENTIEL TECHNIQUE **GAR** 

ENVIRONNEMENTS NUMÉRIQUES DE TRAVAIL PAGE **92** SUR **117**

#### *Tableau 29 - Cohérence des données Élèves (ajouts)*

### **9.3.2 Modifications**

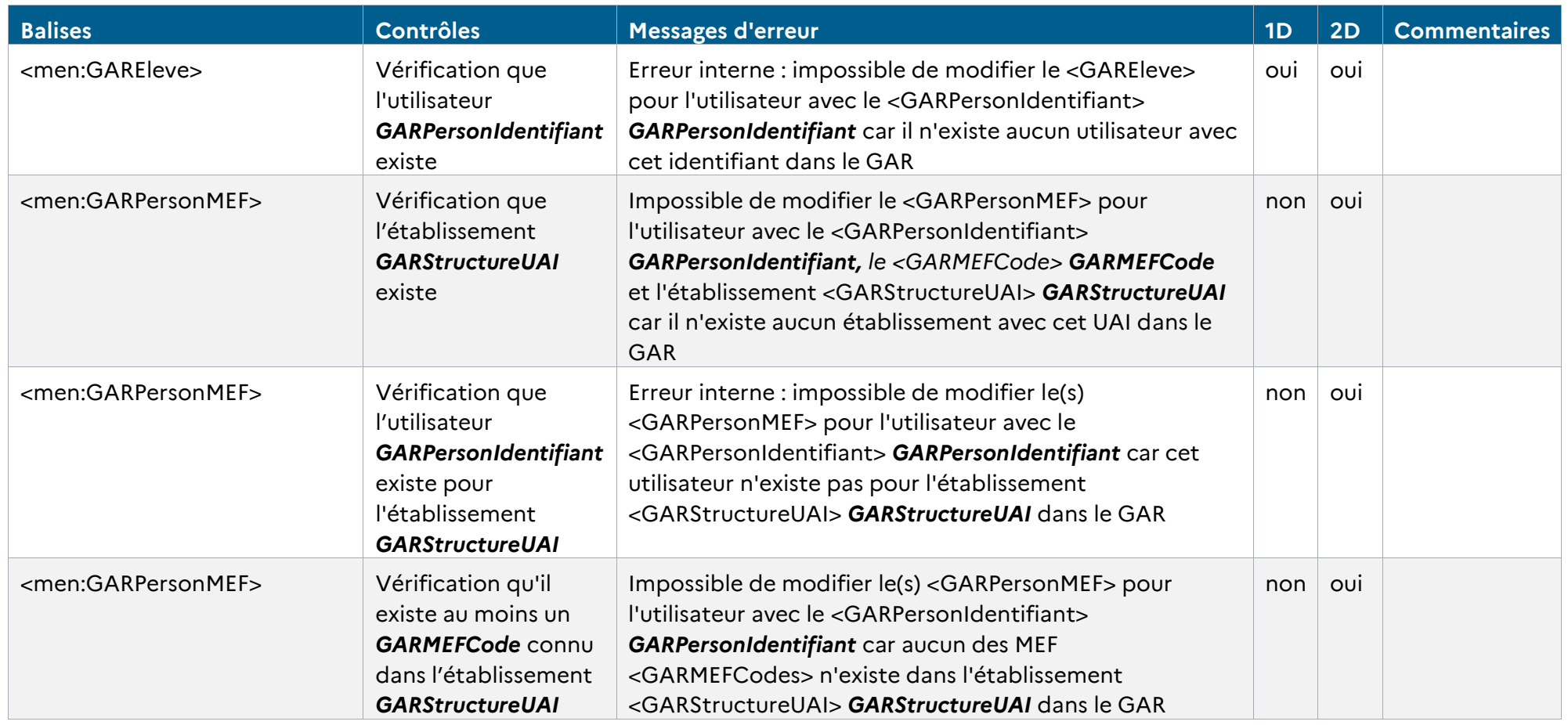

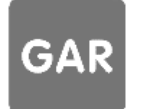

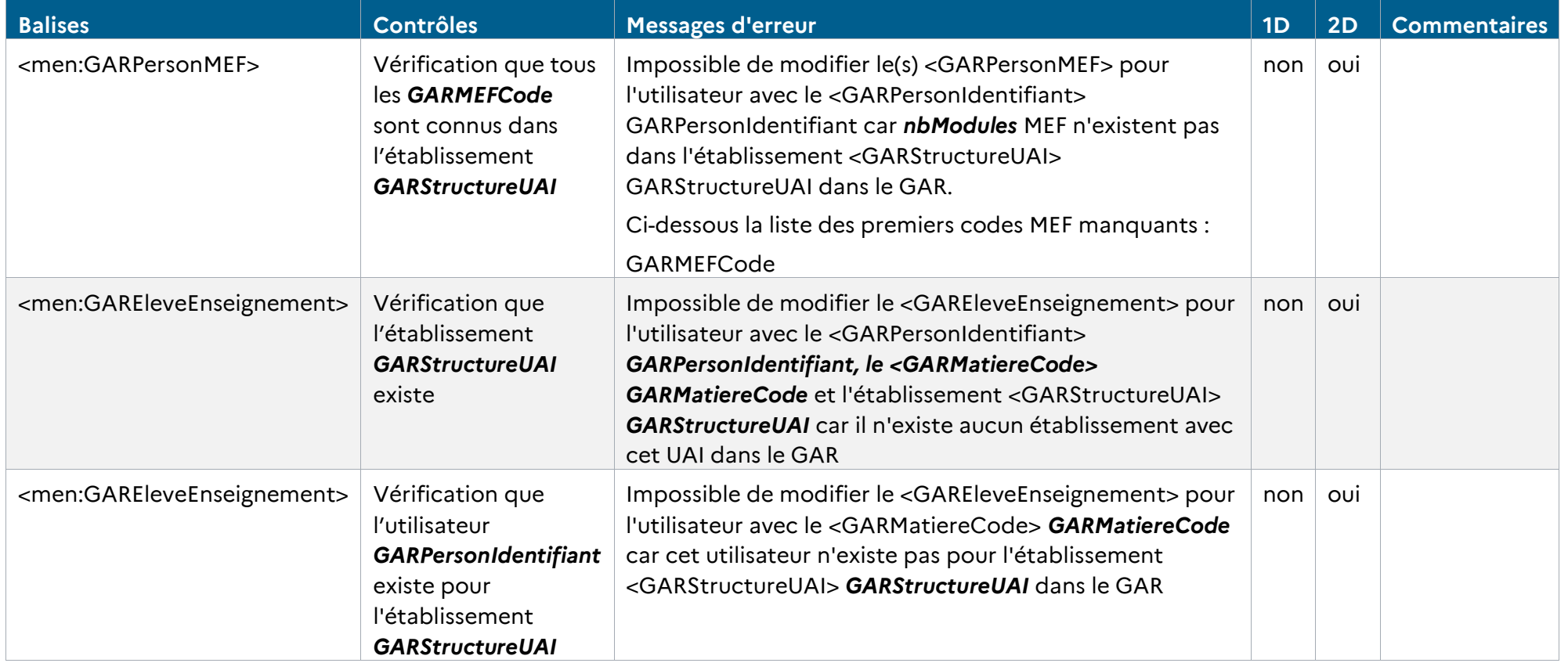

RÉFÉRENTIEL TECHNIQUE **GAR** 

ENVIRONNEMENTS NUMÉRIQUES DE TRAVAIL PAGE **94** SUR **117**

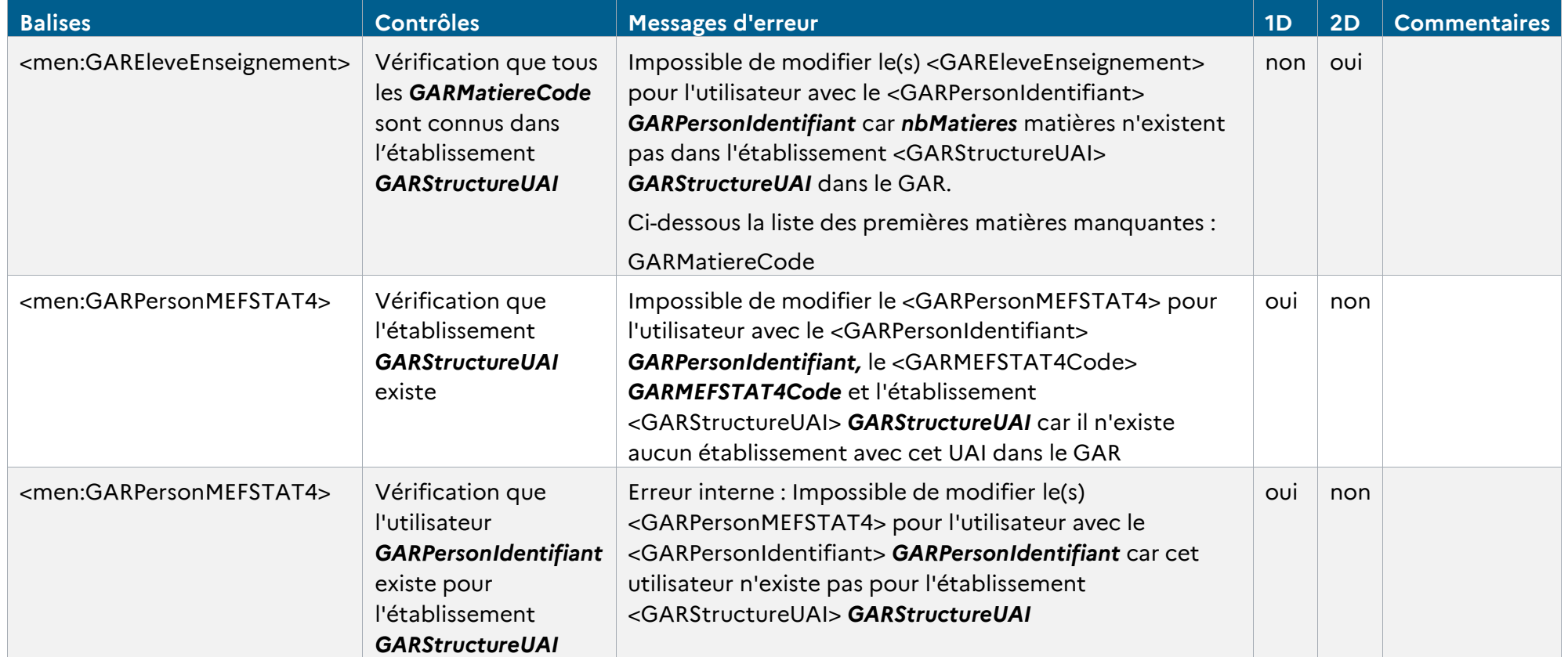

*Tableau 30 - Cohérence des données Elèves (modifications)*

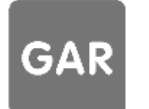

# **E J<br>MINISTÈRE<br>DE L'ÉDUCATION<br>NATIONALE,<br>DE LA JEUNÉSSE<br>ET DES SPORTS 9.3.3 Suppressions** Liberté<br>Liberté<br>Égalité<br>Fraternité

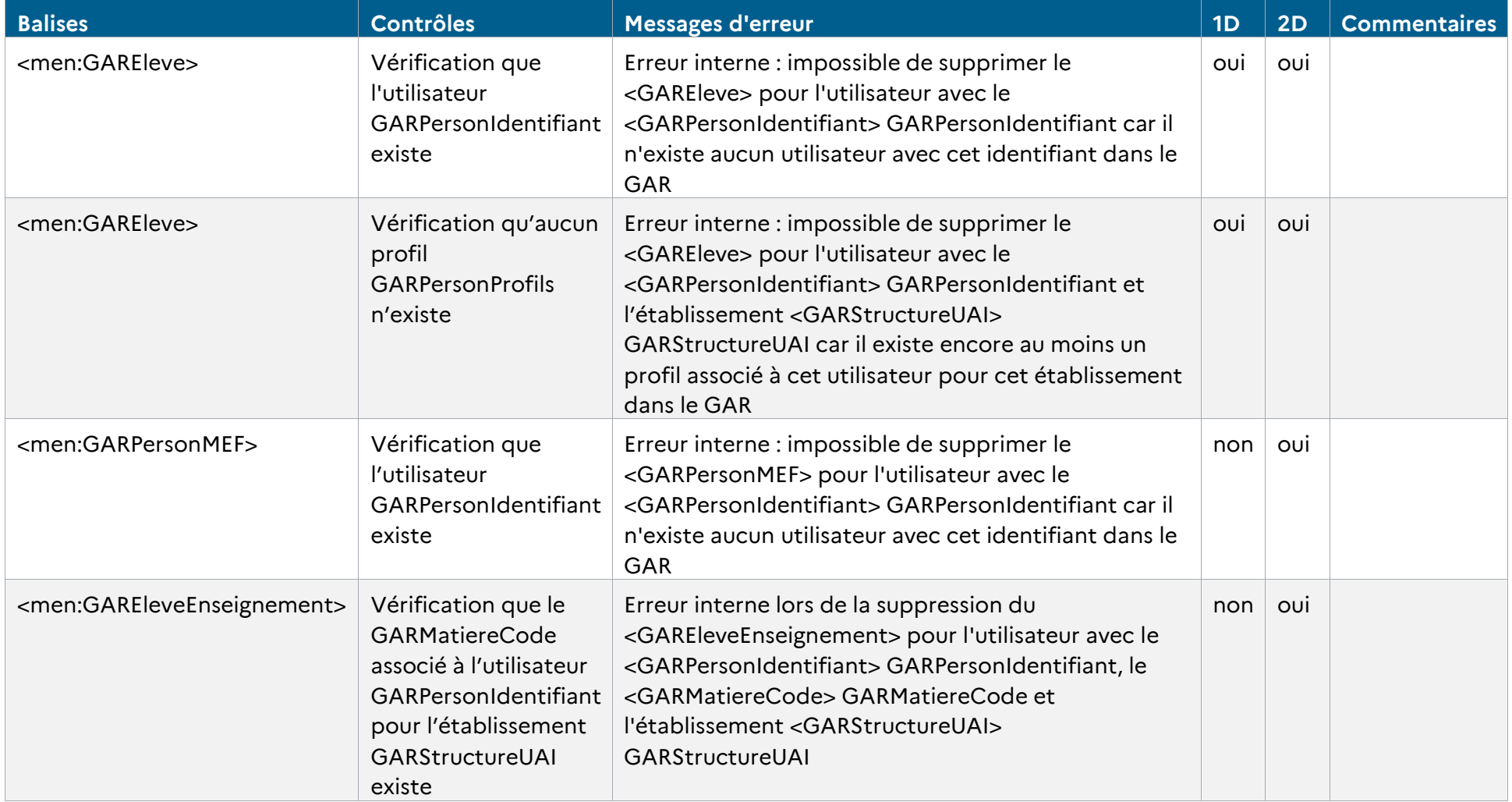

RÉFÉRENTIEL TECHNIQUE **GAR** ENVIRONNEMENTS NUMÉRIQUES DE TRAVAIL PAGE **96** SUR **117**

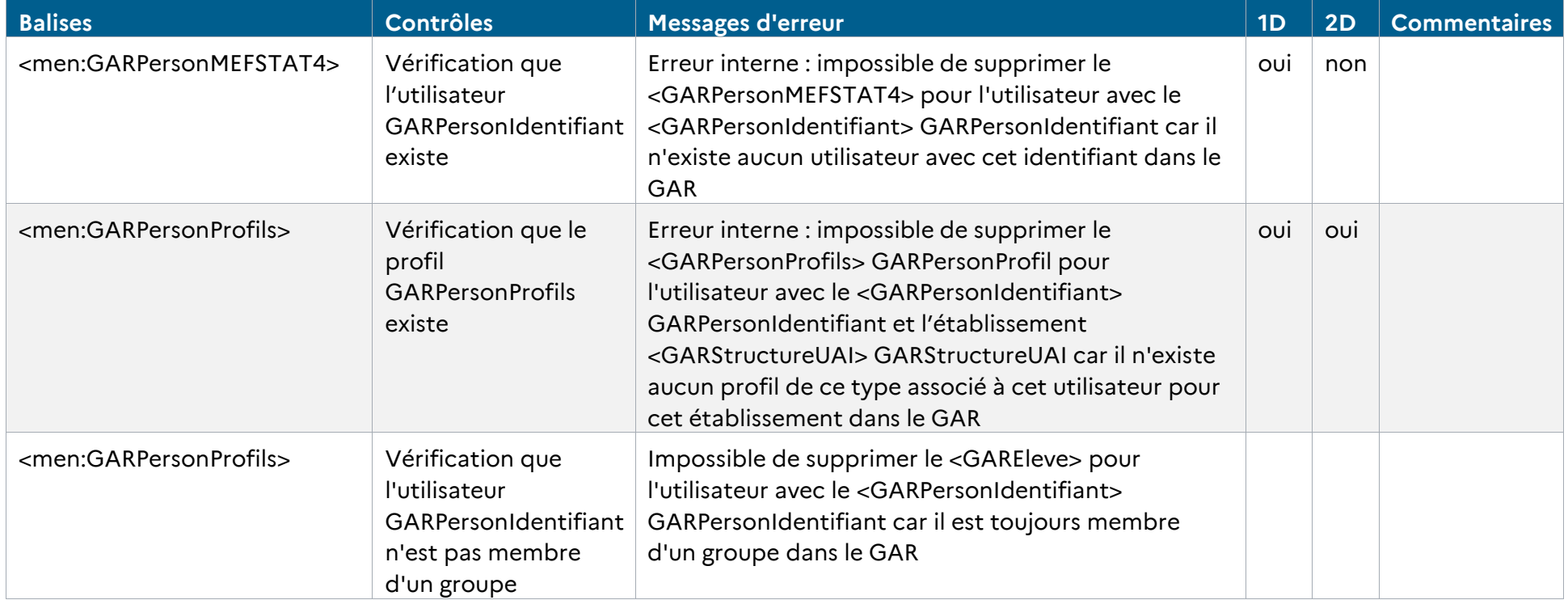

*Tableau 31 - Cohérence des données Elèves (suppressions)*

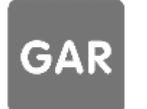

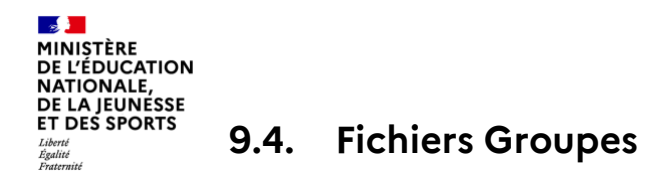

Ces contrôles concernent les fichiers :

- XX\_GAR-ENT\_Ecarts\_XXXXXXXX\_XXXXXX\_1D\_Groupe\_XXXX
- XX\_GAR-ENT\_Ecarts\_XXXXXXXX\_XXXXXX\_2D\_Groupe\_XXXX

#### **9.4.1 Ajouts**

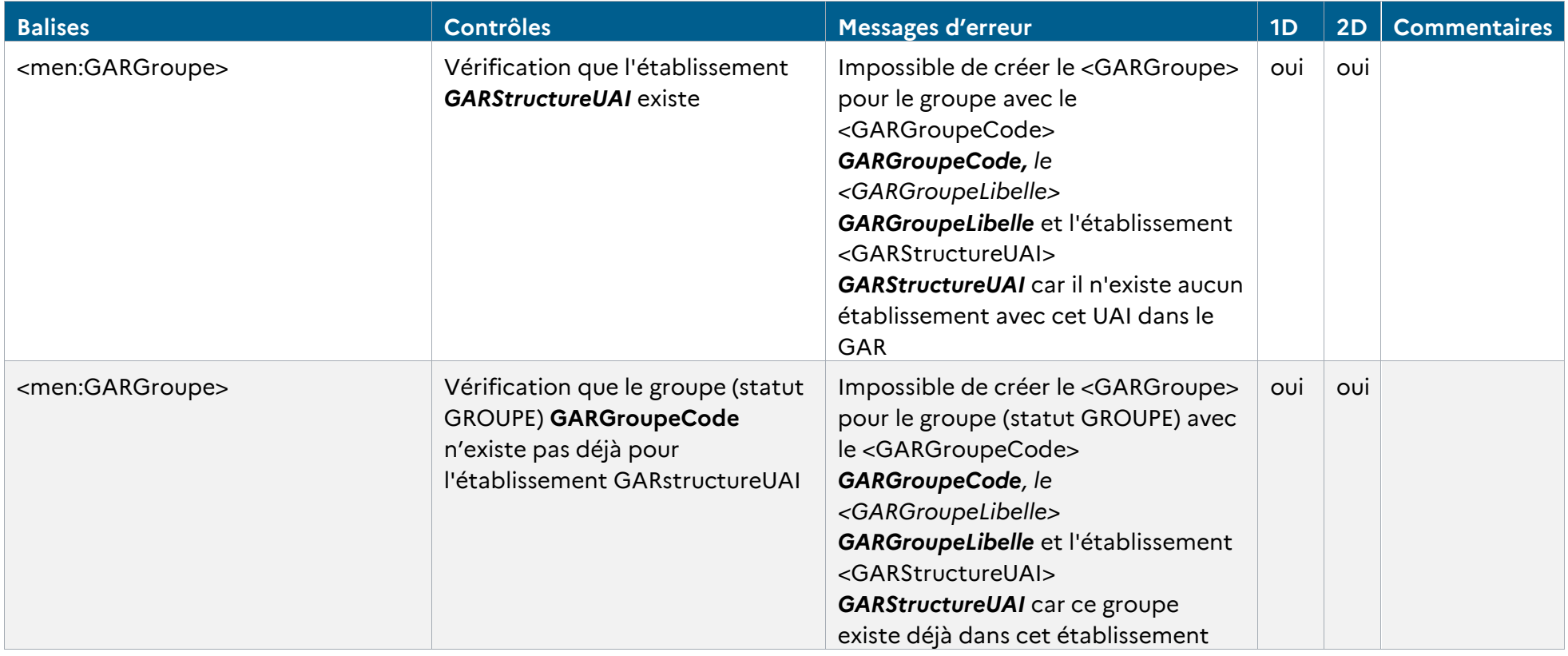

RÉFÉRENTIEL TECHNIQUE **GAR** ENVIRONNEMENTS NUMÉRIQUES DE TRAVAIL PAGE **98** SUR **117**

# **MINISTÈRE<br>DE L'ÉDUCATION<br>NATIONALE,<br>DE LA JEUNESSE<br>ET DES SPORTS**<br>F<sup>liant</sup> Liberté<br>Égalité<br>Fraternité

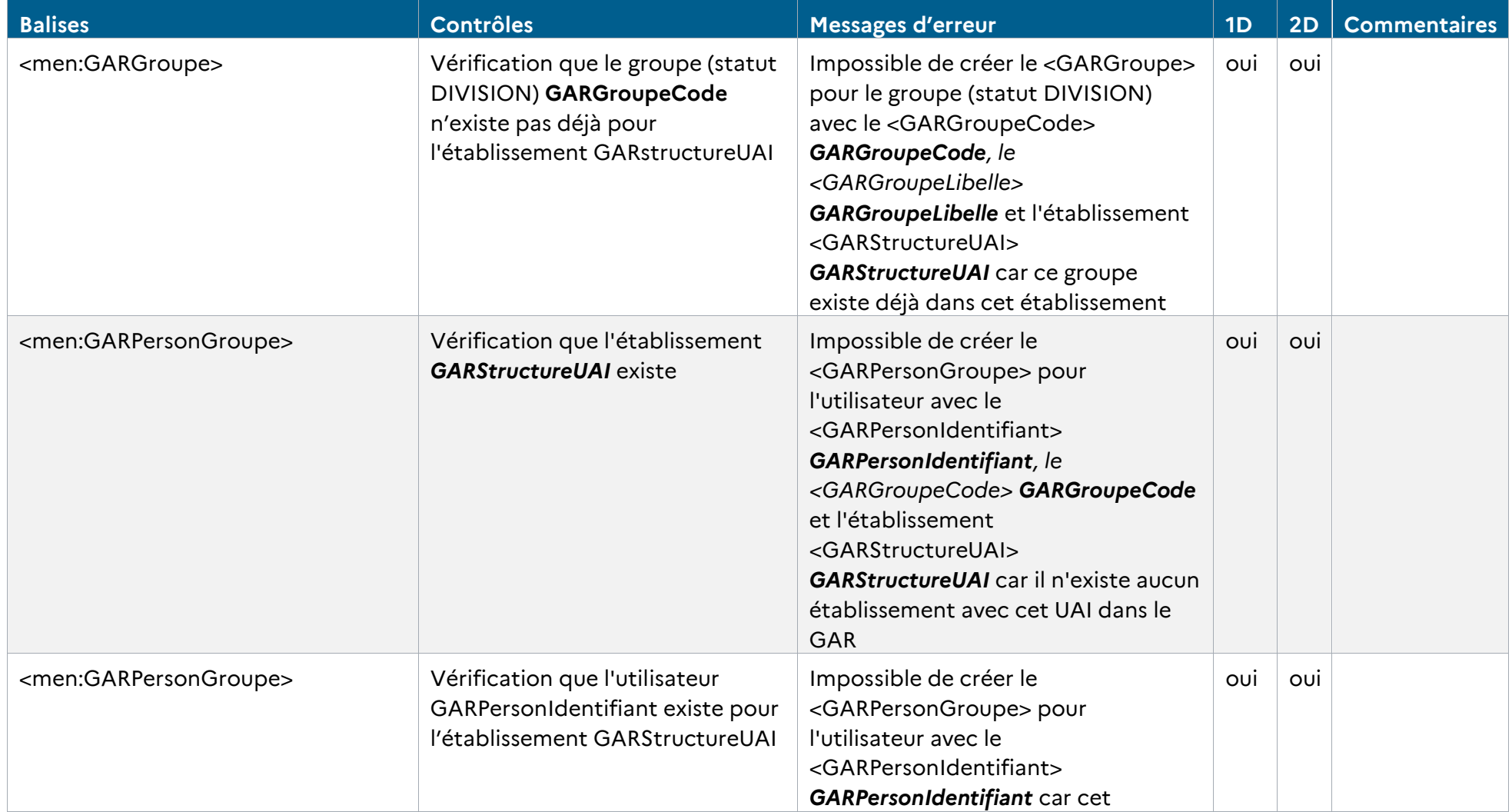

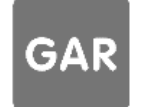

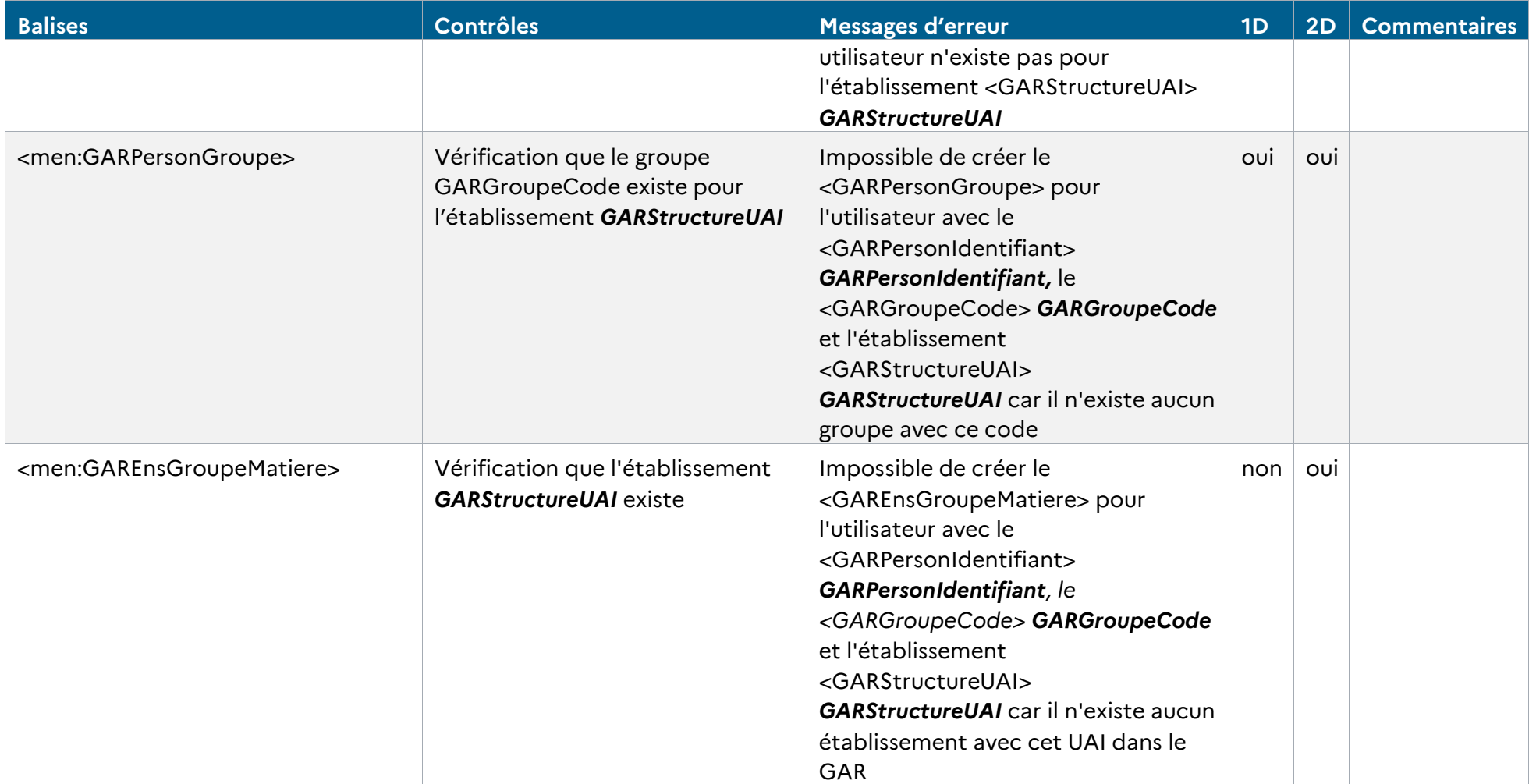

RÉFÉRENTIEL TECHNIQUE **GAR** ENVIRONNEMENTS NUMÉRIQUES DE TRAVAIL PAGE **100** SUR **117**

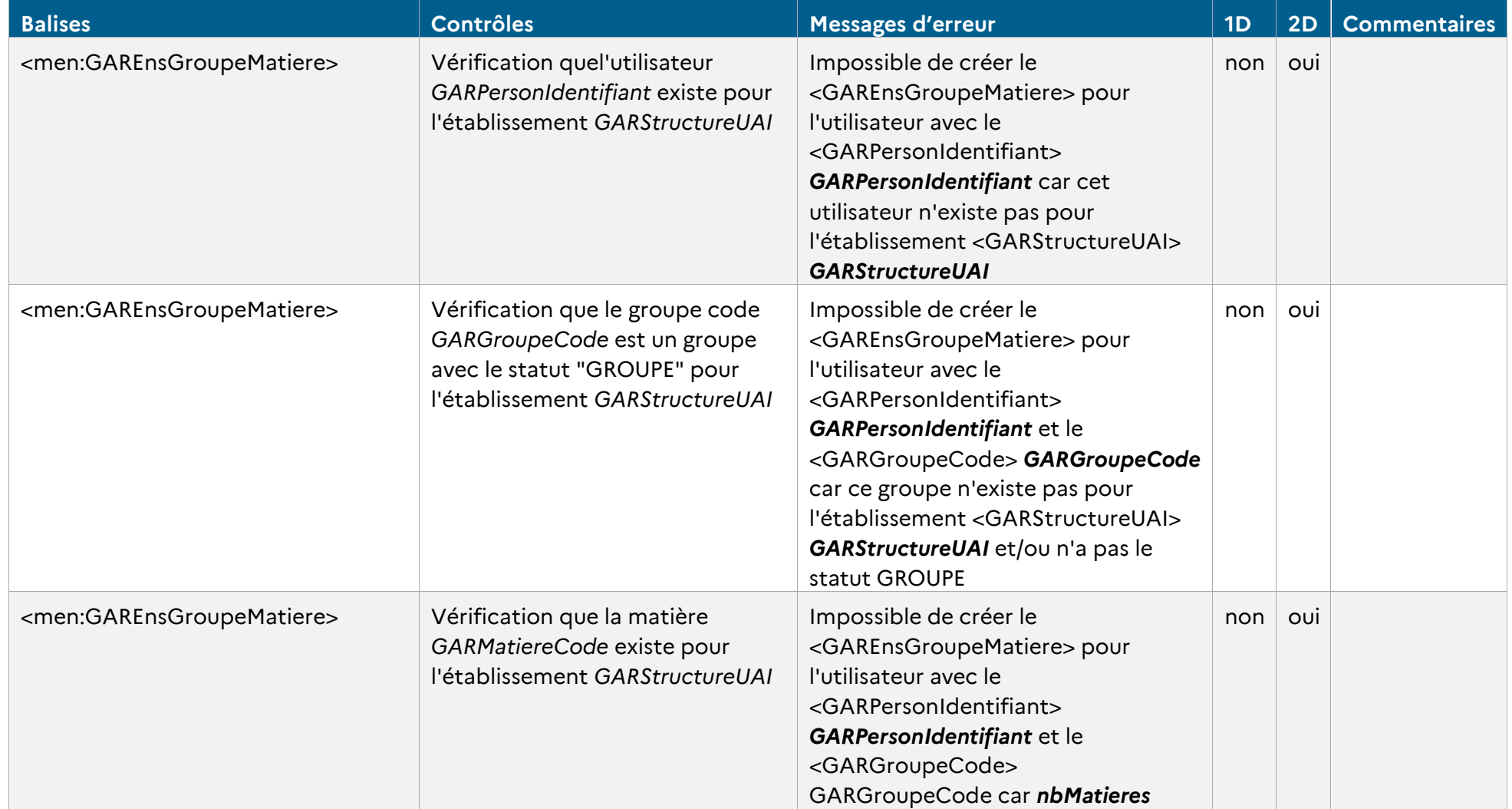

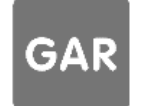

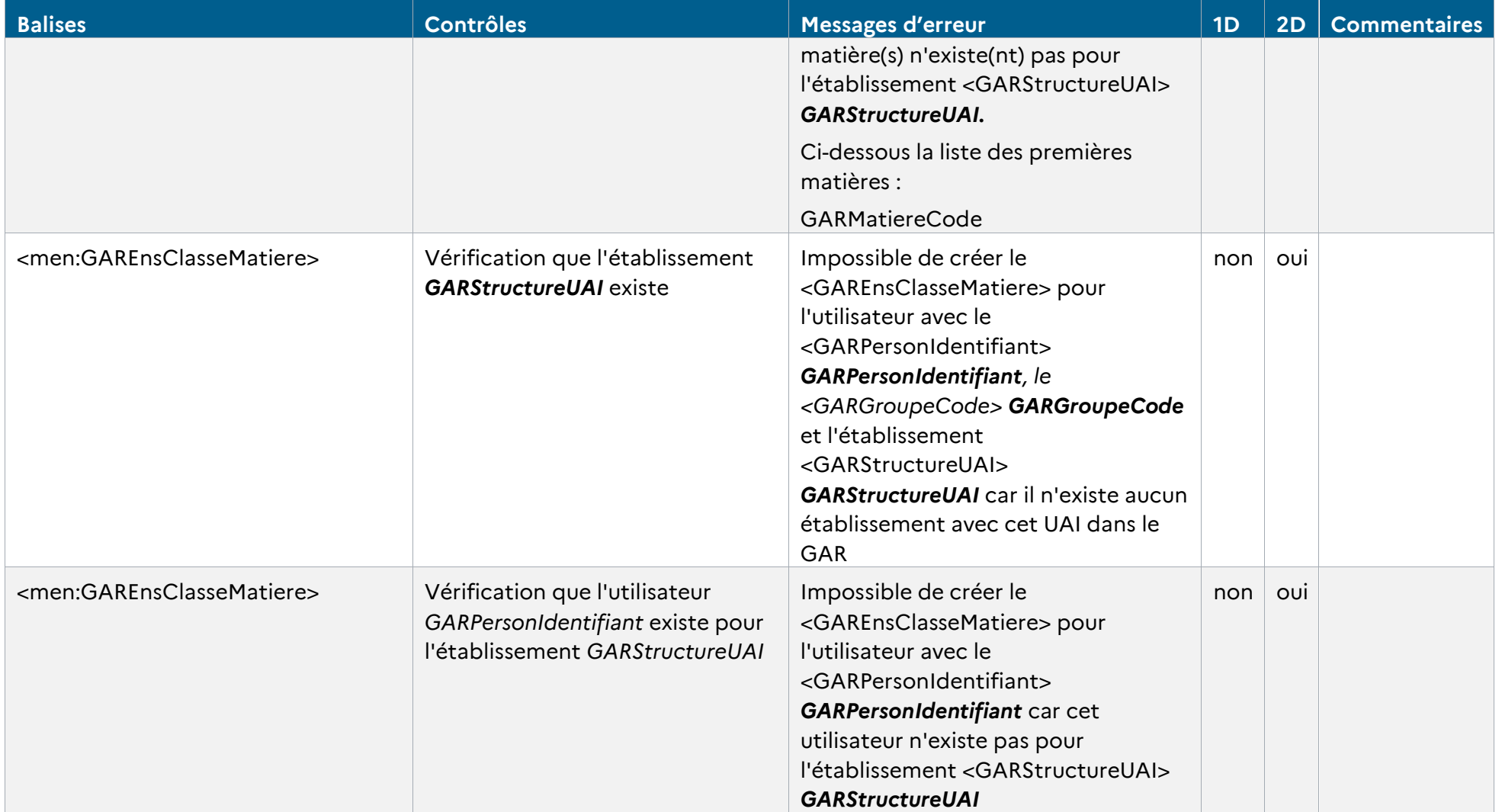

RÉFÉRENTIEL TECHNIQUE **GAR** ENVIRONNEMENTS NUMÉRIQUES DE TRAVAIL PAGE **102** SUR **117**

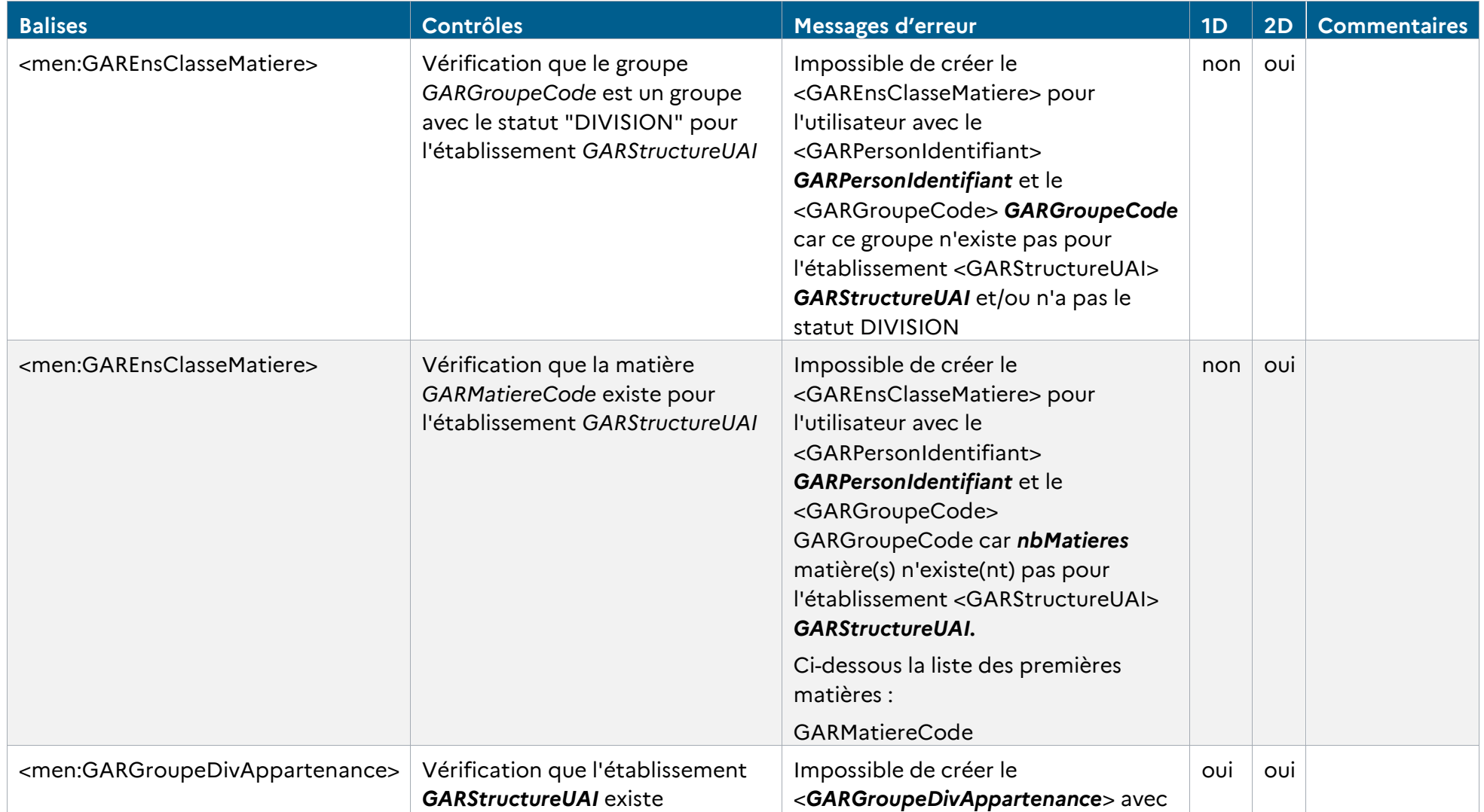

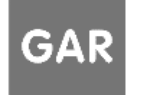

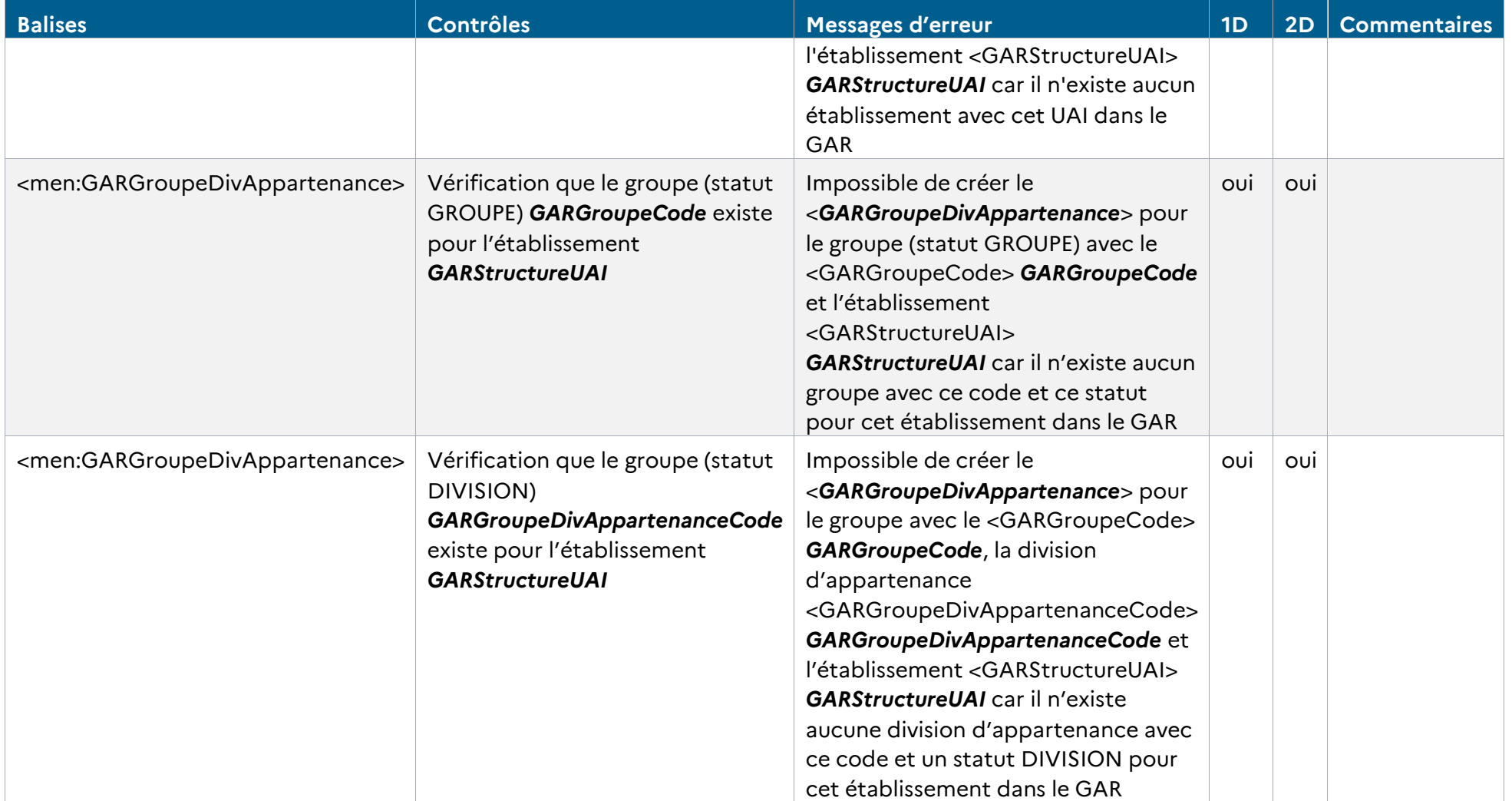

RÉFÉRENTIEL TECHNIQUE **GAR** ENVIRONNEMENTS NUMÉRIQUES DE TRAVAIL PAGE **104** SUR **117** *Tableau 32 - Cohérence des données Groupes (ajouts)*

### **9.4.2 Modifications**

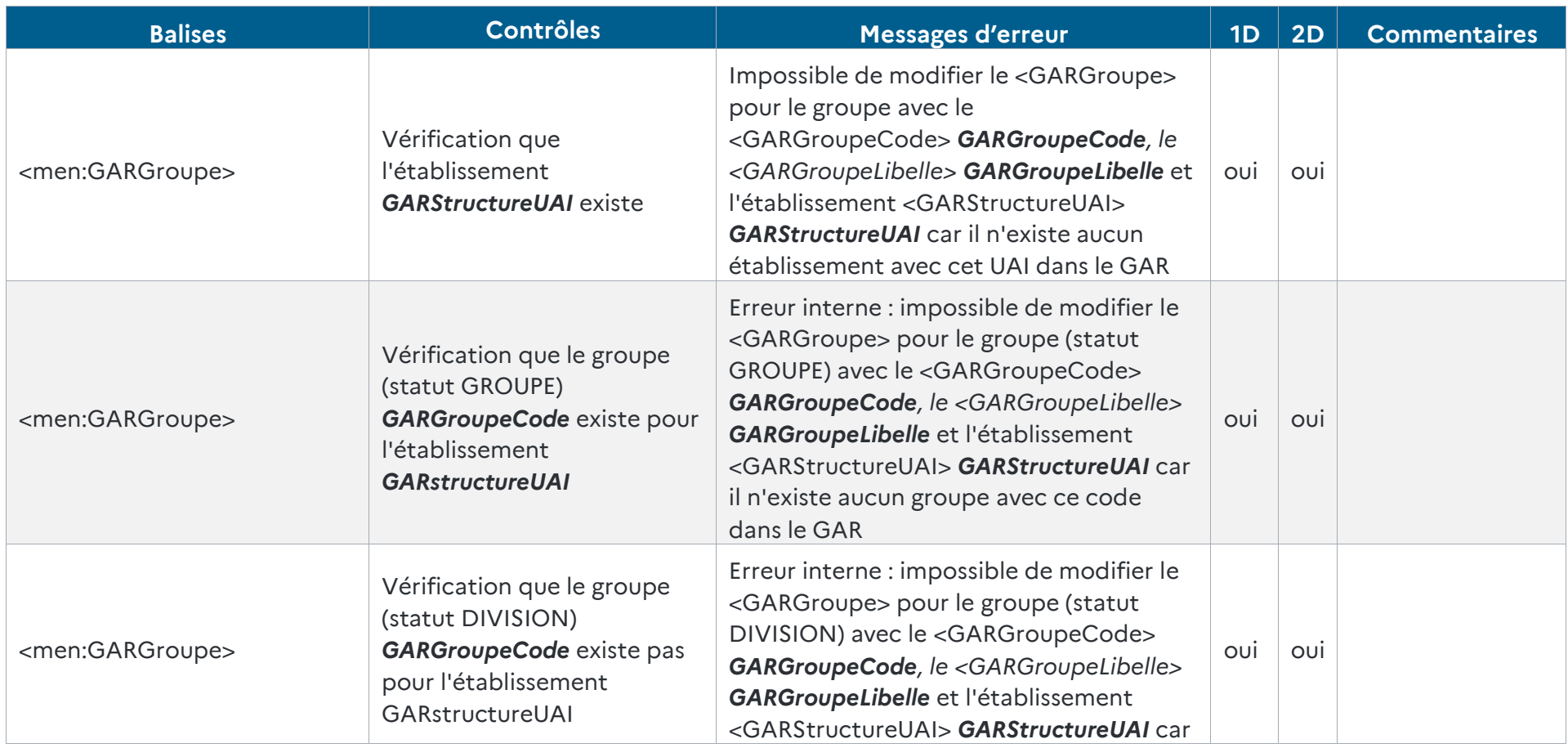

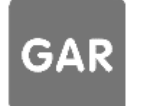

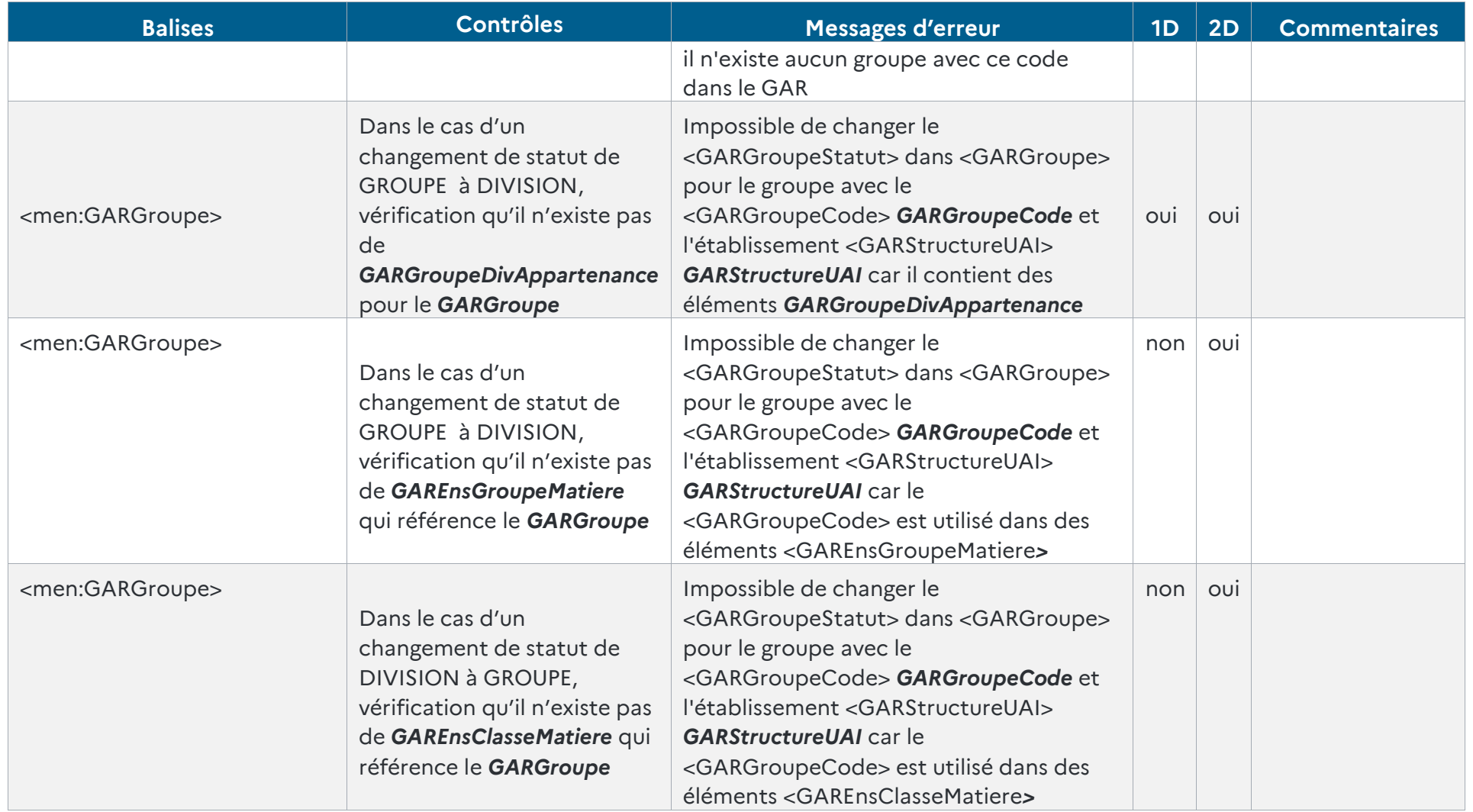

RÉFÉRENTIEL TECHNIQUE **GAR** ENVIRONNEMENTS NUMÉRIQUES DE TRAVAIL PAGE **106** SUR **117**

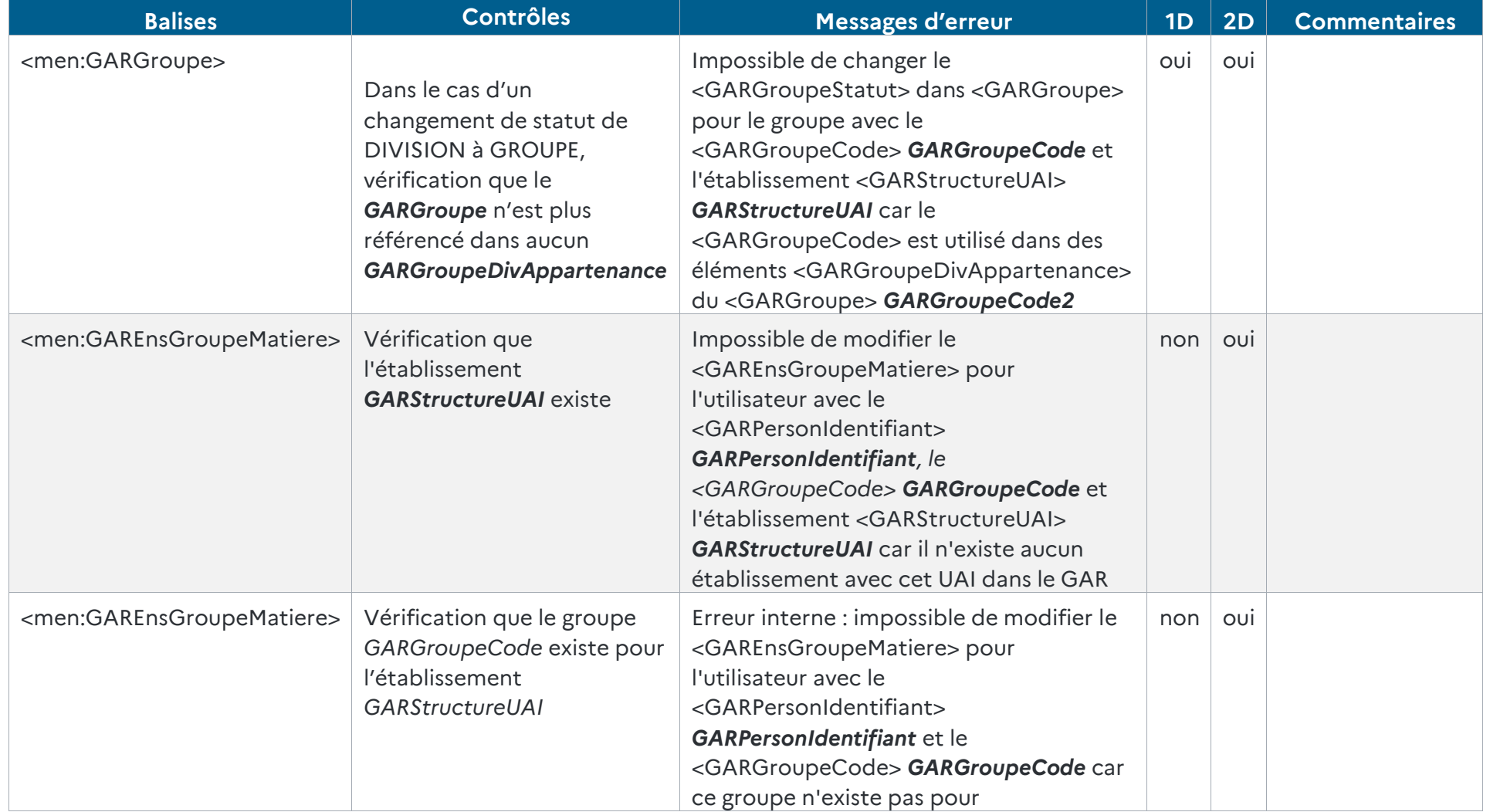

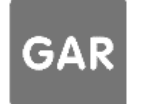
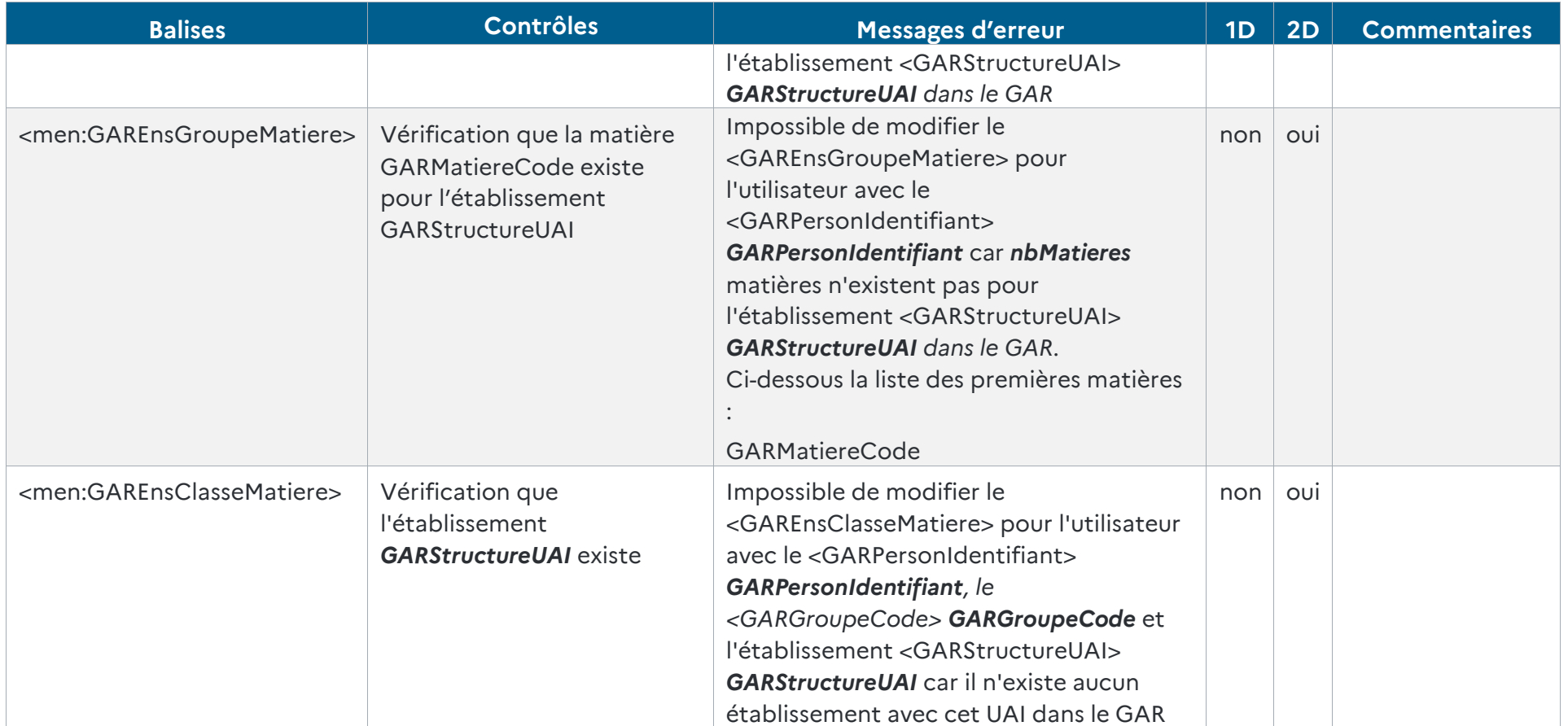

*Tableau 33 - Cohérence des données Groupes (modifications)*

RÉFÉRENTIEL TECHNIQUE **GAR** ENVIRONNEMENTS NUMÉRIQUES DE TRAVAIL PAGE **108** SUR **117**

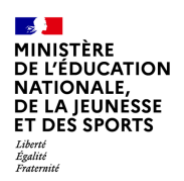

**9.4.3 Suppressions**

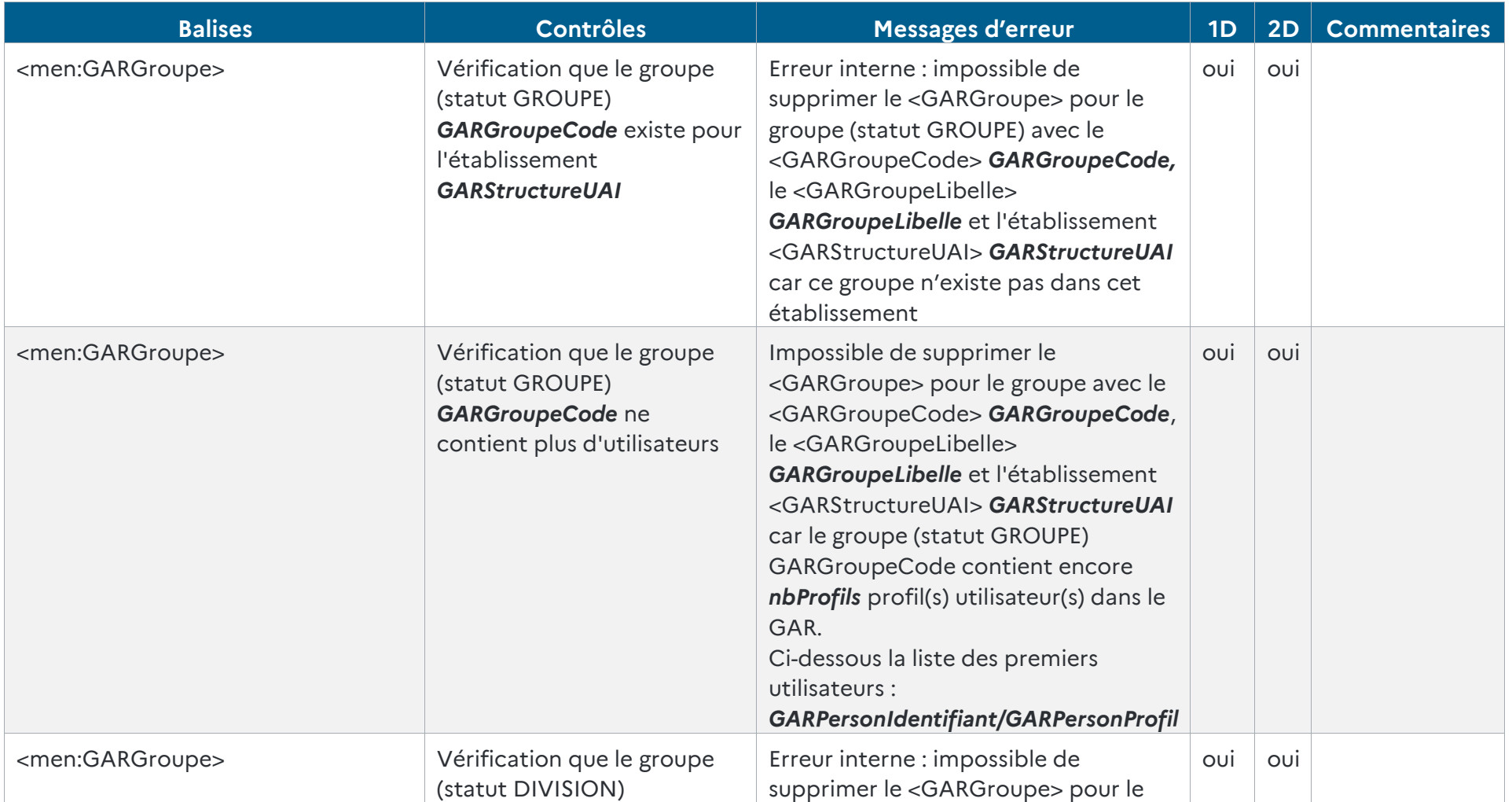

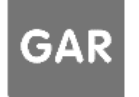

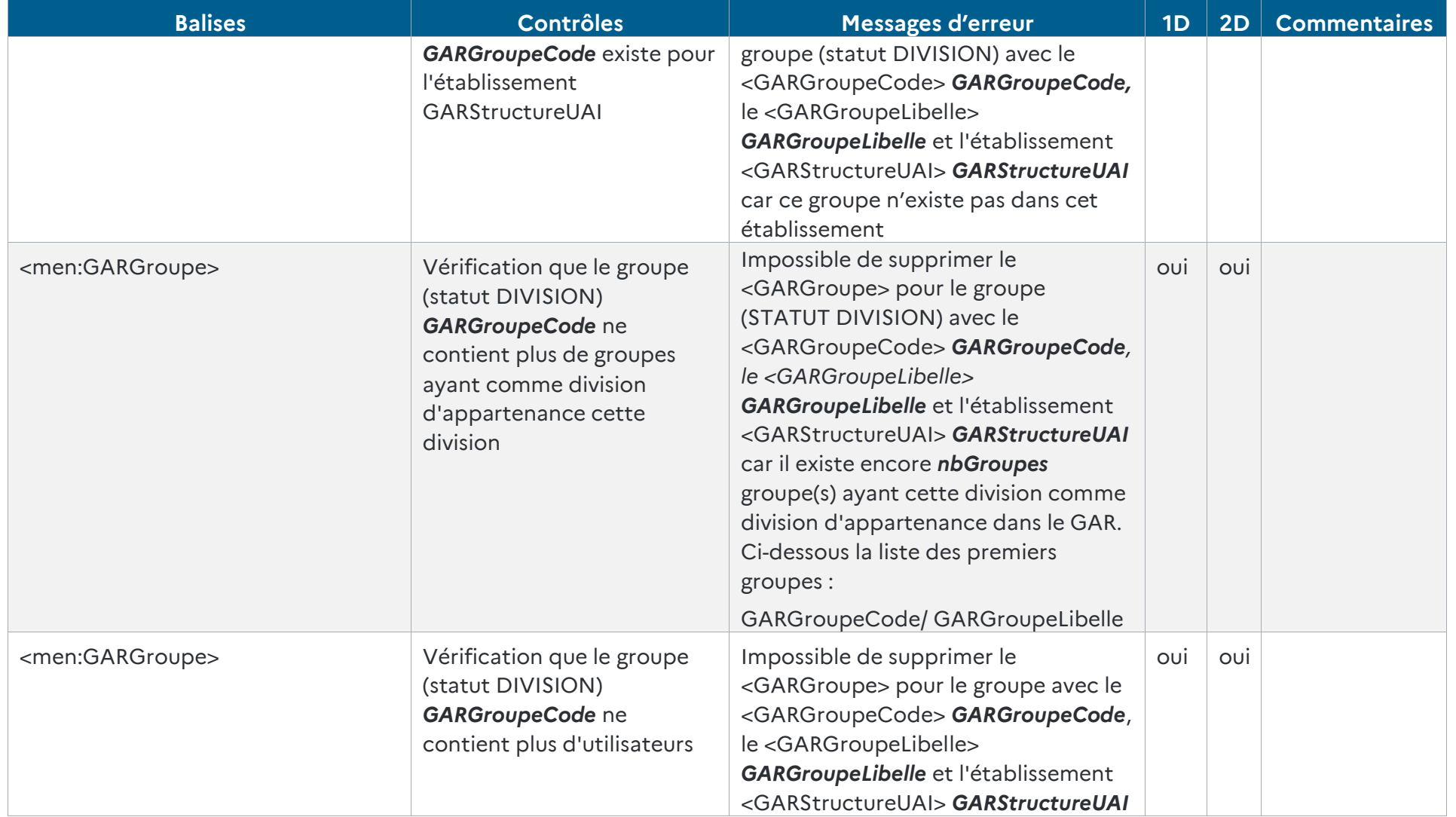

RÉFÉRENTIEL TECHNIQUE **GAR** ENVIRONNEMENTS NUMÉRIQUES DE TRAVAIL PAGE **110** SUR **117**

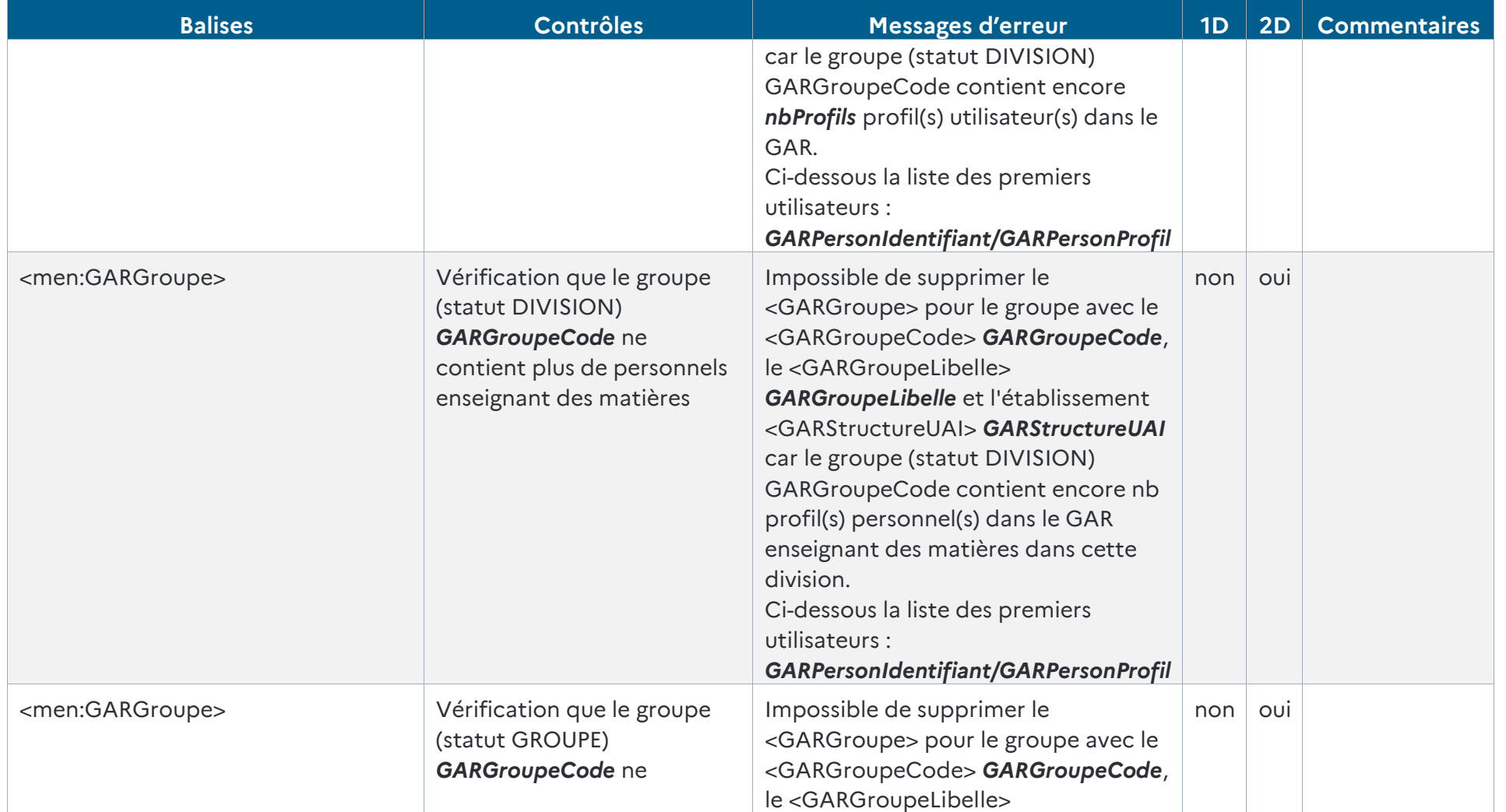

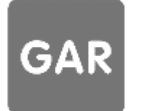

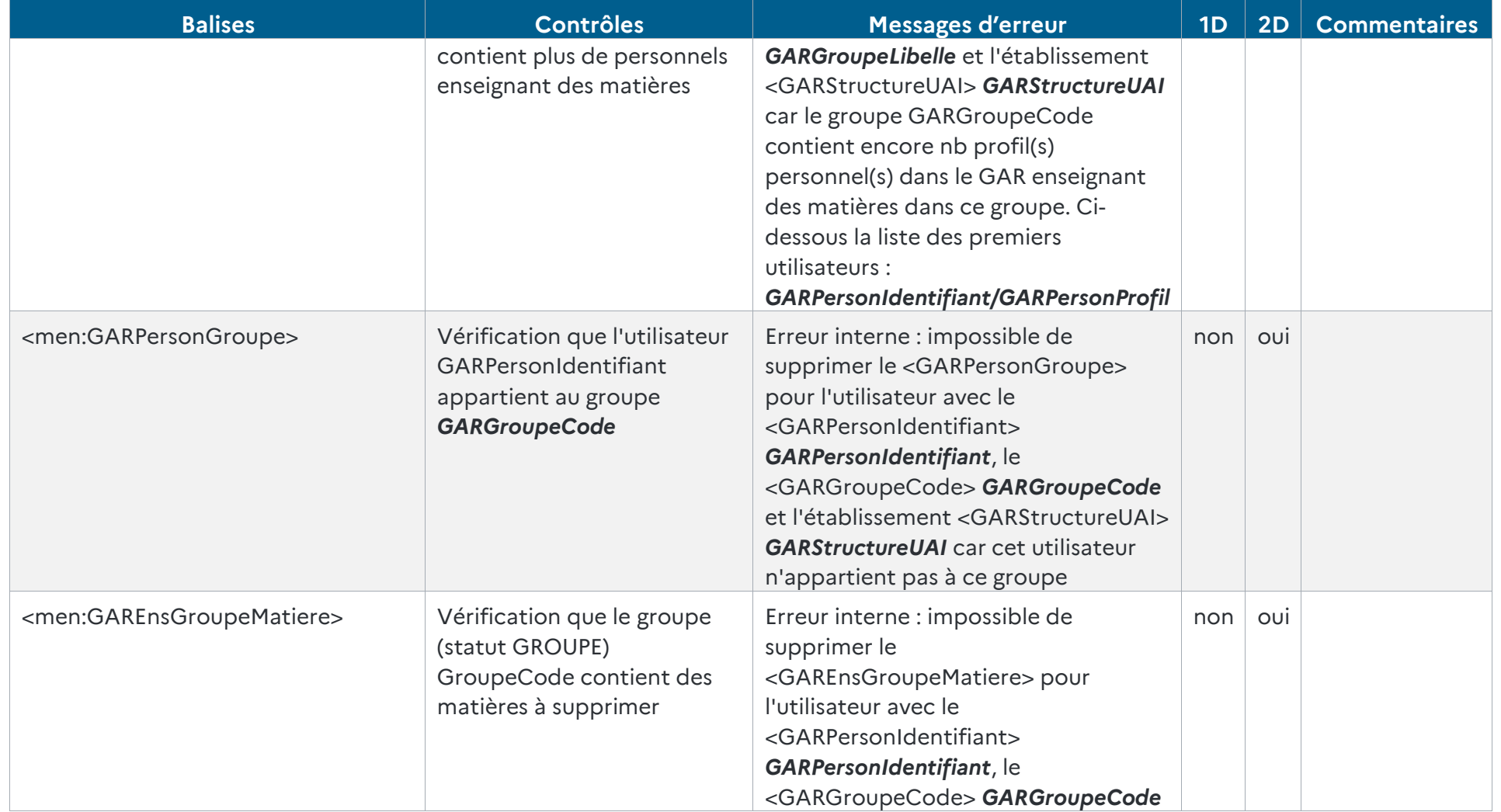

RÉFÉRENTIEL TECHNIQUE **GAR** ENVIRONNEMENTS NUMÉRIQUES DE TRAVAIL PAGE **112** SUR **117**

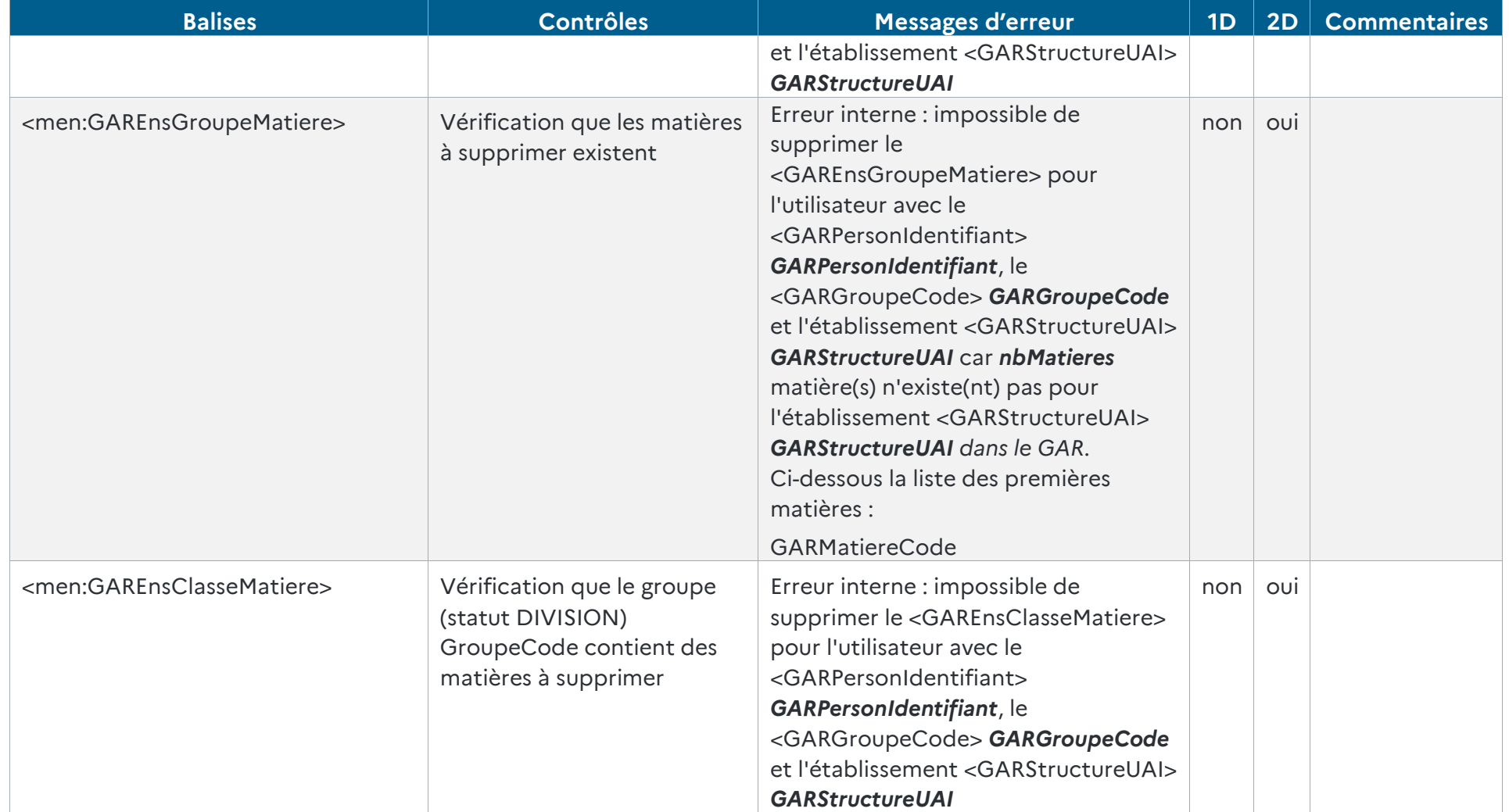

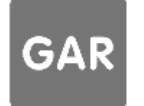

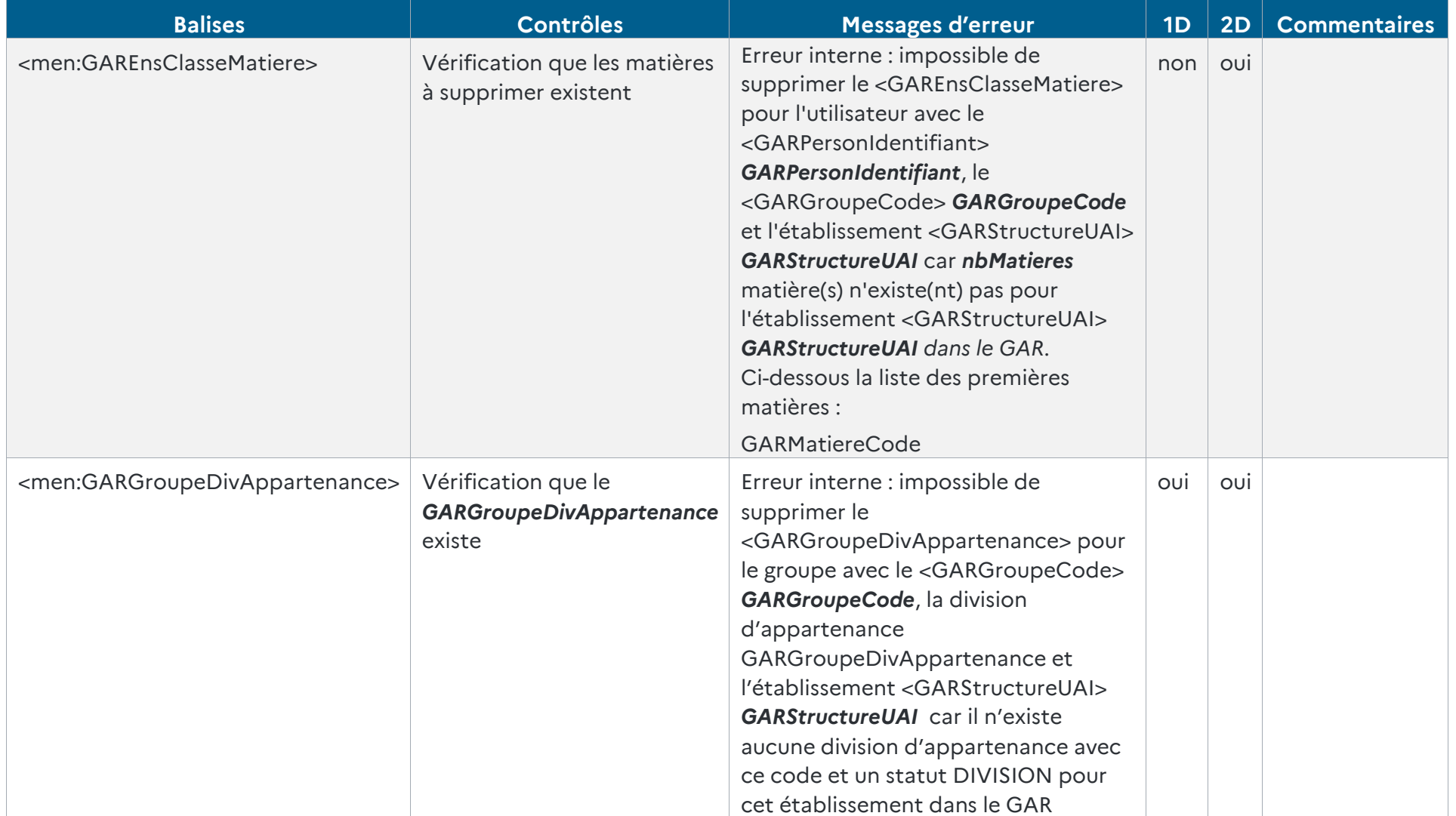

RÉFÉRENTIEL TECHNIQUE **GAR** ENVIRONNEMENTS NUMÉRIQUES DE TRAVAIL PAGE **114** SUR **117**

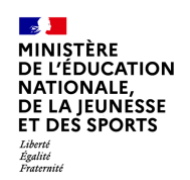

*Tableau 34 - Cohérence des données Groupes (suppressions)*

## **9.5. Fichiers Responsables d'affectation**

Ces contrôles concernent les fichiers :

- XX\_GAR-ENT\_Ecarts\_XXXXXXXX\_XXXXXX\_1D\_RespAff\_XXXX
- XX\_GAR-ENT\_Ecarts\_XXXXXXXX\_XXXXXX\_2D\_RespAff\_XXXX

## **9.5.1 Ajouts**

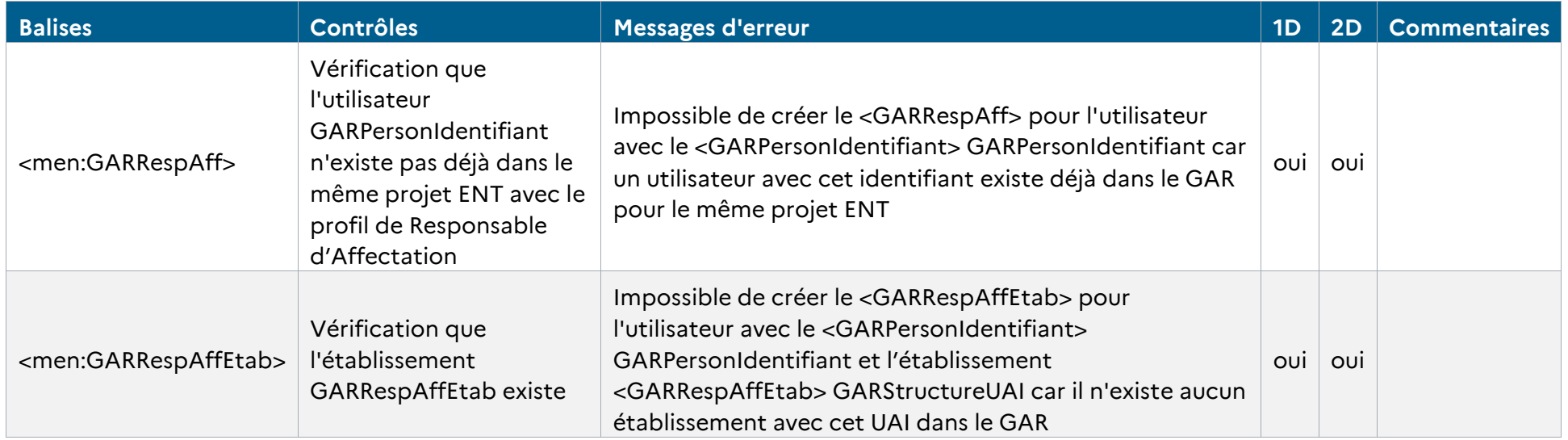

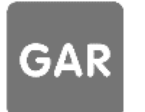

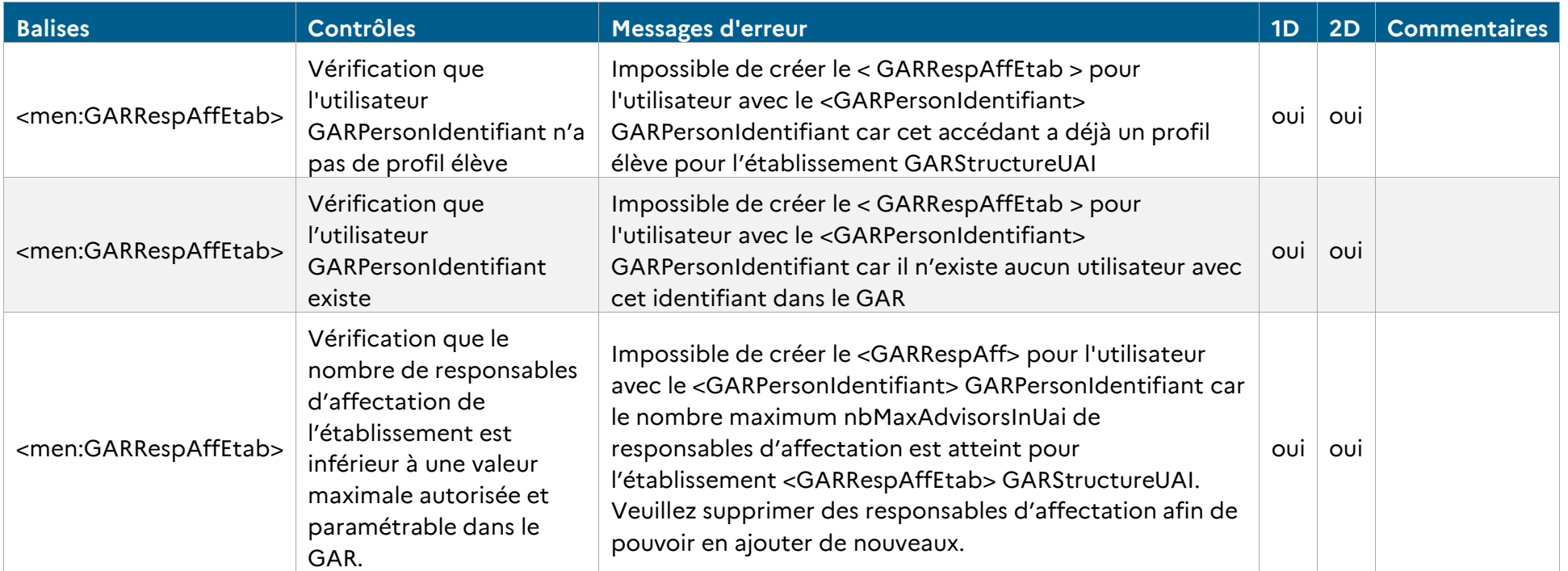

*Tableau 35 - Cohérence des données – Responsables affectations (ajouts)*

## **9.5.2 Modifications**

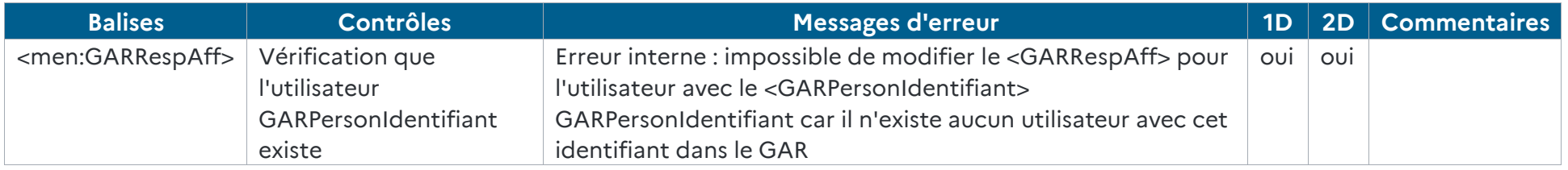

*Tableau 36 - Cohérence des données - Responsables d'affectation (modifications)*

RÉFÉRENTIEL TECHNIQUE **GAR** 

ENVIRONNEMENTS NUMÉRIQUES DE TRAVAIL PAGE **116** SUR **117**

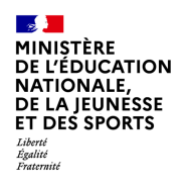

**9.5.3 Suppressions**

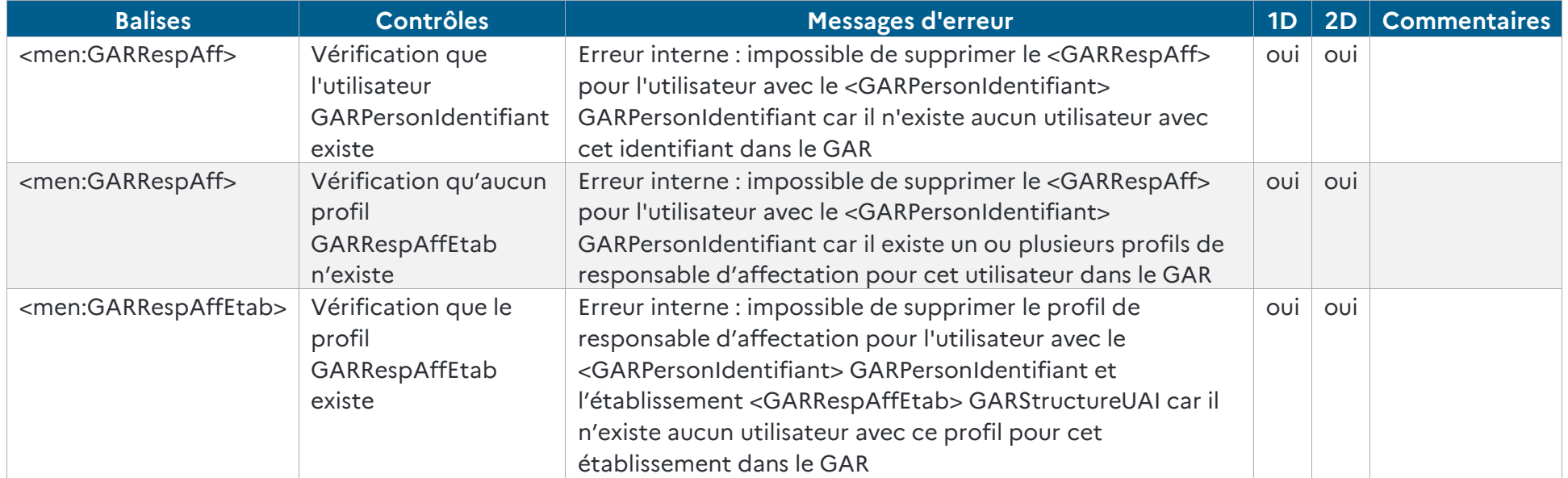

*Tableau 37 - Cohérence des données Responsables d'affectation (suppressions)*

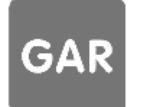